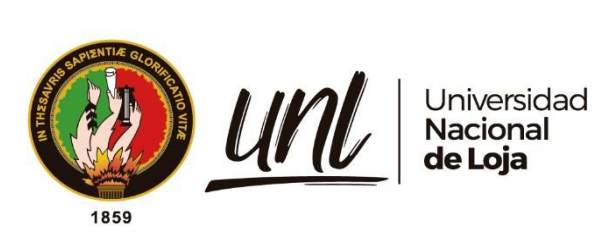

# **Universidad Nacional de Loja**

## <span id="page-0-0"></span>**Facultad de la Energía, las Industrias y los Recursos Naturales no Renovables**

**Carrera de Ingeniería en Electrónica y Telecomunicaciones**

**Diseño e implementación de un prototipo de Estación base (Nodo B) LTE, como herramienta experimental utilizando el SDR BladeRF**

> **Trabajo de Titulación, previo a la obtención del Título de Ingeniero en Electrónica y Telecomunicaciones**

## **AUTOR:**

Sergio Fabian García Minchala

## **DIRECTOR:**

Ing. Juan Gabriel Ochoa Aldeán, Mg. Sc.

Loja – Ecuador

2023

Educamos para Transformar

#### **Certificación**

<span id="page-1-0"></span>Loja, 24 de marzo de 2023

#### Ing. Juan Gabriel Ochoa Aldeán, Mg. Sc **DIRECTOR DEL TRABAJO DE TITULACIÓN**

#### **CERTIFICO:**

Que he revisado y orientado todo el proceso de elaboración del Trabajo de Titulación denominado: **Diseño e implementación de un prototipo de Estación base (Nodo B) LTE, como herramienta experimental utilizando el SDR BladeRF**, previo a la obtención del título de **Ingeniero en Electrónica y Telecomunicaciones**, de la autoría del estudiante **Sergio Fabian García Minchala**, con **cédula de identidad Nro. 0302877196**, una vez que el trabajo cumple con todos los requisitos exigidos por la Universidad Nacional de Loja para el efecto, autorizo la presentación del mismo para su respectiva sustentación y defensa.

1103676688 JUAN GABRIEL 1103676688 JUAN **OCHOA** ALDEAN Firmado digitalmente por GABRIEL OCHOA ALDEAN Fecha: 2023.11.01 13:06:57 -05'00'

Ing. Juan Gabriel Ochoa Aldeán, Mg. Sc **DIRECTOR DEL TRABAJO DE TITULACIÓN**

#### **Autoría**

<span id="page-2-0"></span>Yo, **Sergio Fabian García Minchala**, declaro ser autor del presente Trabajo de Titulación y eximo expresamente a la Universidad Nacional de Loja y a sus representantes jurídicos, de posibles reclamos y acciones legales, por el contenido del mismo. Adicionalmente acepto y autorizo a la Universidad Nacional de Loja la publicación de mi Trabajo de Titulación, en el Repositorio Digital Institucional – Biblioteca Virtual.

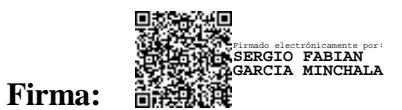

**Cedula de identidad:** 0302877196 **Autor:** Sergio Fabian García Minchala **Fecha:** 1 de noviembre de 2023 **Correo electrónico:** sergio.garcia@unl.edu.ec **Teléfono:** 0999041020

**Carta de autorización por parte del autor para consulta, reproducción parcial o total y/o publicación electrónica del texto completo, del Trabajo de Titulación.**

Yo, **Sergio Fabian García Minchala,** declaro ser autor del presente Trabajo de Titulación denominado: **Diseño e implementación de un prototipo de Estación Base (Nodo B) LTE, como herramienta experimental utilizando el SDR BladeRF,** como requisito para optar por el título de **Ingeniero en Electrónica y Telecomunicaciones**, autorizo al sistema Bibliotecario de la Universidad Nacional de Loja para que, con fines académicos, muestre la producción intelectual de la Universidad, a través de la visibilidad de su contenido en el Repositorio Institucional.

Los usuarios pueden consultar el contenido de este trabajo en el Repositorio Institucional, en las redes de información del país y del exterior con las cuales tenga convenio la Universidad.

La Universidad Nacional de Loja, no se responsabiliza por el plagio o copia del Trabajo de Titulación que realice un tercero.

Para constancia de esta autorización, en la ciudad de Loja, a un día del mes de noviembre de dos mil veintitrés

**Firma: Autor:** Sergio Fabián García Minchala **Cédula de identidad:** 0302877196 **Fecha:** 1 de noviembre de 2023 **Correo electrónico:** sergio.garcia@unl.edu.ec **Teléfono:** 0999041020 Firmado electrónicamente por: **SERGIO FABIAN GARCIA MINCHALA**

#### **Dedicatoria**

<span id="page-4-0"></span>El presente Trabajo de Titulación está dedicado a mis padres y hermanos quienes me han sabido apoyar incondicionalmente a lo largo de toda mi vida universitaria para seguir alcanzando cada una de mis metas propuestas y concluir con éxito mi carrera universitaria.

*Sergio Fabian García Minchala*

#### **Agradecimiento**

<span id="page-5-0"></span>Mediante este trabajo de investigación, finalizo una mis primeras etapas más importantes de mi vida. Me siento muy orgulloso de haberlo conseguido, después de tanto esfuerzo y dedicación durante todos estos años. Se que no he estado solo en esta lucha, por ello quiero aprovechar la ocasión para agradecer a unas cuantas personas:

En primer lugar, a mis padres, que siempre han estado apoyándome en cualquier decisión, por creer en mi en todo momento incluso cuando yo comenzaba a dudar de mí mismo. Espero que hoy estén orgullosos de mí, así como yo he estado de ustedes.

En segundo lugar, a mis hermanos que siempre han estado apoyándome psicológicamente y moralmente. Fueron muy amables en darme una ayuda en los momentos más cruciales de mi vida universitaria.

#### *Sergio Fabian García Minchala*

## Índice de contenidos

<span id="page-6-0"></span>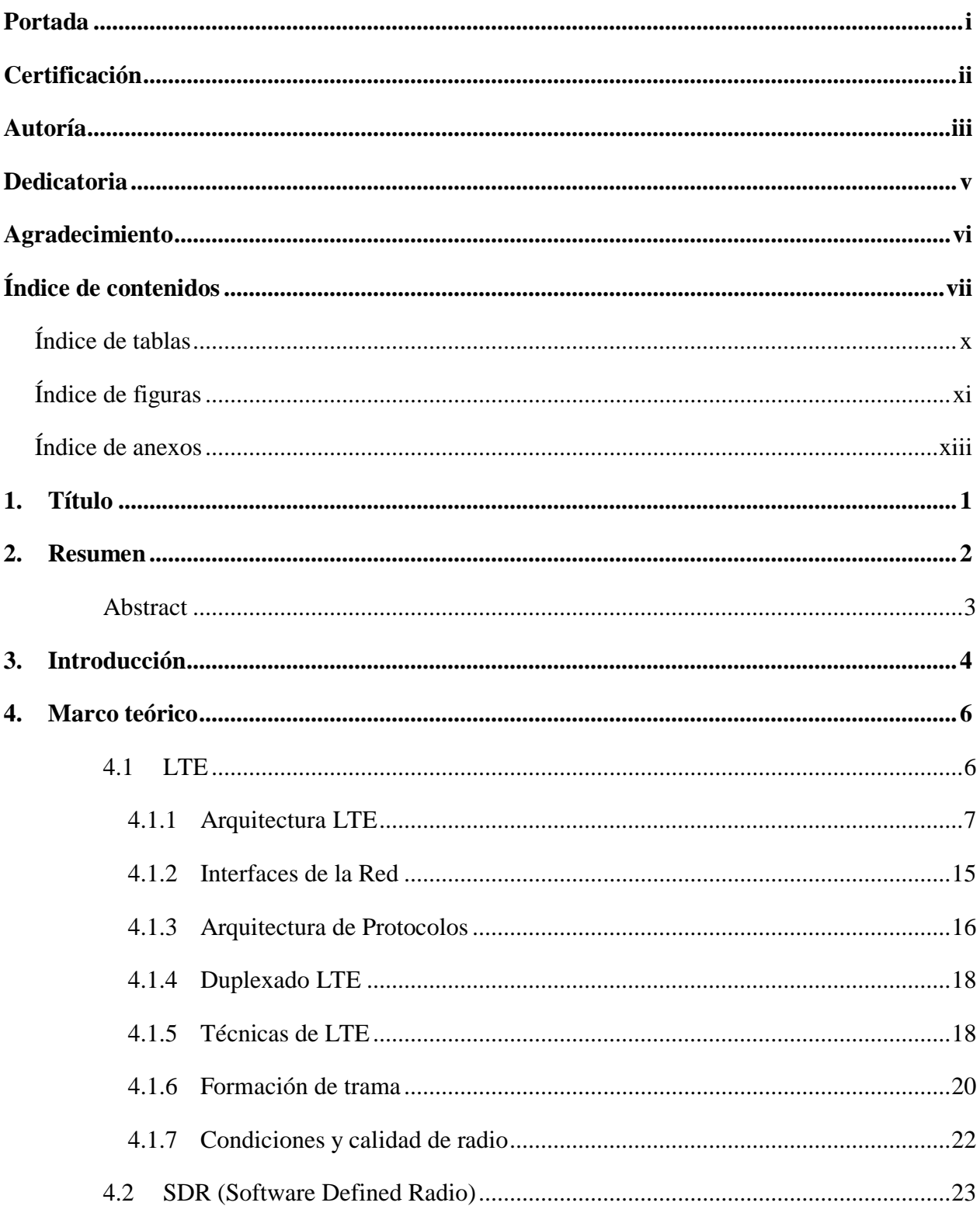

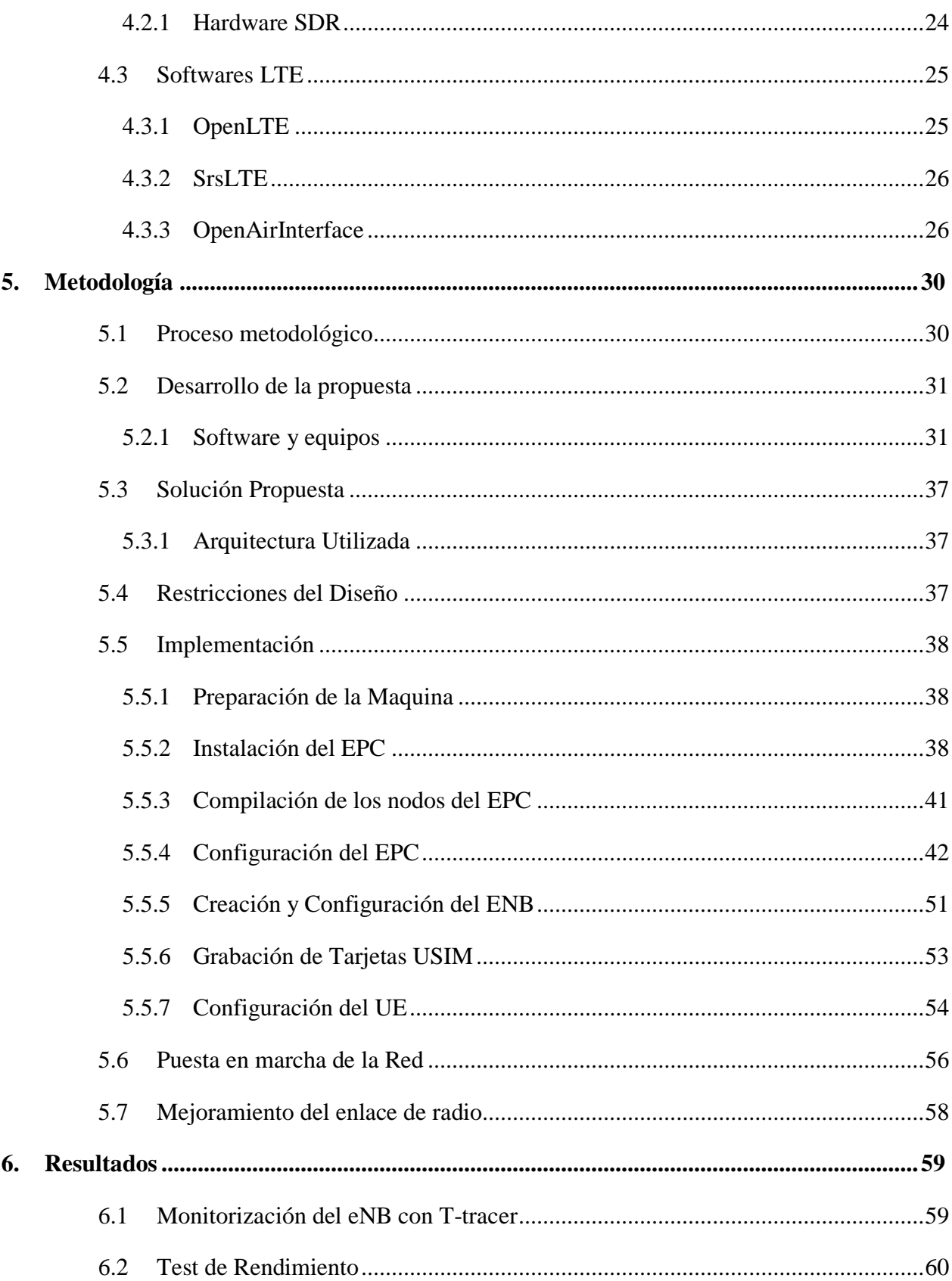

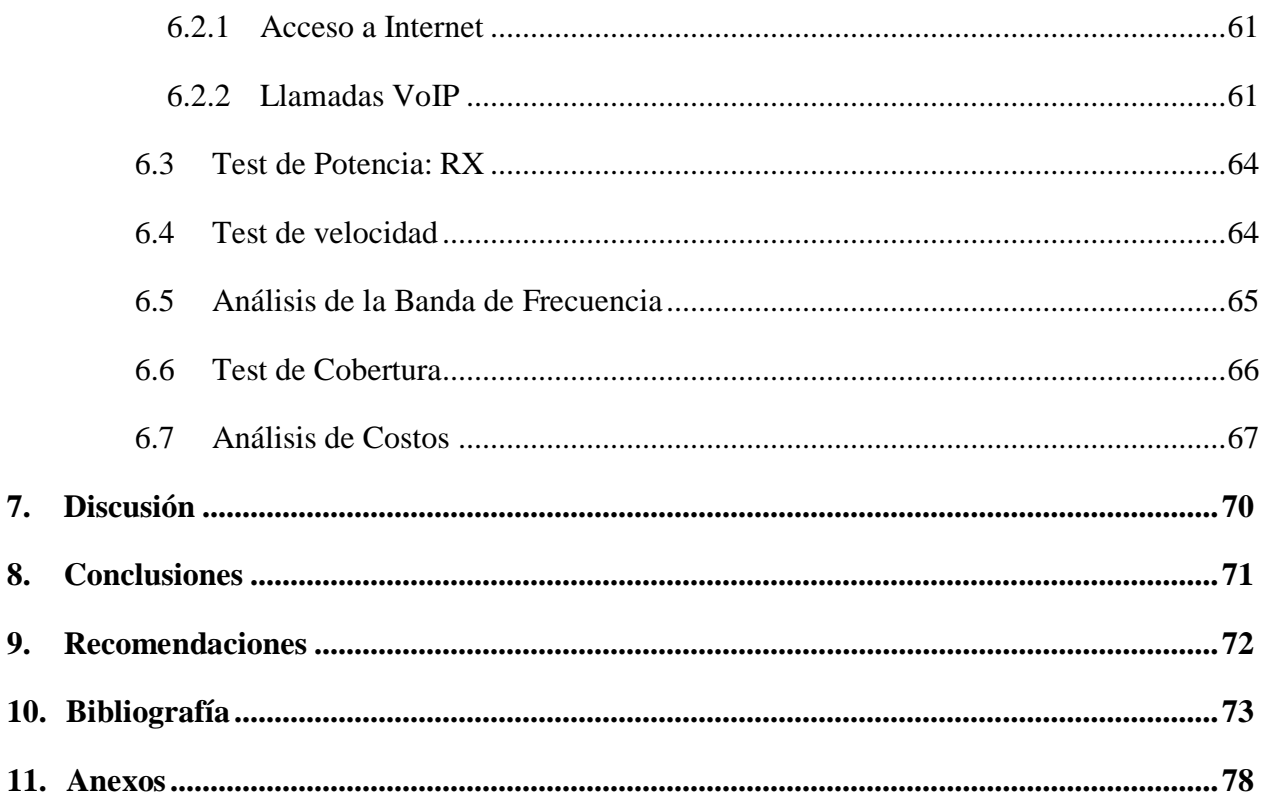

## <span id="page-9-0"></span>**Índice de tablas:**

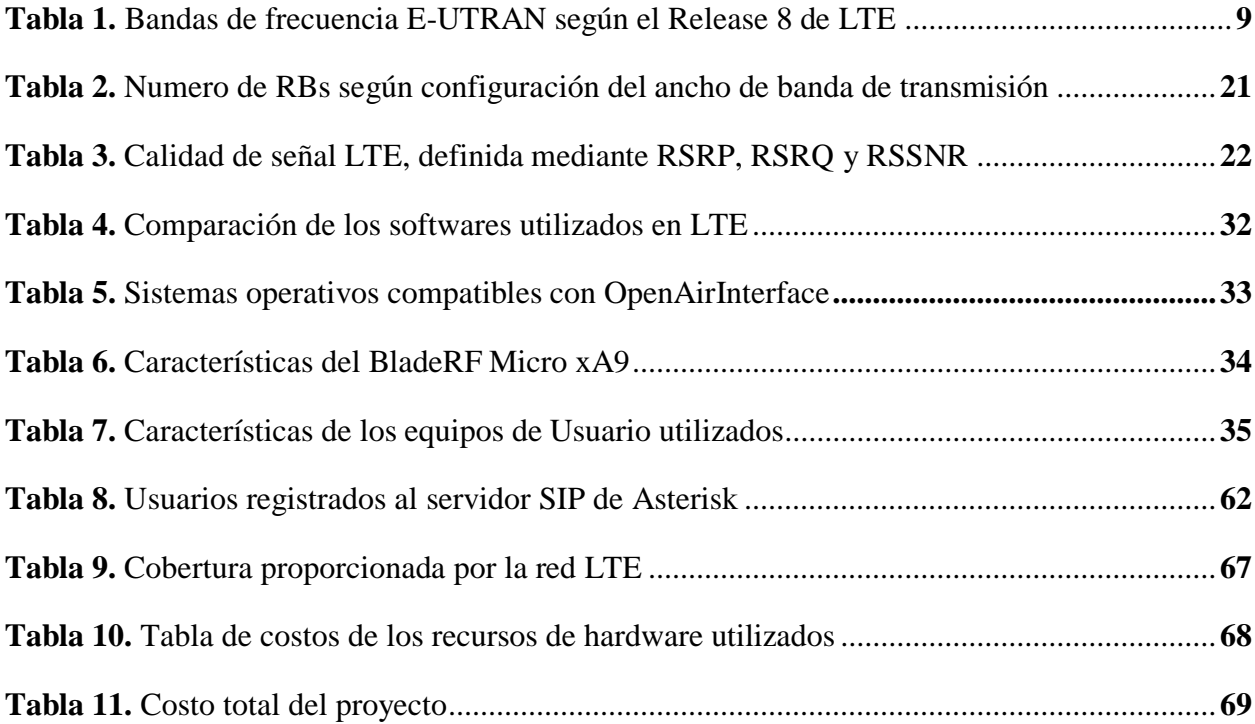

## <span id="page-10-0"></span>**Índice de figuras:**

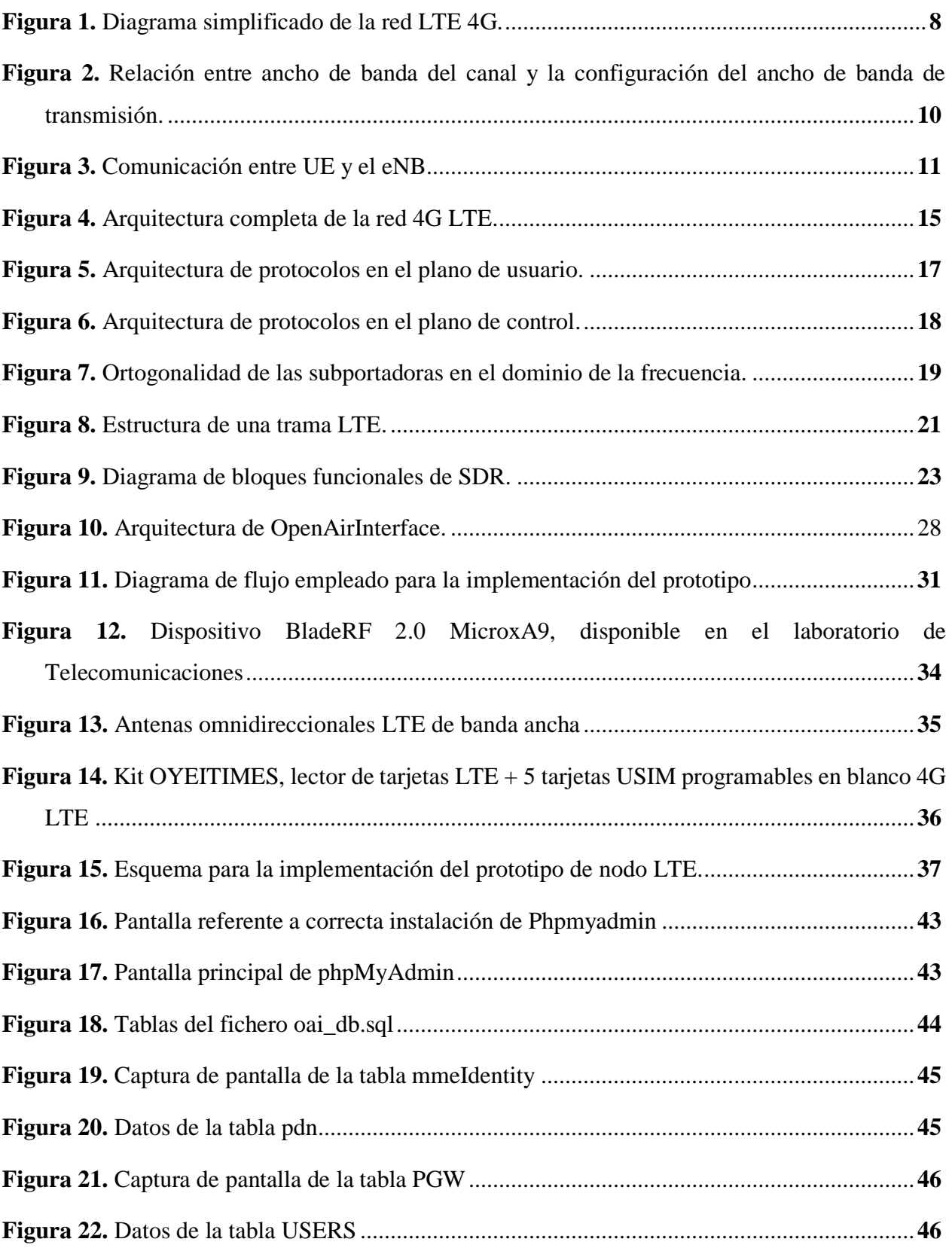

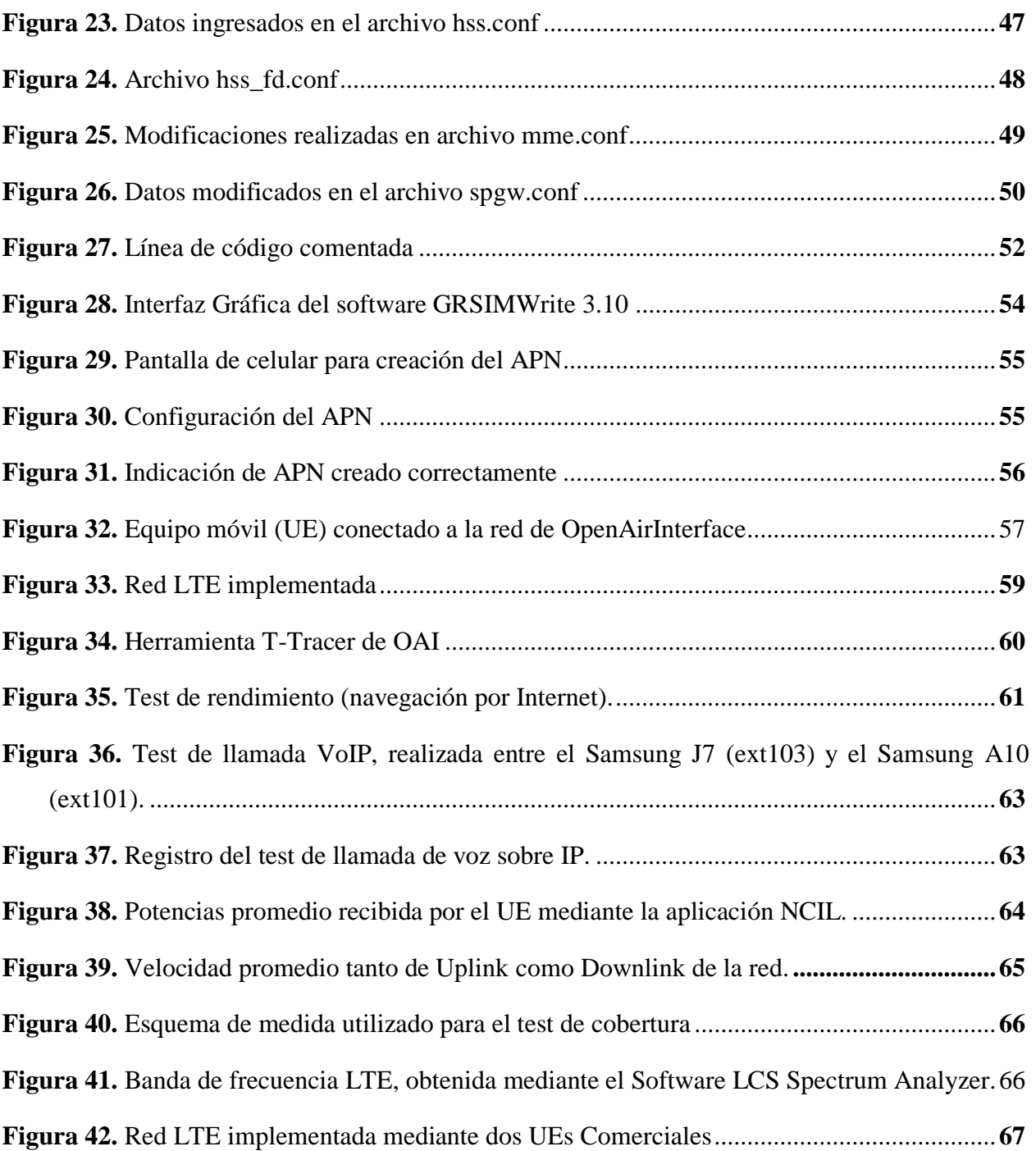

## <span id="page-12-0"></span>**Índice de anexos:**

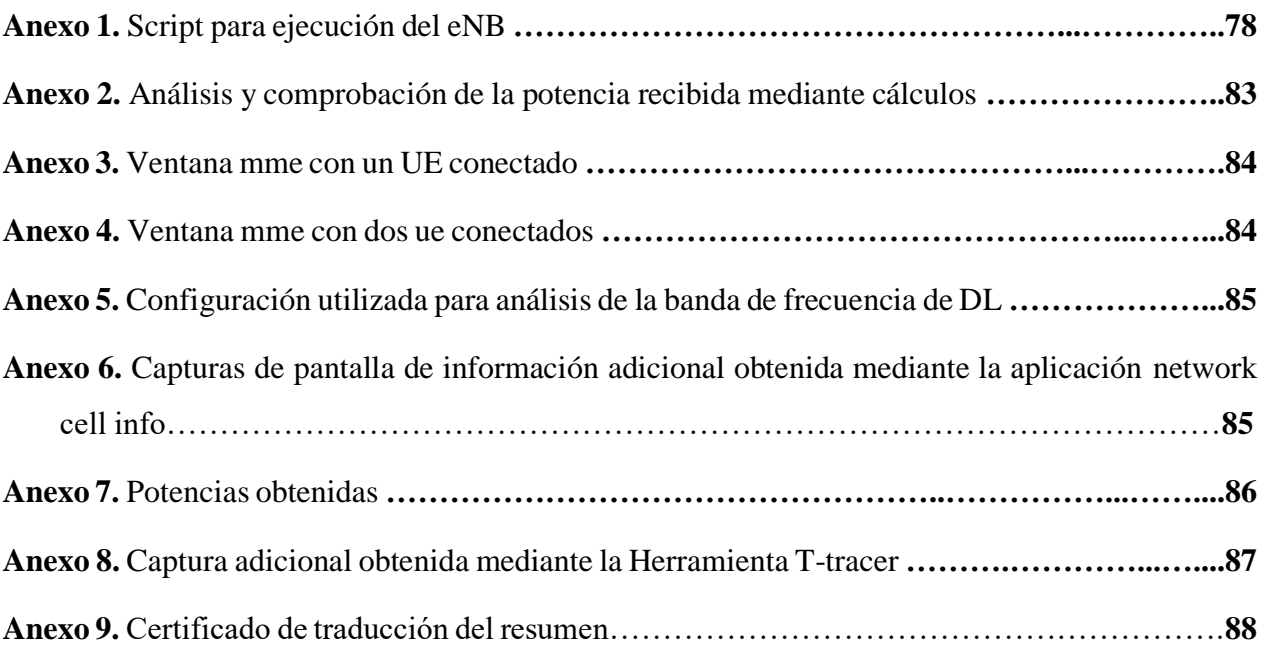

#### **1. Título**

<span id="page-13-0"></span>**Diseño e Implementación de un Prototipo de Estación Base (Nodo B) LTE como Herramienta Experimental utilizando el SDR BLADERF**

#### **2. Resumen**

<span id="page-14-0"></span>El presente proyecto de titulación se enfoca en la implementación de un prototipo de Nodo LTE, como herramienta experimental para el estudio y análisis de las redes móviles 4G LTE para la CIT-FEIRNNR, debido a la falta de experiencia práctica con tecnologías de última generación mencionada por los egresados de la CIEYT. Mediante este prototipo los estudiantes podrán comprender de mejor manera el funcionamiento de la red 4G LTE, ya que el mismo permite observar el funcionamiento, la comunicación, los servicios y los diferentes tipos de datos que se intercambian entre las diferentes entidades de la red.

Para su ejecución, se realizó el análisis sobre los diferentes softwares de implementación de código abierto de LTE, como para el resto de las tecnologías/dispositivos que son complementarias en el despliegue de la red LTE. El proyecto, por lo tanto, se desarrolló mediante la plataforma de software OpenAirInterface y el hardware BladeRF Micro 2.0 xA9, que son los elementos principales que permiten emular el funcionamiento de una red 4G LTE comercial.

Finalmente, para determinar el desempeño de la red, se realizó diferentes pruebas en un área del laboratorio de telecomunicaciones mediante las diferentes herramientas o servicios que la red ofrece o se pueda utilizar a traves de ella. Con esto, se demostró que el prototipo es adecuado para adquirir un mejor conocimiento practico acerca del funcionamiento de esta tecnología.

*Palabras clave: OAI (OpenAirInterface), SDR (Software Defined Ratio), 4G, LTE (Long Term Evolution), EPC (Evolved Packet Core), E-UTRAN (Evolved Universal Terrestrial Radio Access Network), eNB (Evolved Node B).*

#### <span id="page-15-0"></span>**Abstract**

This degree project focuses on the implementation of an LTE Node prototype, as an experimental tool for the study and analysis of 4G LTE mobile networks for CIT-FEIRNNR, due to the lack of practical experience with the latest generation technologies mentioned by CIEYT graduates. Through this prototype, students will be able to better understand the operation of the 4G LTE network, since it allows them to observe the operation, communication, services and the different types of data exchanged between the different entities of the network.

For its execution, the analysis was performed on the different LTE open source implementation software, as for the rest of the technologies/devices that are complementary in the deployment of the LTE network. The project, therefore, was developed using the OpenAirInterface software platform and the BladeRF Micro 2.0 xA9 hardware, which are the main elements that allow emulating the operation of a commercial 4G LTE network.

Finally, to determine the performance of the network, different tests were performed in an area of the telecommunications laboratory using the different tools or services that the network offers or can be used through it. With this, it was demonstrated that the prototype is adequate to acquire a better practical knowledge about the operation of this technology.

**Keywords:** OAI (OpenAirInterface), SDR (Software Defined Ratio), 4G, LTE (Long Term Evolution), EPC (Evolved Packet Core), E-UTRAN (Evolved Universal Terrestrial Radio Access Network), eNB (Evolved Node B).

#### **3. Introducción**

<span id="page-16-0"></span>Las comunicaciones móviles en los últimos años, han sufrido un creciente reconocimiento del destacado papel que juegan en todos los ámbitos de nuestra sociedad.

Esta tecnología tuvo su origen en el siglo XX, debido a las necesidades de comunicación y movilidad. Y su evolución a lo largo del tiempo ha alcanzado lo que actualmente se conoce como red 4G LTE (Long Term Evolution). Esta red tiene como objetivo mejorar la velocidad de transferencia de datos y la experiencia del usuario al movilizarse utilizando el protocolo de internet (IP). Su infraestructura está ampliamente extendida en todo el mundo, sin embargo, existen países en donde ya se ha comenzado a implementar la siguiente generación de red 5G. La red 4G LTE, por lo tanto, es una de las tecnologías de mayor importancia, debido a que es considerada como uno de los principales medios para que la economía de un país sea más rápida y eficiente, y es la que siempre nos acompañan en nuestras labores diarias.

Por lo tanto, la tecnología LTE, comprende un pilar fundamental en el estudio de las redes de telecomunicaciones actuales, para profesionales o entusiastas como los estudiantes de la carrera de Telecomunicaciones de la Universidad Nacional de Loja, porque contribuye en su formación como profesionales calificados para el diseño, optimización e implementación de redes telefónicas, redes de datos, sistemas de comunicaciones móviles, enlaces terrestres y satelitales que son principios de estudios y motivación para cada uno de ellos.

Sin embargo, en los últimos años, debido a la falta de disponibilidad de prototipos o proyectos avanzados que estén relacionados con esta tecnología, se ha evidenciado mediante el << INFORME DE LA REALIZACIÓN DEL PLAN DE MEJORAS DE SEGUIMIENTO A GRADUADOS DE LA CARRERA DE INGENIERÍA EN ELECTRÓNICA Y TELECOMUNICACIONES >> realizado en el periodo de octubre 2021 a marzo de 2022, que los estudiantes graduados de la carrera se sienten poco hábiles para sus ejercicios profesional relacionado con estas tecnologías. Y una de las razones según lo manifestado en las recomendaciones es porque:

- $\checkmark$  Se necesita mejorar la relación de la teórica con la práctica.
- $\checkmark$  Asegurar la pertinencia de los contenidos de la asignatura con los requerimientos de los escenarios laborales

Para satisfacer estas necesidades, se ha planteado crear un prototipo de red LTE, como una herramienta experimental, que permita a los estudiantes de la carrera experimentar con esta tecnología, mantener sus competencias actualizadas y a la vez desarrollar proyectos que ayuden a la sociedad.

Para su desarrollo, el proyecto constara con los siguientes objetivos:

Objetivo General

 $\checkmark$  Desarrollar un prototipo de red LTE basado en SDR, como herramienta experimental para la carrera de Ingeniería en Telecomunicaciones de la Universidad Nacional de Loja.

Objetivos Específicos:

- $\checkmark$  Describir las características técnicas de la red 4G basadas en el estándar LTE del 3GPP.
- $\checkmark$  Seleccionar las alternativas de software, para la configuración de los diferentes elementos de la Red LTE 4G.
- ✓ Utilizar el equipo BladeRF de la facultad de energía, como el hardware que permita realizar la comunicación entre dispositivos móviles registrados a la red.
- ✓ Realizar pruebas de velocidad y cobertura de la red LTE 4G para evaluar la eficiencia de la red.

Este prototipo se realizará a traves de un solo ordenador/laptop, en donde con la ayuda de elementos como el hardware SDR y el software, se podrá implementar la red de manera completa.

Para su comprobación se realizarán mediciones de potencia de señal en función a la distancia a través de una aplicación celular que permite leer el valor obtenido por el Equipo Móvil.

Es así como de esta forma, se implementará la herramienta experimental para los estudiantes de la carrera de Telecomunicaciones de la Universidad Nacional de Loja.

#### **4. Marco teórico**

#### <span id="page-18-0"></span>**Introducción**

En este capítulo se describe el marco tecnológico/referencial relacionado con la tecnología LTE. En primer lugar, se habla sobre la arquitectura de la red LTE, sus características, interfaces, protocolos y tecnologías relacionadas para su funcionamiento. A continuación, se describe acerca de la tecnología SDR (Software Defined Radio), en conjunto con los dispositivos utilizados para aplicaciones como las redes móviles. Y, por último, se detallan acerca de los diferentes softwares que permiten la implementación de la red LTE de manera completa.

#### <span id="page-18-1"></span>**4.1 LTE**

La tecnología LTE (Long Term Evolution), es un estándar que permiten la transmisión de datos de alta velocidad en forma inalámbrica entre dispositivos móviles. Este estándar se empezó a definir en el año 2005 y fue creado por el 3GPP (3rd Generation Partnership Project).

Este estándar se creó debido al incremento exponencial en el uso de los teléfonos móviles a partir del año 2010, lo que provocó la necesidad de lanzar un nuevo estándar más potente que el 3G, aumentando la velocidad de las tasas binarias y reduciendo los tiempos de latencia.

Los documentos del 3GPP se estructuran en Releases, cada una de ellas caracterizada por la incorporación de un conjunto de funcionalidades destacadas en relación a la versión anterior (Agusti et al., 2010, p.46).

La versión 8, conocido como Release 8, fue la primera versión que definió la red LTE. Esta versión surgió en el año 2008, como una evolución de la tecnología UMTS.

La versión permite(3GPP, 2014):

- Velocidad de enlace descendente de hasta 100 Mbit/s y para enlace ascendente de hasta 50 Mbit/s.
- Baja latencia: hasta 10 ms.
- Esquema de acceso radio para enlace descendente: OFDMA (Acceso múltiple de dominio de frecuencia ortogonal).
- Tecnología de acceso radio para enlace ascendente: SC-FDMA (enlace ascendente de Acceso múltiple de dominio de frecuencia de portadora única).
- La movilidad a través de la red celular deberá mantenerse a velocidades de entre 120 km/h y 350 km/h.
- Al menos 200 usuarios por célula soportados en el estado activo para las asignaciones de espectro de hasta 5 MHz.
- Antenas MIMO (Multiple Input Multiple Output) diseñadas para aumentar el ancho de banda.
- Una arquitectura de radio plana con funcionalidad distribuida entre estaciones base eNodeBs.

Sin embargo, esta versión de LTE en un principio no era considerado como 4G, porque para ser considerado como tecnología de cuarta generación debía cumplir con los requisitos de la IMT-Advanced (International Mobile Telecommunications Advanced o Telecomunicaciones Móviles Internacionales Avanzadas). La IMT-Advanced es un comité creado por la ITU (International Telecommunications Union o Unión Internacional de Telecomunicaciones) para poder determinar las tecnologías móviles de cuarta generación (ITU-R, 2008).

Con la Release 10, LTE-Advanced (Evolución de LTE) fue considerado como tecnología de cuarta generación. Un mayor ancho de banda gracias a la agregación de múltiples portadoras y el uso evolucionado de técnicas de antena avanzadas, tanto en el enlace ascendente como descendente, fueron los principales componentes añadidos a la versión 10 de LTE para alcanzar los objetivos de IMT-Advanced (Dahlman et al., 2014).

Entonces se podría decir que LTE no es considerado como 4G. Sin embargo, dado que en LTE se hicieron mejoras significativas de 3G a 4G en ese momento, la UIT permitió a los fabricantes y operadores etiquetarlo como 4G (Rafael,2011).

#### <span id="page-19-0"></span>*4.1.1 Arquitectura LTE*

La arquitectura de una red LTE se llama EPS (Envolved Packet System), que se caracteriza por poseer una arquitectura de red central, que agrega redes de acceso que incluyen LTE, 3G o 2G.

Está completamente basado en IP (protocolo muy utilizado por los diferentes servicios de comunicaciones de datos). Estas direcciones IP son direcciones únicas con las que se identifica a un dispositivo (fijo o móvil) en Internet (Agusti et al., 2010)

Esta arquitectura está formada por dos subredes: la EUTRAN y la EPC como se observa en la figura 1.

#### <span id="page-20-0"></span>**Figura 1.**

*Diagrama simplificado de la red LTE 4G.*

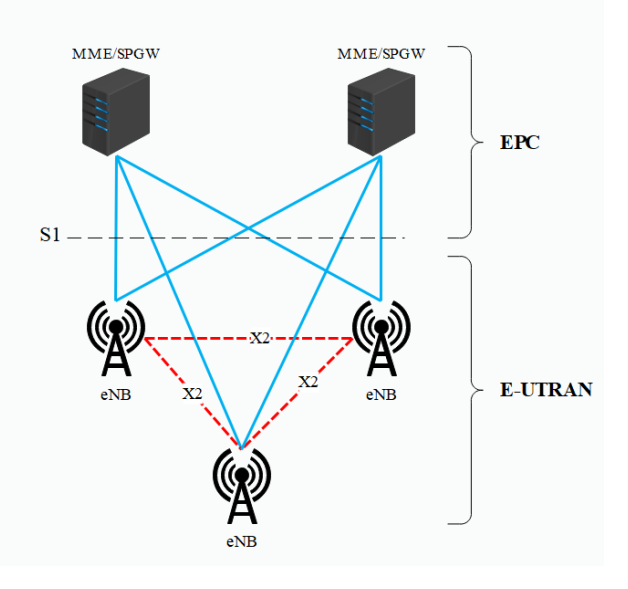

Nota. Elaboración propia, basada en (3GPP, 2006).

#### *4.1.1.1 Arquitectura de red: red de acceso EUTRAN*

La red de acceso radio (EUTRAN), también llamado Evolved UTRAN, se origina en la tecnología 3G, donde UTRAN significa Red de acceso de Radio Terrestre Universal. Es la capa de radio acceso que permite conectar los usuarios con la red central llamada EPC (Evolved Packet Core) (Daleine Suspens, 2012).

E-UTRAN comprende una red distribuida de estaciones base, conocidas como NodeB, eNodeB o eNB. Estas estaciones se interconectan entre si a traves de una interfaz denominada X2. A su vez, estas estaciones base, se conectan con el núcleo de red (EPC) a traves de otra interfaz conocida como S1(3GPP, 2006). Su inteligencia por lo tanto está distribuida en las estaciones base, esto es debido a la necesidad de acelerar el establecimiento de la conexión y reducir el tiempo requerido de transferencia entre estaciones base. Estas son características que en ciertos casos para los usuarios son muy cruciales, debido a que por ejemplo en la antigua red, si existía grandes demoras en las transferencias de datos, lo que los usuarios hacían es finalizar dichas llamadas, provocando que la red tienda a ser deficiente.

Algunas de las funciones de radio más importantes que realiza el eNB son:

• Funciones para la gestión de recursos radioeléctricos: Control de portadores de radio, control de admisión de radio, control de la movilidad de la conexión,

asignación dinámica de recursos a los equipos de usuario tanto en el enlace ascendente como en el descendente (programación);

- Compresión del encabezado IP y cifrado del flujo de datos del usuario;
- Selección de un MME en el momento de la adhesión del UE cuando no se puede determinar el enrutamiento a un MME a partir de la información proporcionada por el UE;
- Enrutamiento de los datos del plano de usuario hacia la pasarela de servicio;
- Programación y transmisión de mensajes de localización (originados por la MME);
- Programación y transmisión de información de difusión (originada por la MME o la O&M);
- Configuración de mediciones e informes de mediciones para la movilidad y la programación (3GPP, 2014, pg. 36).

E-UTRAN opera sobre las bandas de frecuencias mencionadas en la tabla 1, con anchos de banda de 1.4, 3, 5, 10, 15 y 20 MHz, definidos con una configuración específica asignada en número de bloques de recursos (6, 15, 25, 50, 75 y 100 RB) (3GPP, 2014). Además, LTE se ha diseñado para soportar las técnicas de duplexado, FDD (Frequency Division Duplex o Duplexado por División en Frecuencia) y TDD (Time Division Duplex o Duplexado por División en el Tiempo), habiendo bandas de frecuencia para cada técnica.

#### <span id="page-21-0"></span>**Tabla 1.**

*Bandas de frecuencia E-UTRAN según el Release 8 de LTE*

| <b>Banda E-</b>  | <b>Enlace Ascendente,</b> | <b>Enlace Descendente,</b> | <b>Banda de</b>  | Modo       |
|------------------|---------------------------|----------------------------|------------------|------------|
| <b>UTRAN</b>     | <b>Uplink</b> (UL)        | downlink (DL)              | separación entre | duplex     |
|                  |                           |                            | $UL-DL$          |            |
| 1                | $1920 - 1980$ MHz         | $2110 - 2170 \text{ MHz}$  | 130 MHz          | <b>FDD</b> |
| $\mathbf{2}$     | $1850 - 1910$ MHz         | $1930 - 1990$ MHz          | $20 \text{ MHz}$ | <b>FDD</b> |
| 3                | $1710 - 1785$ MHz         | $1805 - 1880$ MHz          | $20 \text{ MHz}$ | <b>FDD</b> |
| $\boldsymbol{4}$ | $1710 - 1755$ MHz         | $2110 - 2115 \text{ MHz}$  | 355 MHz          | <b>FDD</b> |
| 5                | $824 - 849$ MHz           | $869 - 894 \text{ MHz}$    | $20$ MHz         | <b>FDD</b> |
| 6                | $830 - 840$ MHz           | $875 - 885$ MHz            | 35 MHz           | <b>FDD</b> |
| 7                | $2500 - 2570$ MHz         | $2620 - 2690$ MHz          | $50 \text{ MHz}$ | <b>FDD</b> |

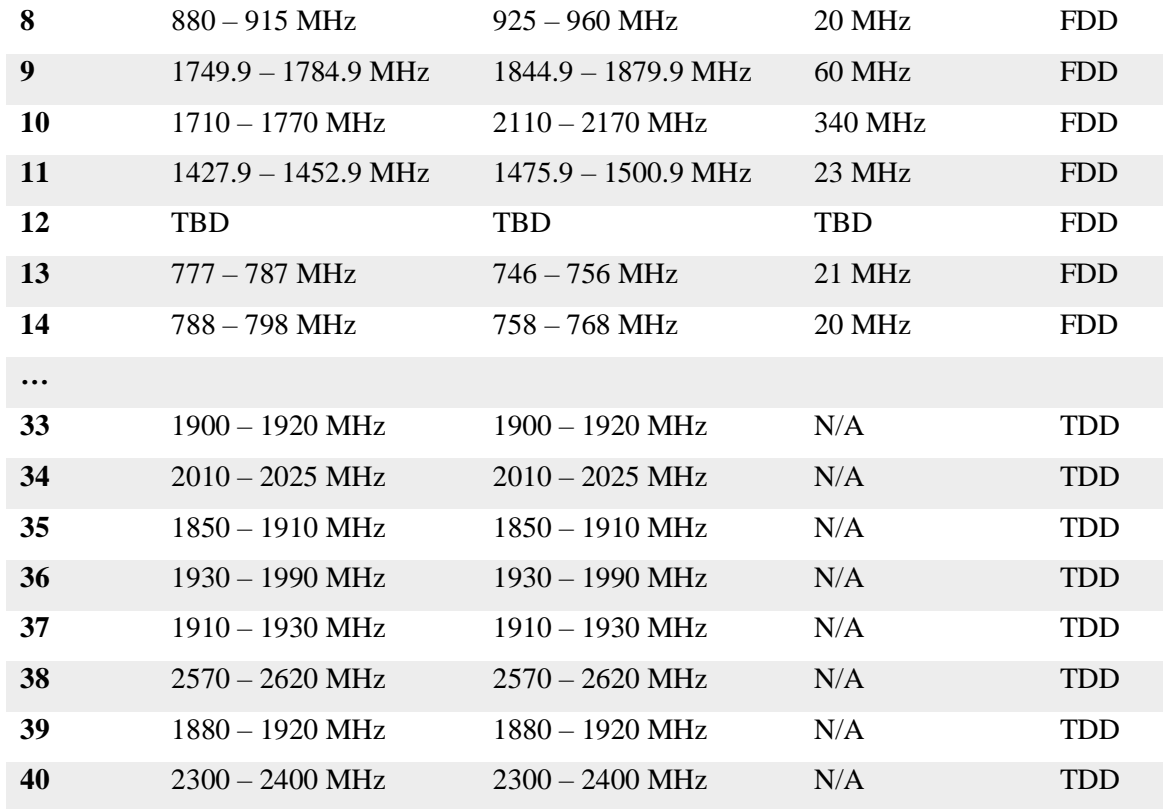

*Nota.* Adaptado de (3GPP, 2014).

Actualmente en el Ecuador existen empresas que utilizan algunas de estas bandas LTE, por ejemplo: Movistar utilizan la banda 2; Claro utiliza la banda 4 y CNT utiliza la banda 4 y banda 28 (700 MHz) de LTE. (Santiago S., 2020).

En función del ancho de banda disponible, se transmitirán un determinado número de Resource Block (RB). La figura 2, muestra la relación entre el ancho de banda total del canal y la configuración del ancho de banda de transmisión, es decir, el número de bloques de recursos.

#### <span id="page-22-0"></span>**Figura 2.**

*Relación entre ancho de banda del canal y la configuración del ancho de banda de transmisión*.

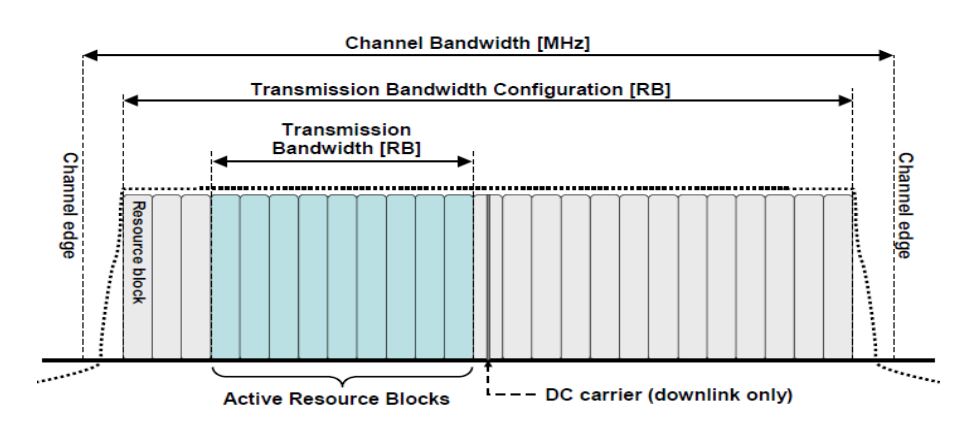

*Nota.* Tomado de (3GPP, 2014)

La interfaz S1, mencionada anteriormente, en realidad se encuentra dividida en dos interfaces diferentes: S1-MME para sustentar el plano de control y S1-U como soporte del plano de usuario (Agusti et al., 2010). La importancia de la separación entre el plano de control y el de usuario es una característica importante que se verá más adelante en la organización de las torres de protocolos asociadas a las interfaces de la red LTE.

En cambio, la interfaz Uu, tambien conocida como LTE Uu, es la interfaz que permite la transferencia de información a traves del canal de radio inalámbrico entre el eNB y los equipos de usuario conocidos como UE (User Equipment). Todas las funciones y protocolos necesarios para realizar el envío de datos y controlar la operatividad de la interfaz Uu se implementan en el eNB (Agusti et al., 2010. pg. 63).

*4.1.1.1.1 Equipos de usuario (UE)*

#### <span id="page-23-0"></span>**Figura 3.**

*Comunicación entre UE y el eNB* 

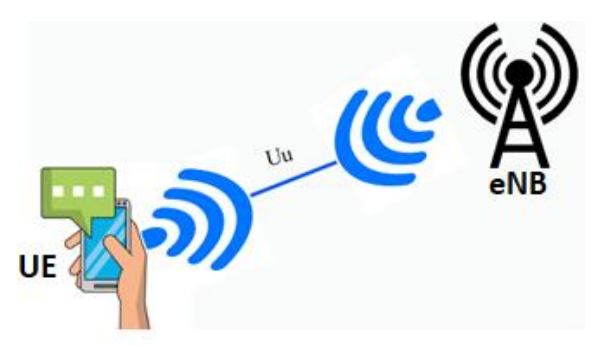

Los UE, son los dispositivos que el usuario utiliza para acceder a la red de telefonía móvil (LTE). Los UE están compuestos de:

#### 4.1.1.1.1.1 Módulo de suscripción del usuario (SIM)

La SIM (Subscriptor Indentity Module), es el módulo en formato USIM o NanoSIM, que almacenan información relacionada con el operador de red, con el cual se autentifica e identifica a un usuario en el sistema.

Posee una separación con el ME, lo cual facilita que el usuario pueda cambiarse de equipo sin perder su identidad como subscriptor (Agusti et al., 2010).

Los datos más importantes de las tarjetas SIM, reformuladas de las Especificaciones técnicas del 3GPP (GSM) en el TS 11.11 son (Ibrahim et al., 2016):

**ICCID:** es un código Identificador de tarjeta de circuito Integrado, que esta divido en dos partes: IIN (Issuer Identification Number o Número de Identificación del Emisor) y el AIN (Account Identification Number o Número de Identificación de la cuenta (Ibrahim et al., 2016).

La identificación del Emisor se interpreta de la siguiente manera: los dos primeros dígitos están reservados para el Identificador de la industria principal (MII) (es decir, 89 para la industria de telecomunicaciones SIM), seguido de un código de país de dos dígitos, además de un número de identificación del emisor de tres dígitos. El número de identificación de la cuenta incluye cuatro dígitos para el mes/año de fabricación, dos dígitos para el código de configuración, seis dígitos para el número de SIM individual y, finalmente, un dígito de suma de verificación para la detección de errores (Ibrahim et al., 2016, p.222).

**IMSI:** es un Identificador de suscripción móvil Internacional, posee 15 dígitos que se utilizan para señalización y mensajería a traves de red como GSM y LTE. Tres dígitos para el Código de país (MCC), más dos o tres dígitos para el Código de red móvil (MNC) y el resto para el Numero de Identidad del suscriptor Móvil (MSIN) (Ibrahim et al., 2016).

**MSISDN:** es el Numero de Suscripción de RDSI (Red digital de servicios Integrados) Internacional. Posee un máximo de 15 dígitos que se asigna a un suscriptor para recibir llamadas. Está formado por el código del país (MCC) seguido, del número de abonado a la red del teléfono (Ibrahim et al., 2016, p.222).

#### 4.1.1.1.1.2 Equipo móvil (Mobile Equipment, ME)

El equipo móvil (ME), es el que integra las funciones propias de comunicación con la red celular, así como las funciones adicionales que permiten la interacción del usuario con los servicios de la red (nótese que un usuario puede ser una persona o bien otro dispositivo electrónico) (Agusti et al., 2010, p.108).

#### *4.1.1.2 Arquitectura de red: Núcleo de red EPC*

El EPC (Envolved Packet Core), es responsable de la gestión de tráfico de red necesarias para proporcionar una red completa de banda ancha móvil. Esto incluye, por ejemplo, la autenticación, la funcionalidad de cobro y la configuración de las conexiones de extremo a extremo. A diferencia de la red 3G anterior, que todavía trabajaba sobre un dominio de conmutación de circuitos, LTE trabaja únicamente en conmutación de paquetes empleando el protocolo IP para el nivel de red (Dahlman et al., 2014).

El servicio de conectividad IP permite explotar las nuevas capacidades que ofrece la red de acceso EUTRAN y posibilita el acceso a sus servidores a traves de otras redes de acceso tanto 3GPP (UTRAN y GERAN) como fuera del ámbito del 3GPP (Cdma2000, WiMAX, 802.11) (Agusti et al., 2010).

EPC se encuentra conformado por los siguientes elementos:

#### *4.1.1.2.1 MME (Mobility Managment Entity)*

La entidad de gestión de movilidad, está a cargo de todas las funciones del plano de Control relacionadas con la gestión de suscriptores y sesiones (LTE Enciclopedia, 2011). Las funciones que realiza son:

- ➢ **Procedimientos de seguridad:** consiste en la autenticación del usuario final, la iniciación y negociación de algoritmos de protección de integridad y cifrado;
- ➢ **Manejo de sesión de terminal a red:** se refiere a todos los procedimientos de señalización utilizados para construir contextos de paquetes de datos y parámetros relacionados como el QoS (Calidad de servicio);
- ➢ **Administración de ubicación de terminales inactivos:** se refiere al proceso de actualización del área de seguimiento que la red utiliza paras que las terminales puedan acceder a la red en caso de tener sesiones entrantes (LTE Enciclopedia, 2011).

Como se podrá observar en la figura 4, el MME está vinculado a través de la interfaz S6 al HSS que admite la base de datos que contiene toda la información de suscripción del usuario.

#### *4.1.1.2.2 HSS (Home Suscriber Server)*

El servidor de Abonado doméstico, está constituido por las funciones del HLR (Home Location Register) y del AUC (Authentication Center), que ya estaban presentes en la red de segunda y tercera generación. El HLR es el encargado de almacenar y actualizar la base de datos que contiene toda la información de suscripción del usuario, incluida:

> • Identificación y direccionamiento del usuario: corresponde al IMSI (Identidad internacional del suscriptor móvil) y MSISDN (Número ISDN del suscriptor móvil) o número de teléfono móvil.

• Información de perfil de usuario: esto incluye estados de suscripción de servicio e información de calidad de servicio suscrita por el usuario (como la tasa de bits máxima permitida o la clase de tráfico permitida).

En cambio, el AUC, es responsable de generar información de seguridad a partir de la clave de identidad del usuario, lo cual permite que los datos y las señalizaciones trasmitidas entre la red y el terminal no sean interceptados o alterados (LTE Enciclopedia, 2011).

#### *4.1.1.2.3 S-GW (Serving Gateway)*

La puerta de enlace de servicios (S-GW), actúa como interfaz entre el núcleo de red de paquetes y la red de acceso radio. Proporciona un punto de anclaje en la red troncal EPC, lo cual permite que la terminal pueda movilizarse entre eNBs y a la vez se pueda gestionar la movilidad con otras redes de acceso 3GPP como GSM o UMTS (LTE Enciclopedia, 2011).

#### *4.1.1.2.4 PDN-GW (Packet Data Network Gateway)*

Al igual que el Serving Gateway, la puerta de enlace de la red de paquetes de datos actúa como una interfaz entre la red de paquetes y la red de paquetes de datos que en este caso es el Internet. Es decir, P-GW se encarga encaminar los paquetes de datos de los usuarios hacia Internet (LTE Enciclopedia, 2011). Tambien sirve como puerta de enlace para intercambio de tráfico con redes no 3GPP.

#### *4.1.1.2.5 PCRF (Policy and Charging Rules Function Server)*

Consiste en un servidor que gestiona las políticas de QoS (calidad de servicio) y tarificación para cada usuario o sesión.

Combina dos funcionalidades de la UMTS como el PDF (Función de decisión política) y el CRF (función de regla de cobro). El primero permiten asignar recursos en base a las reglas del operador de red y el segundo permite seleccionar reglas de cobro en base al tipo de transmisión (audio, video,etc), tasa de datos de la aplicación , etc (LTE Enciclopedia, 2011).

Por lo tanto, la arquitectura completa de la red 4G LTE con todas las entidades e interfaces tanto la del núcleo como la de la red de acceso, es como se observa a continuación.

#### <span id="page-27-1"></span>**Figura 4.**

*Arquitectura completa de la red 4G LTE.*

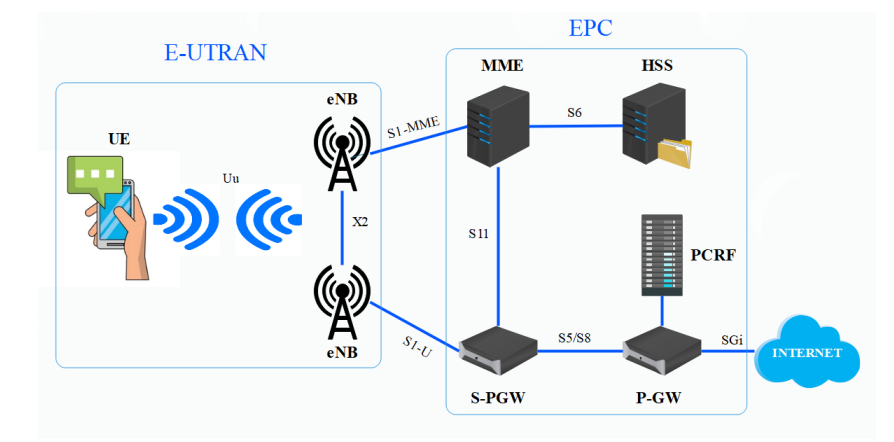

#### <span id="page-27-0"></span>*4.1.2 Interfaces de la Red*

SGi: permite la interconexión entre el P-GW y las redes externas (internet) basadas en IP, que pueden ser redes basadas en IPv4 como en IPv6.

S5: Es la interfaz que permite transmitir paquetes de información entre el S-GW y el P-GW haciendo uso ya sea del protocolo GTP, el cual admite un establecimiento de QoS, o con un protocolo PMIPv6, encargado de entregar un respaldo de calidad respecto a la movilidad (Agusti et al., 2010). Tiene una interfaz similar conocida como S8, el cual realiza el mismo funcionamiento, pero se utiliza solo en casos de roaming en el que el S-GW corresponda a la red visitada y el P-GW a la red matriz.

S11: interfaz utilizada para creación/eliminación/modificación/cambio de los servicios portadores que los terminales tienen establecidos a través de la red troncal LTE desde la entidad de red MME (Agusti et al., 2010, p.88). Es decir, está, es la interfaz que permite coordinar la transferencia de los canales portadores de datos durante los procesos de handover inter-nodos.

S10: permite que un MME que controla a un equipo de usuario trasfiera el contexto de un usuario a otra MME.

S6a: permite transferir la base de datos de suscriptores entre el HSS y el MME. Adicional a ello da soporte a funciones como: mantenimiento de información de la gestión de movilidad, autorización de acceso a la red LTE y la autenticación de usuarios (Agusti et al., 2010).

S1-U: proporciona el transporte de información de plano de usuario entre el eNB y el EPC (S-GW) mediante el protocolo de Datagrama de Usuario conocido como UDP, el cual se caracteriza por no contar con un mecanismo de control de errores ni de un control de flujo de datos (Agusti et al., 2010).

S1-MME: usada para establecer la comunicación entre la red de acceso (eNB) y el MME, a través de la cual se intercambian únicamente los paquetes de control que permiten establecer, modificar y liberar un recurso en la interfaz de radio, adicional a ello contribuye en los procesos de handover entre E-UTRAN y E-UTRAN y permite la gestión de localización de equipos de usuario (Agusti et al., 2010).

#### <span id="page-28-0"></span>*4.1.3 Arquitectura de Protocolos*

La arquitectura de protocolos de LTE, se encuentra separada en dos planos: plano de control (intercambio de información de señalización) y plano de usuario (intercambio de datos entre el usuario y la red).

#### *4.1.3.1 Plano de usuario*

Corresponde a dos conjuntos de protocolos que permiten encapsular la información enviada entre el UE y el eNB y entre el eNB y el EPC.

Entre el UE y el eNB:

- PDCP (Protocolo de convergencia de paquetes de datos): permite que los paquetes IP del tráfico de usuario se entreguen y se reciban a traves de su servicio de transferencia (punto de acceso) (Agusti et al., 2010).
- RLC (Control de enlace de radio): permite enviar de forma fiable los paquetes PDCP entre el eNB y el equipo de usuario (Agusti et al., 2010).
- MAC (Control de acceso al medio): controla el acceso al canal de radio.
- PHY (Capa física): se encarga de trasmitir la señal a traves del canal de radio.

Entre el eNB y EPC, se utiliza la interfaz S1-U, en la cual se utilizan protocolos para encapsular el tráfico de paquetes tales como el GTP (GPRS Tunnelling Protocol o Protocolo de Tunelado de GPRS), para el nivel de red y UDP (User Datagram Protocol o Protocolo de Datagrama de Usuario) para el nivel de transporte (Mohtashim, 2021).

#### <span id="page-29-0"></span>**Figura 5.**

*Arquitectura de protocolos en el plano de usuario.*

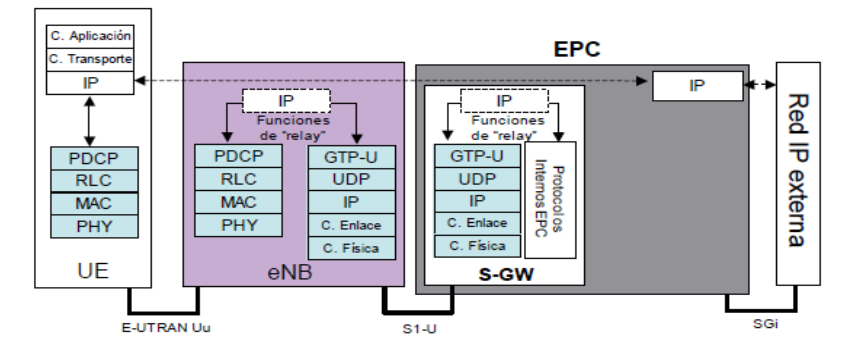

*Nota.* La gráfica representa los distintos protocolos que se utilizan para el intercambio de información de señalización de la red. Obtenido de (Agusti et al., 2010).

#### *4.1.3.2 Plano de control*

Respecto al plano de control entre el equipo de usuario y la red, éste se ubica sobre la misma capa de enlace (protocolos PDCP, RLC, MAC) y la misma capa física utilizada en el plano de usuario. Los protocolos de nivel de red específicos de este plano son:

Radio Resource Control (RRC): Esta capa permite establecer una conexión de control entre el eNB y un equipo de usuario a través de la cual se llevan a cabo un número importante de funciones relacionadas con la gestión de la operativa de la interfaz radio.

Señalización de protocolos NAS: Los protocolos NAS se extienden entre la entidad de red MME en la red troncal y el equipo de usuario. Sus principales funciones son: autenticación, autorización, gestión de movilidad de los terminales que no tienen una conexión RRC establecida y gestión de los servicios portadores de la red EPS (Agusti et al., 2010, p.72-73).

Entre el eNB y el EPC, los datos se envían a traves de la interfaz S1-MME, en la cual se utilizan los protocolos S1AP (S1- Application Part), SCTP (Stream Control Transmision Protocol) e IP (Internet Protocol) (Mohtashim, 2021).

#### <span id="page-30-2"></span>**Figura 6.**

*Arquitectura de protocolos en el plano de control.*

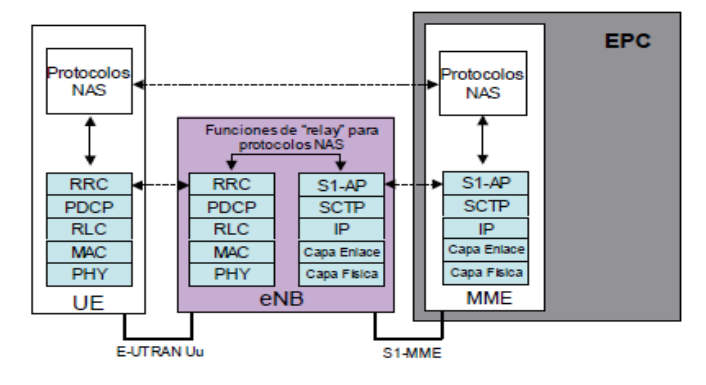

<span id="page-30-0"></span>*Nota.* Recuperado de (Agusti et al., 2010).

#### *4.1.4 Duplexado LTE*

El duplexado, es una técnica que permite transmitir en ambas direcciones simultáneamente, por lo que se obtienen dos enlaces:

 $\checkmark$  Enlace ascendente (Uplink o UL): transmisión desde el UE al eNB.

 $\checkmark$  Enlace descendente (Downlink o DL): transmisión desde el eNB al UE.

En la mayoría de las implementaciones LTE, se utiliza el duplexado de división de frecuencia, FDD (Mompó, 2019).

El FDD recibe y transmite en dos canales de frecuencia simétricos separados, y la banda de guarda se usa para separar los canales de recepción y transmisión. En cambio, TDD (Duplexado de división de tiempo) usa el tiempo para separar los canales de recepción y transmisión dentro de un canal (Mompó, 2019).

#### <span id="page-30-1"></span>*4.1.5 Técnicas de LTE*

Con el objetivo de conseguir mayores anchos de banda tanto en el enlace ascendente como en el descendente y la de evitar los desvanecimientos multicaminos o multipath, se ha empleado la técnica OFDM (Orthogonal Frequency Division Multiplexing). Esta técnica permite que los datos se dividan en muchos flujos más lentos y se transmitan simultáneamente, lo cual incrementa el número de portadores de banda estrecha, el canal y la velocidad de transmisión.

En el enlace descendente o DL se utiliza la tecnica OFDMA (Orthogonal Frequency Division Multiplexing Access) y en el enlace ascendente se utiliza SC-FDMA (Single Carrier-Frequency Division Multiple Acces), para obtener ortogonalidad tanto en DL como en UL (Mompó, 2019, p.9). Adicional a ello, cada uno de estos enlaces utiliza un esquema de modulación; según el Release 8 V0.3.3 (2014), "tanto el enlace descendente y ascendente admiten esquemas de modulación: QPSK, 16QAM y 64QAM" (pg. 41).

#### *4.1.5.1 Enlace Descendente*

Para el enlace descendente LTE, con Orthogonal Frequency Division Multiple Access (OFDMA), la información que se trasmite se divide en varios flujos más lentos y se envían mediante portadoras simultáneas conocidas como subportadoras ortogonales (Mompó, 2019).

El objetivo de emplear subportadoras de banda estrecha es la obtención de un canal que sea más o menos constante en cada subbanda dada. Debido a que las subportadoras son ortogonales entre sí, se permite solapamientos entre ellos produciendo un sistema con mayor eficiencia espectral. Es decir, la terminal solo modula ciertas subportadoras para dejar libre el resto y puedan ser utilizadas por otros usuarios (Serrano et al., 2015, p.78).

#### <span id="page-31-0"></span>**Figura 7.**

*Ortogonalidad de las subportadoras en el dominio de la frecuencia.*

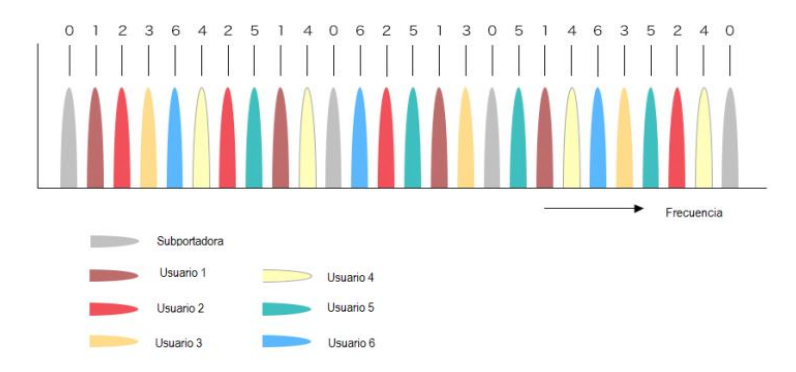

*Nota.* La figura muestra las diferentes subportadoras en el dominio de la frecuencia moduladas para los diferentes usuarios. Tomado de (Serrano et al., 2015)

Entonces una vez que los pequeños flujos son mapeados con una subportadora, pasan por la transformada inversa de Fourier para trasladar la señal del dominio frecuencia a la del tiempo; esto se modula y envía al receptor.

Entonces una vez que la señal llega al receptor, se demodula y se le aplica la transformada de Fourier FFT para convertirla de nuevo del dominio del tiempo a la frecuencia y asi para poder separar cada una de las subportadoras. Finalmente, los flujos se unen de nuevo en uno solo y se entregan a la capa superior de la pila de protocolos (Mompó, 2019, p.10).

#### *4.1.5.2 Enlace Ascendente*

La técnica SC-FDMA utilizada en el enlace ascendente, es considerada como una versión precodificada en donde los símbolos en el dominio del tiempo son modulados mediante los mismos esquemas de modulación utilizados en el enlace descendente (QPSK, 16QAM y 64QAM), para luego pasar por un bloque DFT (Transformada Discreta de Fourier) en el transmisor que convierte los símbolos al dominio de la frecuencia, esparciéndolos en todas las subportadoras que ocupan el ancho de banda destinado al usuario (Palma, 2017, p.54).

El uso de esta técnica precodificada, permite la reducción de PAPR debido a la naturaleza de portadora única de la señal resultante que es introducida al HPA (Amplificador de alta potencia) antes de la transmisión.

El PAPR, es un parámetro que indica la relación entre la potencia instantánea de la señal transmitida respecto a la potencia media (Guerrera et al., 2013). Cuanto menor sea este valor menor es el coste de un HPA.

Entonces, debido a que esta técnica reduce el uso y el coste de un HPA muy lineal, disminuyendo el consumo de batería del teléfono móvil, es la técnica elegida para el enlace ascendente de LTE.

#### <span id="page-32-0"></span>*4.1.6 Formación de trama*

En la red LTE, los recursos radioeléctricos se reparten entre los usuarios en el dominio tiempo/frecuencia. En el dominio del tiempo, la trama (estructura) se divide en subtramas de 10ms, cada trama a su vez está compuesta de 20 ranuras/slots temporales (TS) de duración 0,5ms. La asociación de dos ranuras temporales, forman una unidad básica de recurso conocida como subtrama, cuya duración es de 1ms. Y cada ranura temporal transmite 7 símbolos OFDM cada una con duración ts=66,667us (Sanchez ,2014).

En el dominio de la frecuencia esta estructura se divide en subcanales de 180 kHz, cada uno de los cuales está formado por 12 subportadoras de 15 kHz. Por lo tanto, un recurso radioeléctrico de tiempo/frecuencia que abarca una franja horaria en el dominio del tiempo y un subcanal en el dominio de la frecuencia, se conoce como bloque de recursos RB (Resource Block) o PRB (Physical Resource Block). Un RB, es la unidad mínima de recurso radioeléctrico que puede asignarse a los equipos de usuario, para la transmisión de datos (Lawal et al., 2017).

En consecuencia, como se podrá observar en la figura 8, un RB constara de 12 (subportadoras) \* 7 (símbolos que se envían normalmente por slot) = 84 RE (Elementos de recurso), que en función de la modulación utilizada contendrán mayor o menor cantidad de bits por símbolo.

#### <span id="page-33-1"></span>**Figura 8.**

*Estructura de una trama LTE.*

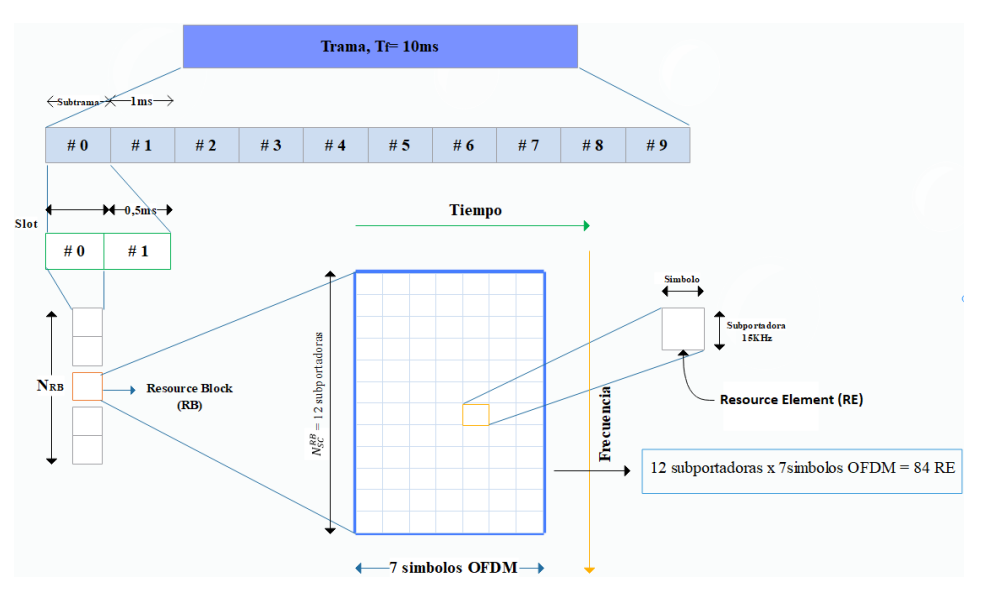

*Nota.* La figura muestra la estructura de una trama LTE de tiempo/frecuencia, formado por 10 subtrama; cada subtrama a la vez estará formado por 2 slots y cada slot contendrá NRB. Elaboración propia.

En las redes LTE, la cantidad de RBs que se dispongan depende del ancho de banda utilizado. En la tabla 2, se puede observar que para un ancho de banda de 5 MHz se utilizan 25 RBs, en cambio para un ancho de banda de 10MHz se utilizan 50 RBs.

#### <span id="page-33-0"></span>**Tabla 2.**

*Numero de RBs según configuración del ancho de banda de transmisión*

|                                                         |  | Ancho de banda del canal 1.4 3 5 10 |  |  |  |  |  |  | 15 | -20 |  |  |
|---------------------------------------------------------|--|-------------------------------------|--|--|--|--|--|--|----|-----|--|--|
| $BW_{channel}$ (MHz)                                    |  |                                     |  |  |  |  |  |  |    |     |  |  |
| Numero de RBs $(N_{RB})$ por ancho de 6 15 25 50 75 100 |  |                                     |  |  |  |  |  |  |    |     |  |  |
| banda de transmisión                                    |  |                                     |  |  |  |  |  |  |    |     |  |  |

*Nota*. Esta tabla muestra los diferentes números de RBs para los diferentes anchos de banda de la red LTE, según el Reléase 13 del documento de la ETSI TS 136 104 V13.5.0 (2016-10). Adaptado de << LTE; Evolved Universal Terrestrial Radio Access (E-UTRA); Base Station (BS) radio transmission and reception  $(3GPP TS 36.104$  version 13.5.0 Release 13) >> por ETSI. (https://www.etsi.org/deliver/etsi\_ts/136100\_136199/136104/13.05.00\_60/ts\_136104v130500p.p df).

Estos RBs son enviados al UE, en donde como mínimo se envían dos, por ello se dice que en el dominio del tiempo lo mínimo que se asigna a un UE son dos slots.

#### <span id="page-34-0"></span>*4.1.7 Condiciones y calidad de radio*

Existen varias medidas estandarizadas en LTE para poder determinar las condiciones de radio, en este caso se mencionan 4 de ellas, las cuales son: la RSRP (Reference Signal Received Power), la RSRQ (Reference Signal Received Quality), la RSSI (Received Signal Strength Indicator) y la RSSNR (Signal-to-Noise Ratio) (Optimized Technologies, 2014).

La RSRP, esla potencia promedio de los elementos de recurso (RE) que transportan señales de referencia (RS), es decir que RSRP solo se mide en los símbolos que transportan RS, en cambio la RSRQ es un promedio de la potencia recibida sobre todo el ancho de medición; la RSSI es la potencia total recibida en la banda tomando en cuenta la interferencia y el ruido y la RSSNR es la relación señal a ruido (CableFree, 2016).

Según el documento de la ETSI <<TS 136 133 V8.9.0 (2010-04)>>, "la RSRP y la RSRQ poseen rangos de mapeo sobre el cual se puede reportar estas medidas" (2010, p.74-76). Estos rangos son:

- RSRP: definido desde -140 dBm hasta -44 dB, con una resolución de 1dB.
- RSRQ: desde -3 dB hasta -19,6 dB.

Sin embrago, tomando en cuenta la tabla 3, se define la calidad de señal LTE mediante 3 de estos parámetros.

#### <span id="page-34-1"></span>**Tabla 3.**

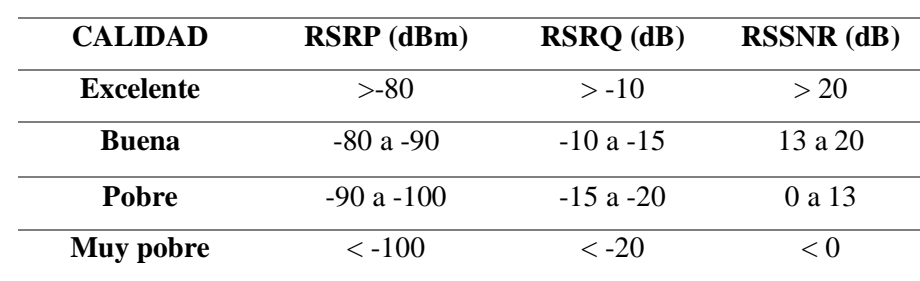

*Calidad de señal LTE, definida mediante RSRP, RSRQ y RSSNR*

*Nota.* La tabla muestra que para considerar una red LTE de buen rendimiento, los 3 parámetros deben estar dentro de las 2 primeras categorías. Obtenido de Diseño de una aplicación Android para monitorear los indicadores de calidad de la señal de una red 4G-LTE, por M. C. Diaz, 2021. Monografía, 32, (https://repository.udistrital.edu.co/bitstream/handle/11349/30090/DiazVegaMariaCamila2021.p df?sequence=1&isAllowed=y). En el dominio público.

El indicador habitual para expresar la cobertura en 4G es la RSRP (Reference Signal Received Power). Esta potencia se define como potencia por portadora, por lo que está ligada con la potencia media en recepción a través de la ecuación (1) que emplea el número de bloques (RB) en el ancho de banda disponible y el número de portadoras por bloque (12 en LTE) (Optimized Technologies, p. 37, 2014):

$$
RSRP (dBm) = Potencia_{RX} - 10 * log10(12 * NRB)
$$
 (1)

#### <span id="page-35-0"></span>**4.2 SDR (Software Defined Radio)**

La radio definida por software (SDR), es un sistema de radiocomunicación en el cual las tareas que se realizaban por medio de un hardware para el procesamiento de señales de radiofrecuencia, han sido sustituidas por componentes de software programables.

El concepto SDR ha ido evolucionando con los años, pero se siguen basando en el esquema básico que se muestra en la Figura 8, compuesta por tres bloques funcionales: sección de RF, sección de IF y sección banda base. La parte de RF e IF se implementan en hardware mientras que la sección de banda base en software (Pinar Domínguez et al., 2011, p.12).

#### <span id="page-35-1"></span>**Figura 9.**

*Diagrama de bloques funcionales de SDR*.

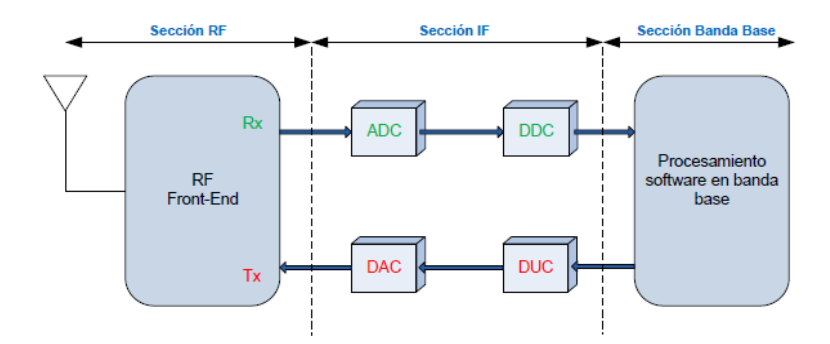

*Nota.* Imagen tomada de (Pinar et al., 2011)
La cabecera RF, tambien conocida como RF Front-End, es la encargada de:

- Recibir señales de radiofrecuencia para luego adaptarlas y convertirlas en señales de frecuencia intermedia (Pinar et al., 2011).
- Amplifica y modula las señales de frecuencia intermedia (IF), para luego transmitirlas (Pinar et al., 2011).

En cambio, la sección de IF se encarga de:

- En el caso de recepción, convierte la señal de IF a banda base y la digitaliza.
- Pasa la señal de banda base a IF para posteriormente hacer la conversión de digital a analógica y transmitirla(Pinar et al., 2011).

Su arquitectura, está formado por conversores y otros bloques DDC/DUC que se utilizan para bajar/subir, respectivamente la tasa de muestreo en el sentido de recepción/transmisión, consiguiendo que la tasa de muestras por la interfaz entre IF y banda base sea inferior.

Por otro lado, la sección de banda base es responsable de todo el procesamiento de la señal de banda base, como la modulación/demodulación a traves del software

#### *4.2.1 Hardware SDR*

Los dispositivos SDR, son equipos programables, reconfigurables, eficientes y rentables respectos a los dispositivos de radio de generaciones anteriores. El mismo hardware permite crear diferentes modos de radio o funcionalidades, utilizando para este fin los componentes electrónicos disponibles en el mercado, combinados convenientemente para suplir las limitaciones de los procesadores actuales(Amador J & Torres N, 2013, p.58).

Los dispositivos SDR, incluyen circuitos integrados especializados (ASICs, siglas en ingles de Application Specific Integrated Circuit), una matriz de puertas lógicas programables en campo conocida como FPGA (Field Programmable Gate Arrays), procesadores digitales de señales (DSP, de Digital Signal Processors) y microprocesadores de propósito general o DSPs, (General Purpose Processors). Además, utilizan convertidores de datos como: el ADC (Analog to Digital Converter o Convertidor de Analógico a Digital) para la recepción y el DAC (Digital Signal Converter o Convertidor de Digital a Analógico) para la transmisión (Amador & Torres, 2013).

Para el uso y configuración de estos dispositivos SDR, es necesario el uso de un equipo computacional como un ordenador o un sistema embebido, con los correspondientes drivers instalados en él.

Algunas de los hardware SDR más importantes para el desarrollo de redes móviles son:

*USRP (Universal Software Radio Pherimetral): es* un dispositivo de RF reconfigurable alta gama, que permite trabajar sobre un amplio espectro de radiofrecuencia de hasta 6 GHz incluyendo arreglo de antenas (MIMO) (Etthus Research, 2020). Se lo utiliza para aplicaciones como entradas múltiples, salidas múltiples (MIMO) y bancos de pruebas LTE/WiFi, SIGINT y sistemas de radar.

*LimeSDR:* es una plataforma de radio definida por software (SDR) de bajo costo, de código abierto y habilitada para aplicaciones que se puede usar para admitir casi cualquier tipo de estándar de comunicación inalámbrica. Estos dispositivos están creados para extender el uso de la tecnología SDR fuera del dominio de los expertos, es decir para entusiastas, desarrolladores o estudiantes puedan aprender, experimentar y manipular señales inalámbricas (Lime Microsystems, 2020).

*BladeRF:* es una plataforma de radio definida por software (SDR) diseñada por Nuand, que permite que una comunidad de aficionados y profesionales exploren y experimenten con las facetas de las comunicaciones de RF. Actualmente posee dos generaciones:

- BladeRF: permite sintonizar frecuencias desde los 300 MHz hasta los 3,8 GHz. Se conecta a un host (computador) a traves de una conexión USB 3.0. Permite que el microcontrolador USB 3.0 y el FPGA se reprogramen a través de JTAG o directamente a través de USB(Nuand, 2022a).
- BladeRF 2.0: son dispositivos de segunda generación, que tiene un rango de frecuencia de 47 MHz a 6H GHz. Diseñado para aplicaciones móviles y de alto rendimiento. Es compatible con GNURadio, GQRX, SDR-Radio, SDR#, grfosphor, SoapySDR en Windows, Linux y macOS (Nuand, 2022b).

Para este caso se ha utilizado el BladeRF 2.0, dispositivo disponible en el laboratorio de telecomunicaciones de la Universidad Nacional de Loja. En el apartado de Software y equipos, se mencionan a profundidad y con exactitud acerca de este hardware SDR.

#### **4.3 Softwares LTE**

Respecto a los softwares disponibles, su elección se basa en la implementación que se realice. Algunos de los más importantes, que permiten el desarrollo de redes móviles son:

#### *4.3.1 OpenLTE*

OpenLTE es una implementación de código abierto de las especificaciones 3GPP LTE. Su octava versión de código (desarrollado en lenguaje C++ y C), permite probar y simular la funcionalidad de transmisión y recepción de enlace descendente y la funcionalidad de transmisión y recepción PRACH de enlace ascendente(Wojtowicz, 2021). La versión, incluye un eNodeB con un Evolved Packet Core simple incorporado y algunas herramientas utilizadas para escanear y grabar señales LTE.

#### *4.3.2 SrsLTE*

srsLTE, es una implementación de código abierto (en lenguaje C++ y C) desarrollada por Software Radio System (SRS), que permite implementar redes 4G/5G LTE.

Su paquete actual conocido como SrsRan, es un paquete de software de radio 4G/5G, que se caracteriza por:

- Poseer alineación con el Release 10 de LTE;
- Compatibilidad con 5G NR para 5G NSA y SA;
- Anchos de banda:  $1,4, 3, 5, 10, 15 \text{ y } 20 \text{ MHz};$
- Modos de transmisión SISO y MIMO;
- Permite capturar paquetes wireshark de capa MAC y NAS;
- Compatible con las familias Ettus USRP B2x0/X3x0, BladeRF, LimeSDR (SRS, 2022).

El paquete incluye:

- ➢ srsUE: consiste en un modem 4GLTE y 5G NR UE, que permite simular a una terminal de usuario (UE) de pila completa. Posee configuraciones TDD y FDD; proporciona servicio de multidifusión y difusión multimedia evolucionado (eMBMS) y brinda velocidad de 75 Mbps en enlace descendente(SRS, 2022).
- ➢ srsENB: es una aplicación que permite emular a una estación base (eNB) de pila completa. Posee características como: soporte de movilidad intra-ENB e Inter-ENB (S1); interfaces estándar S1AP y GTP-U a la red central y velocidades de DL de 75 Mbps y UL de 50 Mbps con UE comerciales (SRS, 2022).
- ➢ srsEPC: consiste en una implementación del núcleo de la red (EPC) con MME, HSS y S/P-GW (SRS, 2021).

#### *4.3.3 OpenAirInterface*

OpenAirInterface (OAI), es una plataforma que permite implementar un sistema LTE basada en software de código abierto, que incluye el conjunto completo de protocolos estándar 3GPP para E-UTRAN y EPC. Esta desarrollado en lenguaje C. Se puede usar para crear y personalizar estaciones base LTE (OAI eNB), equipos de usuario (OAI UE) y red central (OAI EPC) en una computadora (Openairinterface, 2022).

Su capa física posee las siguientes características.

- Cumple con la versión 8.6 de LTE, con un subconjunto de la versión 10;
- Configuraciones FDD y TDD en ancho de banda de 5, 10 y 20 MHz;
- Modo de transmisión: 1 (SISO) y 2, 4, 5 y 6 (MIMO 2 $\times$ 2);
- Informes CQI/PMI;
- Se admiten todos los canales DL: PSS, SSS, PBCH, PCFICH, PHICH, PDCCH, PDSCH, PMCH;
- Se admiten todos los canales UL: PRACH, PUSCH, PUCCH, SRS, DRS;
- Procesamiento de banda base altamente optimizado (incluido el decodificador turbo). Con la optimización AVX2, una solución de software completa cabría con un promedio de  $1 \times 86$  núcleos por instancia de eNB (64 QAM en enlace descendente, 16 QAM en enlace ascendente, 20 MHz, SISO) (Openairinterface, 2022).

Para la pila de protocolos E-UTRAN, proporciona:

- Cumple con la versión 8.6 de LTE y un subconjunto de características de la versión 10;
- Implementa las capas MAC, RLC, PDCP y RRC;
- Servicio de protocolo para todos los canales Rel8 y eMBMS Rel10 (MCH, MCCH, MTCH);
- Programación justa proporcional consciente del canal;
- Pila de protocolos totalmente reconfigurable;
- Verificación de integridad y encriptación utilizando los algoritmos AES y Sonw3G;
- Soporte de medición RRC con brecha de medición;
- Interfaces estándar S1AP y GTP-U a la red principal;
- Compatibilidad con IPv4 e IPv6 (Openairinterface, 2022).

La plataforma OAI se puede utilizar en varias configuraciones diferentes que involucran componentes comerciales en diversos grados (Openairinterface, 2022):

 $\checkmark$  Comercial UE  $\leftrightarrow$  Comercial eNB + OAI EPC

- $\checkmark$  Comercial UE  $\leftrightarrow$  OAI eNB + Comercial EPC
- $\checkmark$  Comercial UE  $\leftrightarrow$  OAI eNB + OAI EPC
- $\checkmark$  OAI UE  $\leftrightarrow$  OAI eNB + OAI EPC
- $\checkmark$  OAI UE  $\leftrightarrow$  OAI eNB + EPC Comercial
- $\checkmark$  OAI UE  $\leftrightarrow$  eNB comercial + EPC comercial

El software es compatible con diferentes dispositivos de radio frecuencia como:

- USRP B210;
- USRP X310;
- BladeRF;
- LimeSDR;
- EURECOM EXPRESSMIMO2 RF (Kaltenberger, 2020).

# *4.3.3.1 Arquitectura OAI*

Su código fuente, desarrollado por la EURECOM (Laboratorio de investigación y escuela de posgrado de primer nivel dentro del área de las TIC), se encuentra dividido en dos partes: Openair-cn y Openairinterface5G (Openairinterface, 2016). La figura 10, muestra un esquema detallado de las dos partes de OAI en conjunto con sus principales archivos de configuración, ejecución y compilación del sistema.

# **Figura 10.**

*Arquitectura de OpenAirInterface.*

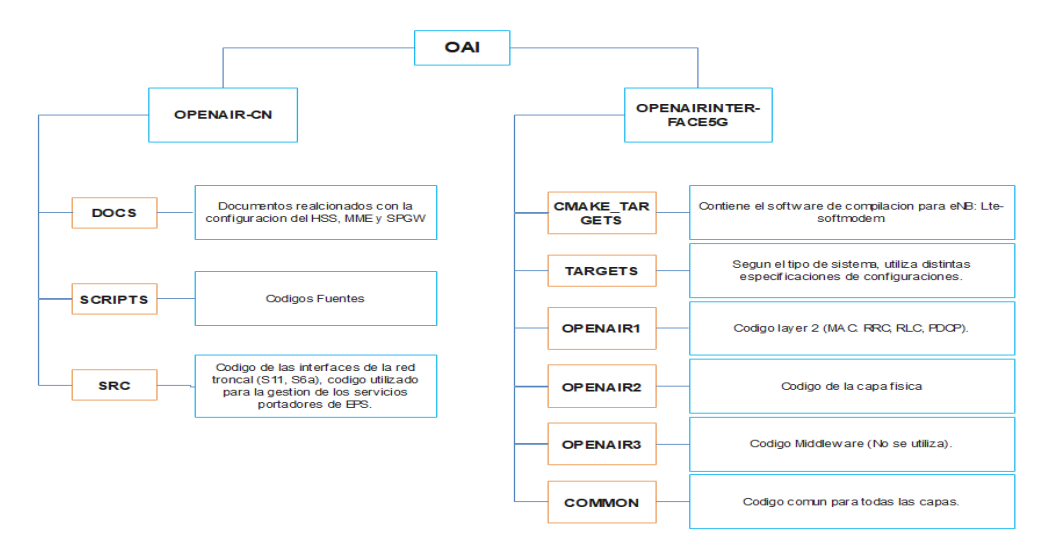

*Nota.* Figura propia, basada en Openairinterface (2016).

**Openair-cn:** es una implementación de las especificaciones 3GPP, relativas al núcleo de paquetes evolucionados, que contiene la implementación de los siguientes elementos de red: MME, HSS, S-GW, P-GW (Song et al., 2019).

**Openairinterface5g:** permite implementar la red de acceso de radio 4G LTE/5G, es decir tanto el eNB como el UE de la red.

*4.3.3.1.1* Requerimiento de hardware

El software OpenAirInterface.org actual requiere PCs basadas en arquitectura Intel para los objetivos eNB o UE. Este requisito se debe a las funciones DSP optimizadas que hacen un uso intensivo de las instrucciones SIMD enteras (SSE, SSE2, SSS3, SSE4 y AVX2). El software se ha probado actualmente en las siguientes familias de procesadores:

- $\triangleright$  Generación 3/4/5/6 Intel Core i5, i7
- $\triangleright$  Generación 2/3/4 Intel Xeon
- ➢ Intel Átomo Rangeley, E38xx, x5-z8300.

Para soportar el rendimiento completo de SISO (75 Mbps DL/ 18 Mbps UL), se requieren al menos 4 núcleos. Estas son algunas configuraciones de ejemplo que funcionan bien tanto para eNB como para UE:

CPU Intel® Core<sup>TM</sup> i5-6600K a 3,50 GHz  $\times$  4;

CPU Intel® Core<sup>TM</sup> i5-6600 a 3,30 GHz  $\times$  4;

CPU Intel® Core<sup>TM</sup> i7-8700 a 3,20 GHz  $\times$  6 (Kaltenberger, 2020)

#### **5. Metodología**

Para el desarrollo del proyecto fue necesario dividir en cuatro partes: la primera se basó en el estudio de la arquitectura de la red 4G, sus entidades, protocolos, e interfaces. La segunda consistió en la selección del software, que permita implementar la red de manera completa. La tercera, radica en la implementación de la red. Y por último la cuarta que consistió en la ejecución de las diferentes pruebas para comprobar el rendimiento y la cobertura de la red.

Para ello se utilizaron los siguientes métodos:

**Método Investigativo:** método utilizado para delimitación de tema como para recolección de información bibliográfica.

**Método Analítico**: este método permitió redactar el planteamiento del problema, realizar el marco teórico y evaluar de los datos recopilados.

**Método Deductivo:** método utilizado para conocer aspectos de la problemática, con la finalidad de crear un esquema funcional y posteriormente una implementación fiable.

**Método Experimental***:* se utilizó este método porque para su desarrollo se necesitó probar el funcionamiento de la red mediante un solo ordenador en compatibilidad con el hardware SDR.

**Enfoque cualitativo***:* se utilizó este enfoque para poder realizar un proceso comparativo entre los diferentes softwares, tomando en cuenta que para su desarrollo se pueda utilizar hardwares SDR como los BladeRFs que están disponibles para estudiantes de la carrera de telecomunicaciones.

#### **5.1 Proceso metodológico**

Para ello primeramente se inició utilizando el método analítico el cual permitió redactar y delimitar el planteamiento del problema, realizar el marco teórico y evaluar los datos recopilados. La mayoría de los estudios están enfocados en el uso de libros, artículos científicos y documentos (Releases) emitidos por organizaciones como 3GPP. Luego a través del software elegido (enfoque cualitativo) se procedió a crear la red. Para este caso fue necesario instalar primeramente en el ordenador/laptop el Sistema operativo Linux Ubuntu, luego se procedió a instalar/crear los componentes tanto del EPC como del eNB (funciona de la mano del hardware SDR), que permiten implementar la arquitectura completa de LTE anteriormente mencionada.

Posterior a ello se realizó el grabado de información en las tarjetas USIM con los datos ingresados en el EPC. Luego se configuro los dispositivos móviles y se insertó las tarjetas USIM para que puedan ser identificadas y operen dentro de la red. Por último, se realizaron pruebas de rendimiento (método experimental) para verificar el funcionamiento de la red implementada.

La figura 11, muestra un resumen de todo el proceso metodológico realizado.

#### **Figura 11.**

*Diagrama de flujo empleado para la implementación del prototipo*

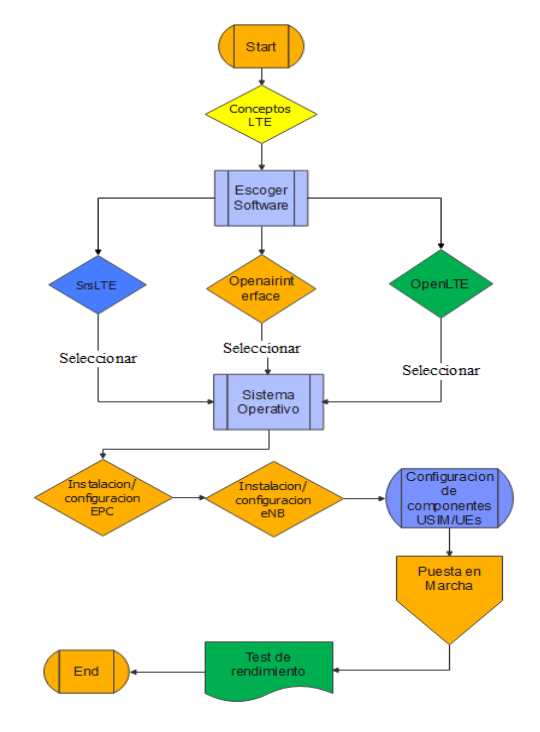

*Nota.* La grafica muestra el diagrama de flujo empleado en el desarrollo del proyecto, desde los estudios realizados hasta las pruebas de rendimiento.

#### **5.2 Desarrollo de la propuesta**

#### *5.2.1 Software y equipos*

#### *5.2.1.1 Software*

En este proyecto se ha decidido utilizar el software OpenAirInterface, esto debido a tres razones:

La primera razón, es porque proporciona una aplicación eNB y un controlado RAN de manera completa y en tiempo real. La segunda razón es porque brinda un repositorio de código abierto que permite tener una mejor flexibilidad en términos de implementación. Y la tercera es porque permite que el eNB de OAI se puede conectar a un UE comercial o a un UE de OAI para probar diferentes configuraciones de red y monitorear la red y el dispositivo móvil en tiempo real.

Otras de las razones se ilustran en la siguiente tabla comparativa.

#### **Tabla 4.**

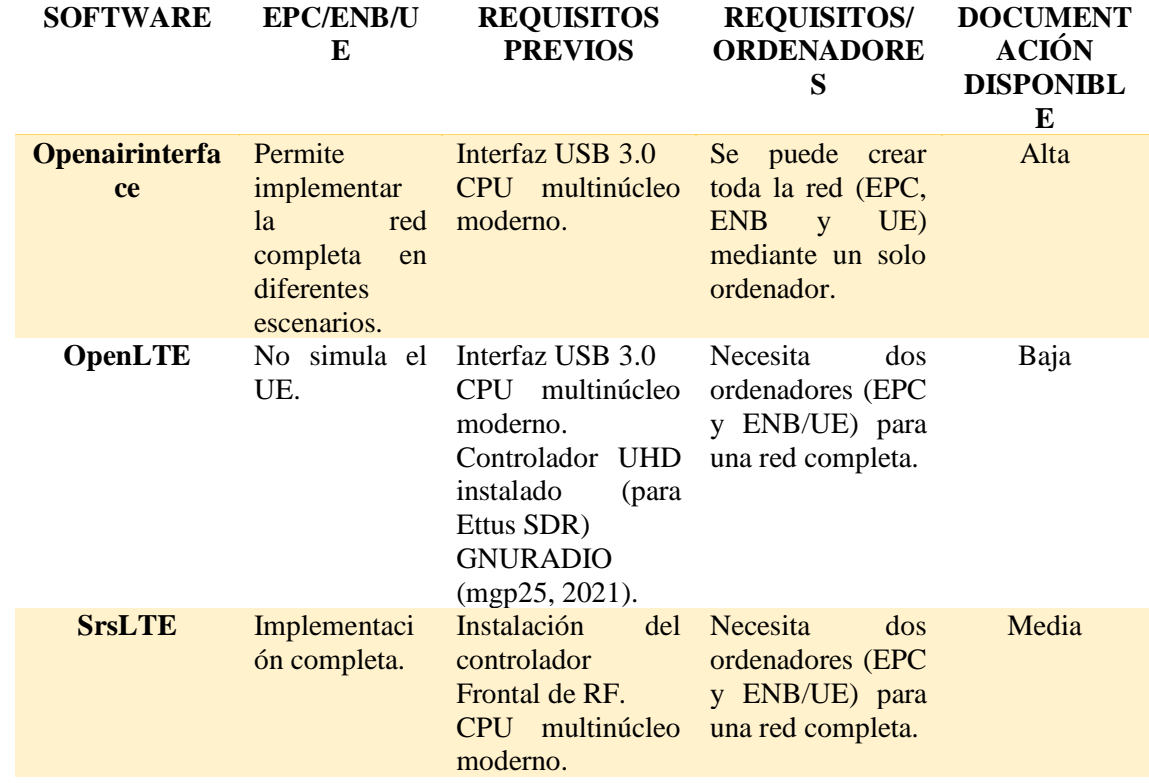

*Comparación de los softwares utilizados en LTE*

En definitiva, el punto importante de su elección, es debido a limitaciones de infraestructura de la universidad (falta de disponibilidad de ordenadores o movilidad del hardware SDR), es por ello que en este caso se decidió utilizar OAI, el cual en comparación con los otros softwares hace uso de menos recursos lo cual se refleja en menos costos adicionales para el desarrollo del proyecto.

### *5.2.1.1.1 Configuración Utilizada*

OAI presenta varias configuraciones, pero el que más se adaptó para cumplir con los objetivos del proyecto fue: OAI EPC + OAI eNB + UE (Comercial). Este escenario está formado por tres elementos

• El primero se trata del núcleo de la red 4G, conocido como EPC.

• El segundo será la estación base conocida como eNB, el cual funcionará con la ayuda del BladeRF.

• Y por último el UE que básicamente serán los dispositivos móviles utilizados para el intercambio de datos dentro de la red.

#### *5.2.1.1.2 Sistema Operativo*

Respecto al sistema operativo, este deberá ser instalado en la laptop/ordenador con una versión Linux Ubuntu, puesto que es el sistema preparado para trabajar con OAI. Siguiendo la guía de la wiki de OAI (Defosseux R, 2019a), señala que se deberá instalar la versión 14.04 o la 16.04, sin embargo, para este caso se decidió utilizar la versión de Ubuntu 18.04, tomando en cuenta la tabla 5, que muestra los diferentes citeriores analizados.

# **Tabla 5.**

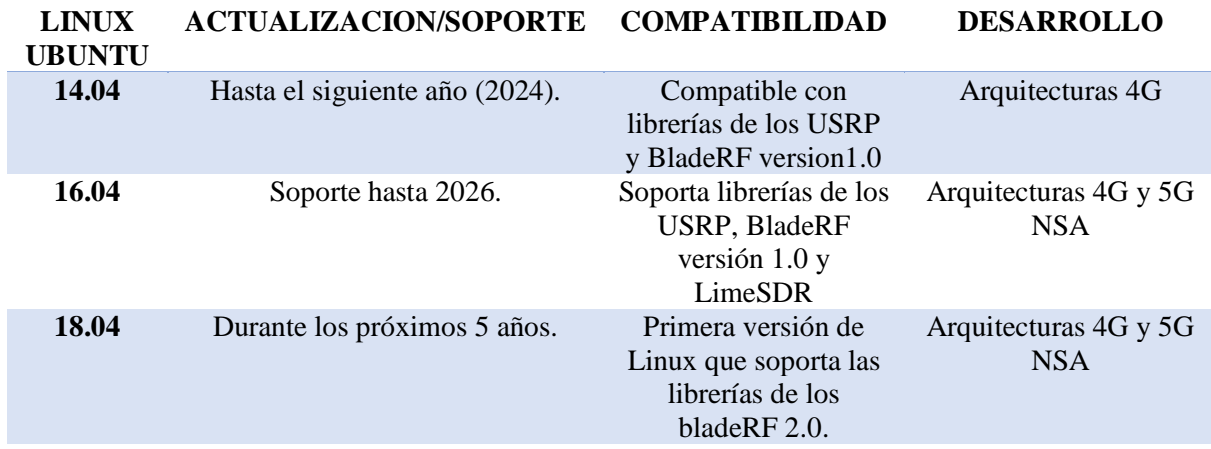

*Sistemas operativos compatibles con OpenAirInterface*

Cabe mencionar que tampoco se ha decidido utilizar versiones superiores (más actuales) a la Ubuntu 18.04, esto es debido a que el software de OAI no es capaz de compilarlo; ejemplo: OAI UE / RAN no se puede compilar en Ubuntu 20.04, por lo que es recomendable construirlo con Ubuntu 18.04 (S5uishida, 2022).

### *5.2.1.2 Equipos*

Tomando en cuenta los requisitos y las tablas del software OAI mencionadas anteriormente, se utilizó una PC (personal) de la marca DELL Inspirion 5500 Core i7, de recursos como:

- Memoria RAM: 16 GB
- Numero de núcleo: 4
- Almacenamiento: 500GB
- Generación: 11th
- Tarjeta de red Inalámbrica: 1

# *5.2.1.2.1 Hardware SDR*

Para la transmisión y recepción de señales de radiofrecuencia desde el eNB hacia los dispositivos móviles se empleó el dispositivo BladeRF Micro 2.0 xA9 del laboratorio de telecomunicaciones.

Su razón de uso es debido a su disponibilidad para los estudiantes de la carrera, lo cual les permite desarrollar proyectos relacionados con el mismo. En la figura 11 se podrá observar el dispositivo empleado y en la tabla 4 sus características.

# **Figura 12.**

*Dispositivo BladeRF 2.0 MicroxA9, disponible en el laboratorio de Telecomunicaciones* 

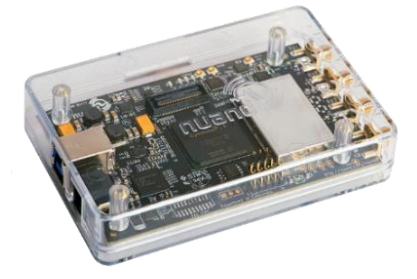

*Nota.* Recuperado de (BladeRF 2.0 Micro XA9 - Nuand, n.d.).

### **Tabla 6.**

*Características del BladeRF Micro xA9*

## **CARACTERISTICAS**

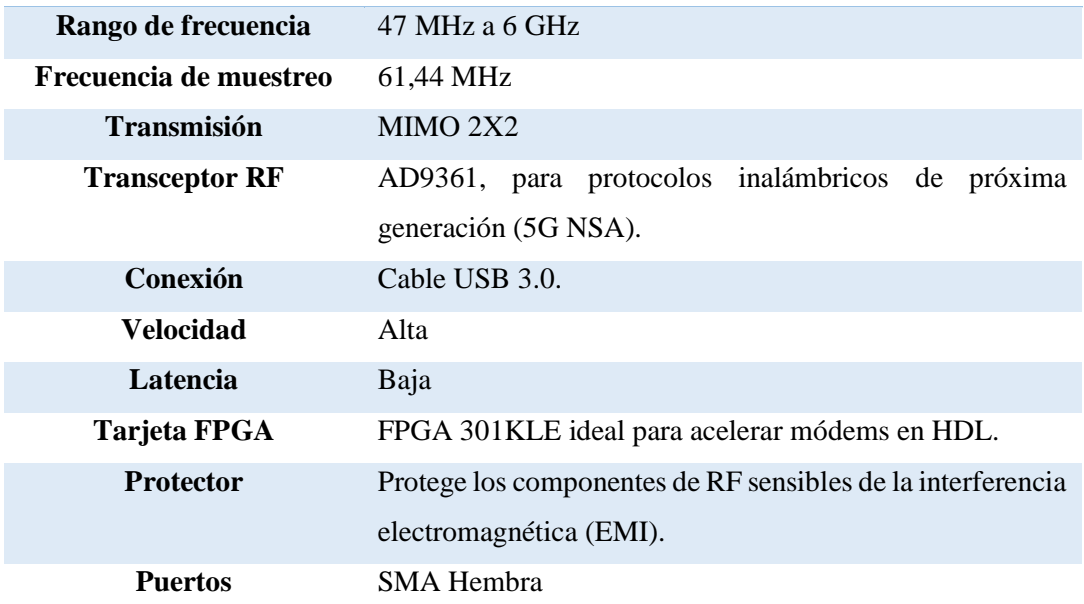

*Nota.* La tabla muestra las características más destacables del bladeRF que se toman en cuenta para el desarrollo de diferentes aplicaciones. Adaptado de <<bladeRF 2.0 micro xA9>> por Nuand, 2022. https://www.nuand.com/product/bladerf-xa9/

Adicional a ello se ha requerido el uso de dos antenas omnidireccionales 4G LTE. Las antenas poseen un conector SMA macho, lo cual permite conectarlos directamente a las salidas RX y TX del bladeRF. Funciona sobre la banda de 700 MHz a los 2700 MHz, por lo que es compatible con la banda de OAI y servicios celulares GSM, 3G, 4G y LTE. Posee una ganancia de 15 dBi lo cual proporciona una mayor velocidad y transferencia de datos (Uxcell, 2022).

#### **Figura 13.**

*Antenas omnidireccionales LTE de banda ancha*

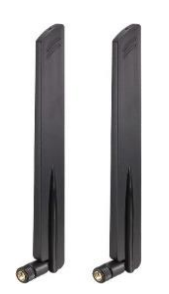

*Nota*. Obtenido de (Uxcell, 2022).

Los equipos de usuario o UEs comerciales utilizados fueron de la gama media, tales como: Samsung A10 y J2. En la tabla se observa cada una de sus características de conectividad, respectivamente.

### **Tabla 7.**

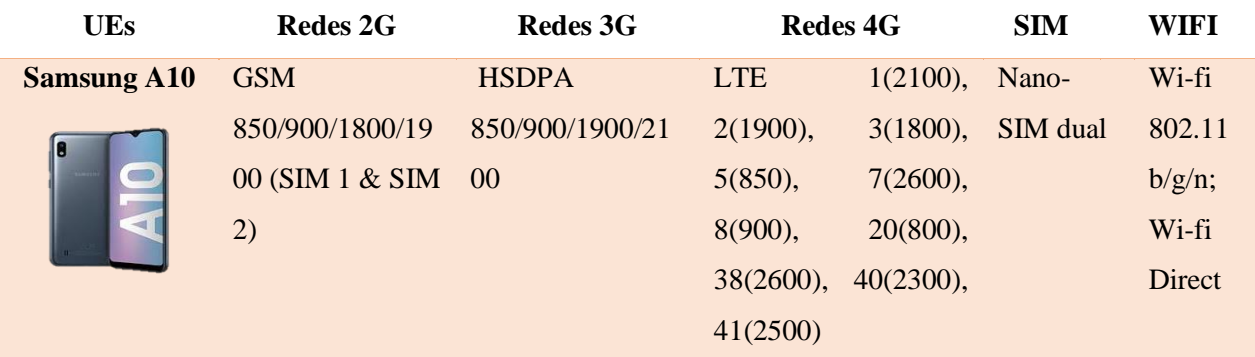

*Características de los equipos de Usuario utilizados*

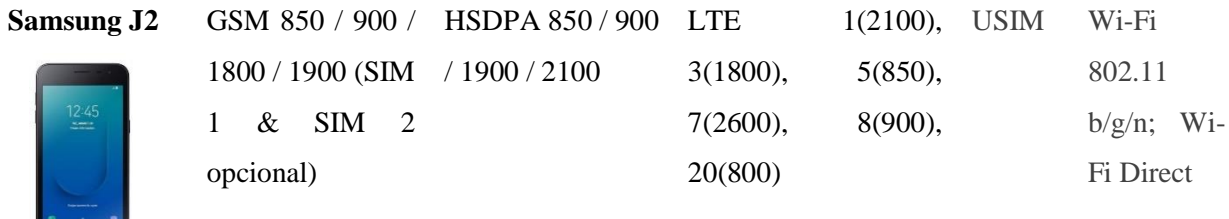

*Nota.* La tabla muestra cada una de las redes con las que los equipos son compatibles en conjunto con cada una de sus bandas de frecuencia. Adaptado de Samsung Galaxy A10: Características y especificaciones, por smarthGSM. (https://www.smart-gsm.com/moviles/samsung-galaxy-a10).

Para que los equipos de usuario se conecten/autentifiquen a la red LTE, se utilizó las tarjetas USIM (Micro SIM) en blanco. Y con la ayuda del lector/escritor MCR3516 de tarjetas SIM de la marca OYEITIMES, se grabó los diferentes datos que permiten autentificar y dar acceso al UE a la red LTE.

# **Figura 14.**

*Kit OYEITIMES, lector de tarjetas LTE + 5 tarjetas USIM programables en blanco 4G LTE*

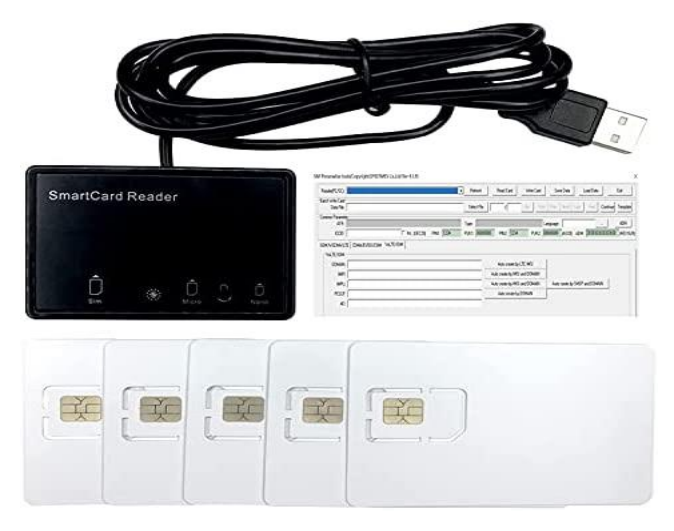

*Nota.* Recuperado de (Xcrfid, 2022)

El lector es bastante económico y cumple con todos los estándares importantes de la industria como ISO/IEC 7816, USB CCID, PC/SC, y Microsoft WHQL. Funciona perfectamente con prácticamente todas las tarjetas inteligentes de contacto y sistemas operativos de PC (Oyeitimes, 2022).

## **5.3 Solución Propuesta**

# *5.3.1 Arquitectura Utilizada*

El esquema utilizado es el que se puede observar en la figura 15. Para su implementación se ha utilizado una sola máquina, a la cual se la ha instalado el sistema operativos Linux Ubuntu 18.04 (64 bits).

# **Figura 15.**

*Esquema para la implementación del prototipo de nodo LTE.*

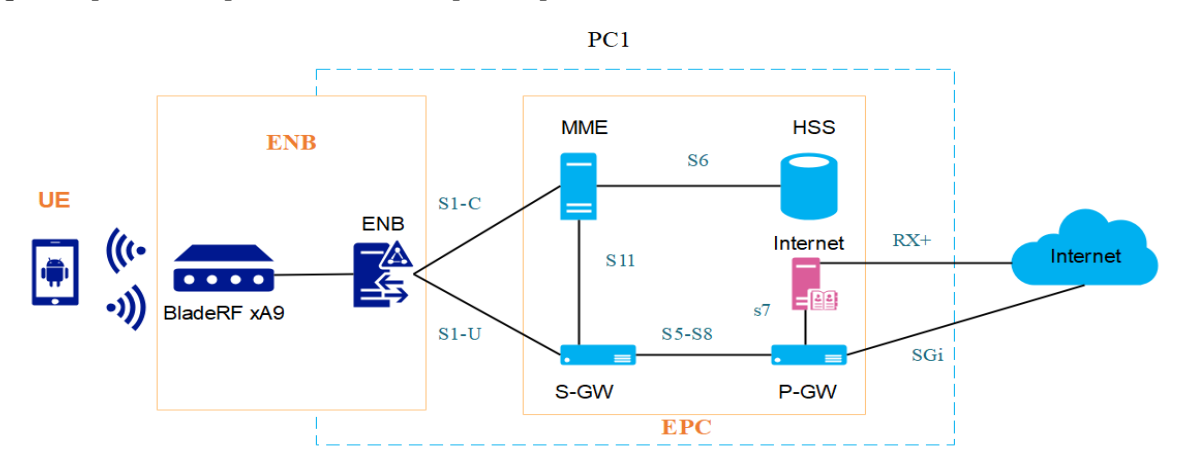

Nota. Elaboración propia, basada en (Agusti et al., 2010).

Como se podrá observar, el EPC se encuentra conectada al eNB mediante una interfaz S1, pero para este caso como se está realizando en una sola maquina no fue necesario el uso de un cable de red Ethernet.

# **5.4 Restricciones del Diseño**

El prototipo a desplegar cuenta con las siguientes restricciones:

- $\triangleright$  OpenAirInterface no permite realizar el handover en la interfaz S1 (Schmidt, 2020).
- ➢ La tarjeta BladeRF admite solo 25 PRB, limitante para aumentar el rendimiento de la red.
- ➢ OpenAirInterface solo admite hasta 40 COST UEs (Equipos de usuario)(Pereira, 2022);
- ➢ OpenAirInterface proporciona velocidades de 16 17 Mbit/s en modo de transmisión FDD DL: 5 MHz, 25 PRBS/MCS 28(Pereira, 2022).
- ➢ Proporciona cobertura en entornos o laboratorios de pocas interferencias.

#### **5.5 Implementación**

#### *5.5.1 Preparación de la Maquina*

Para su desarrollo, primeramente, la PC personal deberá tener instalado el sistema operativo Linux Ubuntu 18.04; a continuación, con un cable de red UTP se deberá conectar la PC hacia un puerto de red (salida a internet); en este caso como la red del laboratorio de telecomunicaciones cuenta con grandes velocidades de subida y bajada se ha utilizado esta red.

Luego de ello se ha optado por instalar la herramienta cpufrequtils (opcional) para desactivar en la maquina el escalado en frecuencia, para ello se utilizó el siguiente comando, introducido en las terminales de la máquina.

\$ sudo apt-get install cpufrequtils

Por último, antes de comenzar con la instalación del OAI, se han instalado la nueva versión del git para poder descargar los softwares a utilizar:

\$ sudo apt-get update \$ sudo apt install git

#### *5.5.2 Instalación del EPC*

Siguiendo la guía de un repositorio de OAI (Open Network, 2020), se descargó el núcleo de la red EPC a traves del siguiente comando:

\$ git clone https://gitlab.eurecom.fr/oai/openair -cn.git

Sin embargo, al usar el comando le pide datos como usuario y una contraseña que no se dispone, ya que solo es para miembros de la plataforma EURECOM. Por esta razón se ha procedido a descargar una copia del repositorio de git, la cual se encuentra en [https://open](https://open-cells.com/d5138782a8739209ec5760865b1e53b0/openair-cn.tgz)[cells.com/d5138782a8739209ec5760865b1e53b0/openair-cn.tgz](https://open-cells.com/d5138782a8739209ec5760865b1e53b0/openair-cn.tgz) (Laurent, 2019) Para su uso se deberá extraer con el siguiente código:

\$ tar xf openair-cn.tgz

y con el siguiente comando se podrá verificar su desarrollo.

\$ cd openair-cn \$ git checkout develop

Luego se descargo y extrajo el archivo: [https://open-cells.com/opencells-mods-](https://open-cells.com/d5138782a8739209ec5760865b1e53b0/opencells-mods-20190923.tgz)[20190923.tgz](https://open-cells.com/d5138782a8739209ec5760865b1e53b0/opencells-mods-20190923.tgz) para aplicarlos como "patches" de EPC, esto es con el fin de solucionar los errores que podrían tener esta versión de EPC.

 $\zeta$  cd  $\sim$ \$ wget https://open-cells.com/opencells-mods-20190923.tgz \$ tar xf opencells-mods-20190923.tgz \$ cd openair-cn \$ git apply ~/opencells-mods/EPC.patch

Para continuar, se asignó un nombre de dominio llamado: Fully Qualified Domain Name (FQDN) a este equipo EPC. Mediante estos nombres se podrá localizar a los hosts en internet. Para ello, se dirigió al archivo */etc/hosts*, en donde se agregó lo siguiente:

\$ 127.0.0.1 localhost \$ 127.0.0.20 mme.4GLaboratory mme \$ 127.0.0.30 hss.4GLaboratory hss

En el archivo se deberá asignar las direcciones ip (en este caso del loopback) para poder identificar los dos servidores del EPC. Entonces una vez añadido estos, a traves del comando \$ hostname -f, se podrá comprobar la configuración.

En este caso nos mostró el siguiente resultado: 4GLaboratory.

Por último, antes de realizar la instalación se creó una carpeta llamada "oai" en */usr/local/etc/*, en la cual se deberá guardar la copia de archivos que sirven para configurar el EPC.

\$ sudo mkdir -p /usr/local/etc/oai/freeDiameter

 \$ sudo cp ~/openair-cn/etc/mme.conf /usr/local/etc/oai \$ sudo cp ~/openair-cn/etc/hss.conf /usr/local/etc/oai \$ sudo cp ~/openair-cn/etc/spgw.conf /usr/local/etc/oai \$ sudo cp ~/openair-cn/etc/acl.conf /usr/local/etc/oai/freeDiameter \$ sudo cp ~/openair-cn/etc/mme\_fd.conf /usr/local/etc/oai/freeDiameter \$ sudo cp ~/openair-cn/etc/hss\_fd.conf /usr/local/etc/oai/freeDiameter

Una vez realizado la copia, se procedió a instalar las tres entidades que forman el núcleo de la red. Para ello nos dirigimos al siguiente directorio, en donde se sitúan los diferentes scripts a instalar.

\$ cd openair-cn/source oaienv/scripts

Una vez en el directorio, se comenzó a instalar las diferentes entidades.

# *5.5.2.1 Instalación del HSS*

El siguiente código permite instalar/construir el HSS del EPC.

\$ ./build\_hss -i

Al instalar aparecerá diferentes mensajes, en donde se deberá:

Responder sí para instalar: freeDiameter 1.2.0

No, para instalar phpmyadmin; se lo instalara más adelante.

Y para ubuntu 18.04, se deberá revertir el nivel de seguridad heredado de mysql con el

siguiente comando:

 \$ sudo mysql -u root << END \$ USE mysql; \$ UPDATE user SET plugin='mysql\_native\_password' WHERE User='root'; \$ FLUSH PRIVILEGES; \$ END \$ sudo systemctl restart mysql.service \$ sudo mysql\_secure\_installation

El último comando hará algunas preguntas, para las cuales se deberá elegir lo siguiente:

• Contraseña: configurar su contraseña (Linux está configurado en nuestros archivos de configuración predeterminados)

- Complemento de validar contraseña: no
- Eliminar usuarios anónimos: sí
- No permitir inicio de sesión raíz de forma remota: sí
- Eliminar base de datos de prueba y acceder a ella: sí
- Recargar tablas de privilegios ahora: sí

### *5.5.2.2 Instalación del MME*

Al igual que el anterior, se deberá utiliza el siguiente comando:

\$ ./build\_mme –i

Para este caso se eligió las siguientes opciones:

Quiere instalar freeDiameter 1.2.0: no

 $i$ ; Quieres instalar asn1c rev 1516 parcheado?  $\langle y/n \rangle$ : sí

¿Quieres instalar libgtpnl? <y/n>: sí

Dar permisos de wireshark: como sea preferible

# *5.5.2.3 Instalación del S-PGW*

\$ ./build\_spgw –i

Al introducir el anterior comando, aparecerá el siguiente aviso "¿Quieres instalar libgtpnl? <y/n>:", para este caso no se lo instalo.

La importancia de estos comandos al especificar la opción *–i*, es para obtener las dependencias que necesitarán cada componente de la red EPC.

#### *5.5.3 Compilación de los nodos del EPC*

Una vez construido los nodos del EPC, se podrá compilar con los siguientes comandos:

 \$ cd openair-cn; source oaienv; cd scripts \$ ./build hss

 <sup>\$ ./</sup>build\_mme

\$ ./build\_spgw

Si al introducir los anteriores comandos no surge algún error, se podrá demostrar que el núcleo de la red EPC esta instada y funcionando correctamente. En caso de que al compilar exista algún error se deberá proceder a desinstalar los nodos y a instalarlos correctamente, tomando en consideración los requerimientos de hardware mencionados anteriormente.

#### *5.5.4 Configuración del EPC*

#### *5.5.4.1 Instalación de phpmyadmin*

Phpmyadmin es una herramienta escrita en PHP y de software libre que permite administrar base de base de datos mediante MySQL en la web. Sus operaciones más importantes son la gestión de distintas tablas, columnas y relaciones entre tablas (Ospina, 2015).

Mediante esta plataforma se gestionará la entidad HSS. Para su instalación, se deberá utilizar los siguientes comandos desde la terminal.

\$ sudo apt-get update \$ sudo apt-get install phpmyadmin php-mbstring php-gettext

Los pasos para su configuración son los siguientes:

La primero será seleccionar el servidor, para esto se deberá elegir *apache2* como el servidor web preferido. Para ello se deberá pulsar ESPACIO, TAB y luego ENTER para seleccionar Apache. Y en caso no haber seleccionado, el instalador no moverá los archivos necesarios durante la instalación.

Luego se deberá seleccionar "yes", cuando pregunte si desea utiliza dbconfig-common para configurar la base de datos. Por último, se nos solicitará elegir y confirmar una contraseña para la aplicación de MySQL para phpMyAdmin.

Una vez instalada, deberá aparecer una pantalla similar a la figura 16, al acceder a la siguiente dirección de red: 127.0.0.1/phpmyadmin/ o localhost/phpmyadmin/.

# **Figura 16.**

*Pantalla referente a correcta instalación de Phpmyadmin*

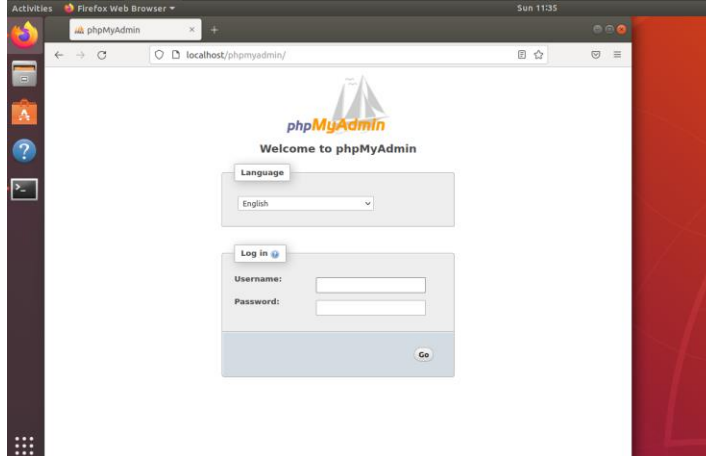

# *5.5.4.2 Configuración de la base de datos*

Para ingresar a la base de datos de la herramienta, es necesario utilizar el usuario y contraseña con que se instaló el phpmyadmin. Para este caso es:

- **Usuario:** root
- **Contraseña**: 4g

Al introducir los datos aparecerá la siguiente pantalla, en él se deberá crear una base de datos mediante el comando: \$ CREATE DATABASE oai\_db.

# **Figura 17.**

*Pantalla principal de phpMyAdmin*

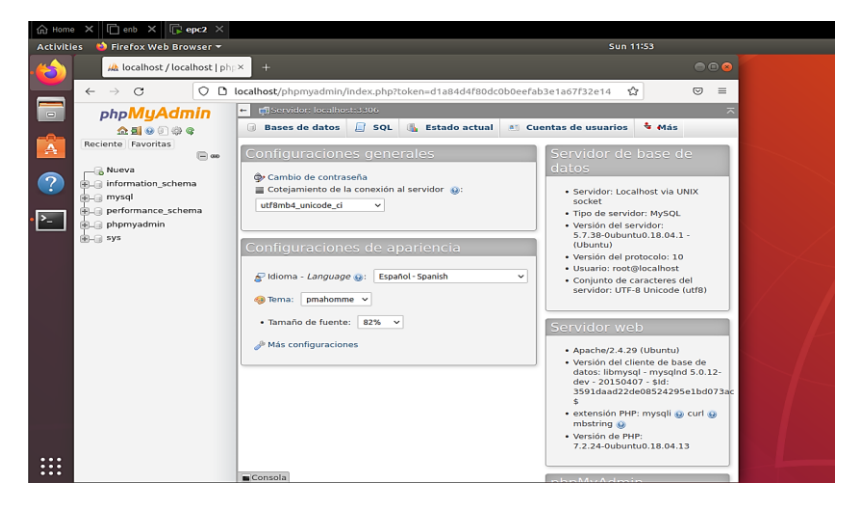

Posterior a ello se deberá importar el fichero llamado 'oai\_db\_sql'. que está situada en siguiente directorio *openair-cn/scr/oai\_hss/db/oai\_db.sql*. La figura 18, muestra las diferentes tablas que debe contener esta base de datos.

#### **Figura 18.**

*Tablas del fichero oai\_db.sql*

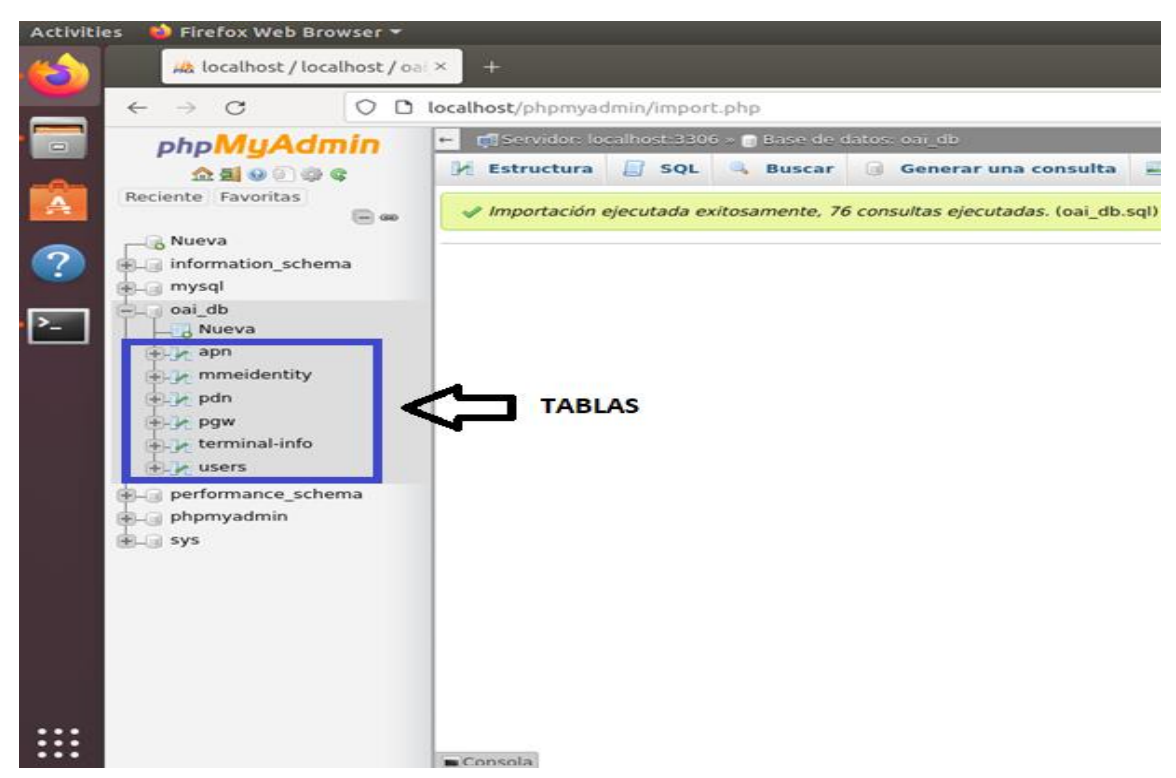

De todas estas tablas, solo se deberá realizar cambios en mmeidentity, pdn, pgw y users.

# *5.5.4.2.1 Tabla mmeidentity*

Esta tabla contiene información muy importante de la red como el nombre de la PC y su dominio FQDN.

Por defecto la tabla viene con varias entidades que para este caso no se las ha editado, sino que se ha creado dos identidades: la primera con id=1, corresponde al hss.4GLaboratory y el segundo con id=3 correspondiente al mme.4GLaboratory.

## **Figura 19.**

*Captura de pantalla de la tabla mmeIdentity*

| $\leftarrow$ T $\rightarrow$ | + Opciones                               | idmmeidentity  | mmehost                              | mmerealm      | <b>UE-Reachability</b>                             |
|------------------------------|------------------------------------------|----------------|--------------------------------------|---------------|----------------------------------------------------|
|                              |                                          |                |                                      |               | Indicates whether the MME supports UE Reachability |
|                              | Editar <b>3-c</b> Copiar <b>@</b> Borrar |                | hss.4GLaboratory                     | 4GLaboratory  | $\mathbf{0}$                                       |
|                              | <b>Editar 3 Copiar @ Borrar</b>          | 8              | nano.openair4G.eur                   | openair4G.eur | $\Omega$                                           |
|                              | Editar 3 Copiar @ Borrar                 | 5              | abeille.openair4G.eur                | openair4G.eur | $\circ$                                            |
|                              | Editar 3: Copiar O Borrar                | $\overline{4}$ | yang.openair4G.eur                   | openair4G.eur | $\circ$                                            |
|                              | Editar <b>3-</b> Copiar <b>@</b> Borrar  | 3              | mme.4GLaboratory                     | 4GLaboratory  | $\mathbf{O}$                                       |
|                              | Editar 3 Copiar @ Borrar                 | 6              | calisson.openair4G.eur openair4G.eur |               | $\Omega$                                           |

#### *5.5.4.2.2 Tabla PDN*

Esta tabla contiene datos relevantes para que el suscriptor o la terminal se asocie a la red, como por ejemplo IMSI, que es un número único que pertenece a la tarjeta USIM (Defosseux, 2019b).

De igual forma se podrá especificar la velocidad tanto de subida, como de bajada en los parámetros *aggregate\_ambr\_ul* y *aggregate\_ambr\_dl*.

En la figura 20, se observa los datos ingresados en las id 18 y 19 de la tabla.

#### **Figura 20.**

#### *Datos de la tabla pdn*

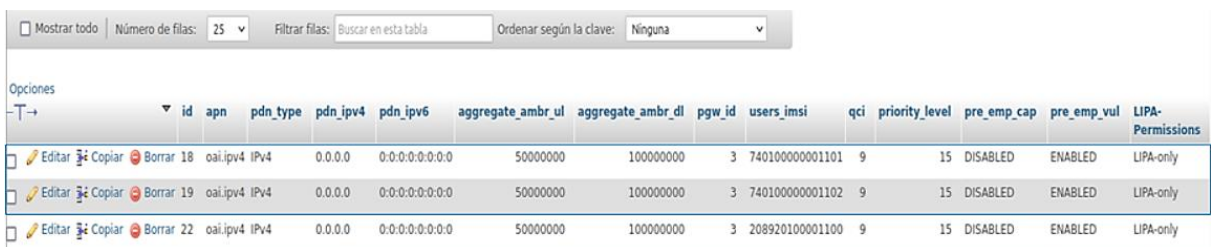

### *5.5.4.2.3 Tabla PGW*

Esta tabla se encarga de indicar la dirección ip de la red EPC. Para este caso se ha editado la dirección ipv4 de la fila id=3(correspondiente al valor de pgw\_id de la tabla pdn) a la dirección ip del equipo: 127.0.0.30, mientras que la dirección ipv6 es puesto a 0, ya que no va a ser usado en este caso.

# **Figura 21.**

*Captura de pantalla de la tabla PGW*

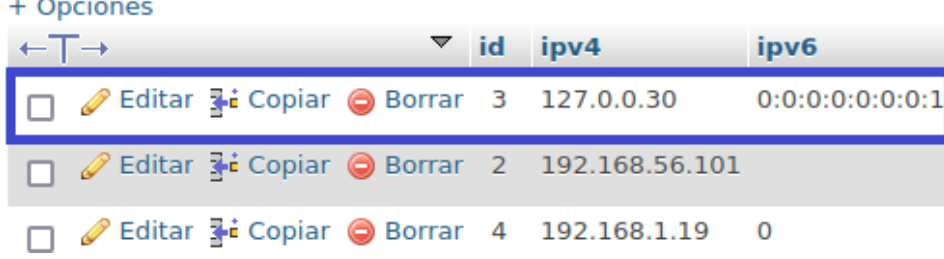

# *5.5.4.2.4 Tabla USERS*

La tabla contiene gran parte de la información del usuario como la IMSI, IMEI, Key y OPC (véase sección Módulo de suscripción del usuario (SIM), apartado 4.1.1.1.1.1); estos datos corresponden a la información más relevantes del usuario empleado en la autenticación. La figura 22, muestra estos datos.

# **Figura 22.**

# *Datos de la tabla USERS*+ Opciones

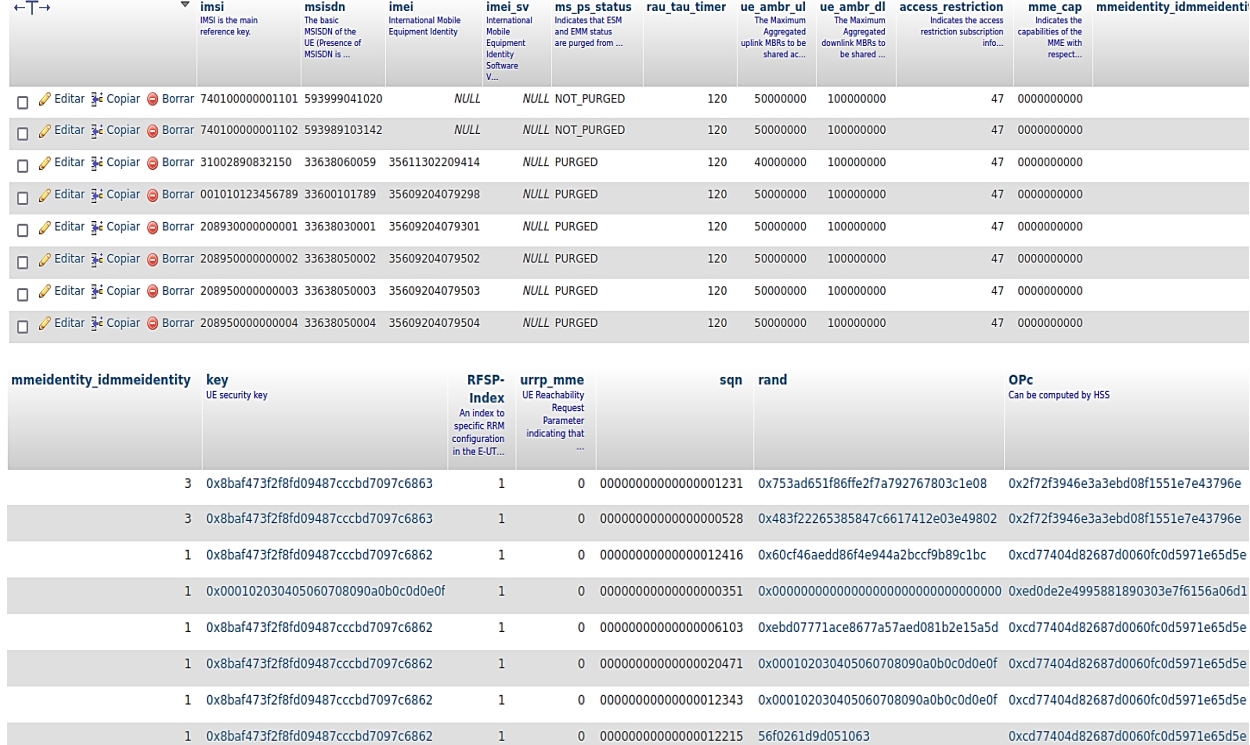

### *5.5.4.3 Configuración de HSS*

Una vez instalado los nodos del EPC, se deberá configurar el archivo de configuración llamada 'hss.conf', para que la entidad HSS se ejecute con la base de datos de la red implementada. El archivo se encuentra en el directorio /*usr/local/etc/oai* y para su modificación se ha utilizado la herramienta *nano*. A continuación, se muestra las distintas modificaciones que se han realizado en dicho archivo.

# **Figura 23.**

*Datos ingresados en el archivo hss.conf*

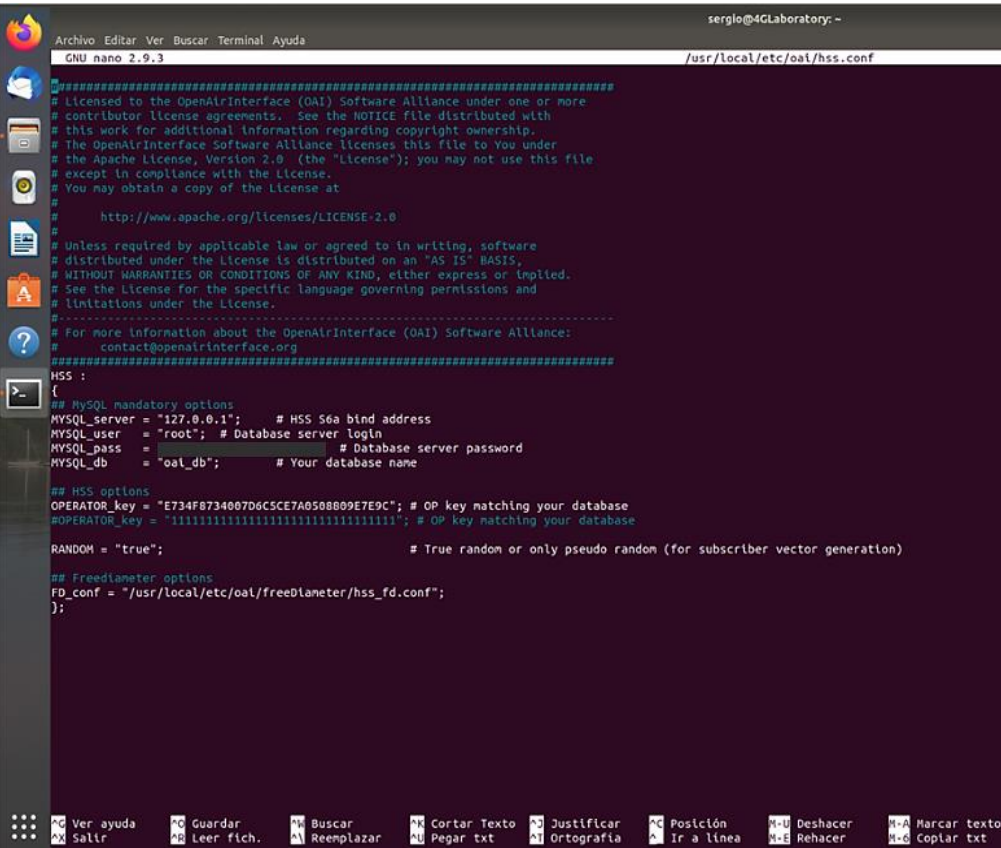

En MYSQL\_server; se deberá ingresar la dirección ip donde se encontrar la base de datos; en MYSQL\_user, el nombre de usuario que permite acceder a la base de datos y en MYSQL\_pass, la clave para acceder a la base de datos.

En este archivo, existe un valor llamado *operador\_key* el cual es un valor proporcionado por los fabricantes de SIMs, para este caso como se utilizó tarjetas en blanco se utilizó el siguiente código hexadecimal 'E734F8734007D6C5CE7A0508809E7E9C'. Este código al igual que la clave key son valores fundamentales para el cálculo de OPc.

Luego se ha procedido a modificar el archivo 'hss\_fd.conf', el cual se encuentra en el siguiente directorio */usr/local/etc/oai/freeDiameter/hss\_fd.conf*. En el archivo se deberá modificar el *identity* como hss.4Glaboratory y el *48eal* como 4Glaboratory, para indicar el equipo y su dominio.

# **Figura 24.**

*Archivo hss\_fd.conf*

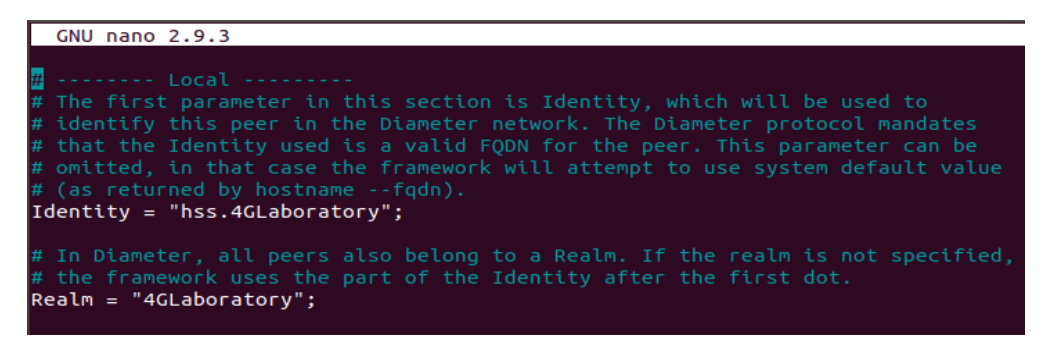

Por el último, se procedió a instalar los certificados de autenticación para HSS. Para ello se ha escrito el siguiente comando en una terminal nueva, localizándose en el directorio */openair-cn/source oai/scripts/*:

\$ ./check hss s6a certificate /usr/local/etc/oai/freeDiameter/ hss.4GLaboratory

Una vez terminado esto, se ha compilado HSS con los siguientes comandos:

\$ ./build hss -c \$ ./run\_hss

# *5.5.4.4 Configuración del MME*

De igual forma en este apartado, se ha procedió a modificar en cambio los archivos de configuración de la entidad MME conocido como 'mme.conf', la cual estará situado en el mismo directorio que el archivo 'hss.conf' comentado en el apartado anterior.

### **Figura 25.**

*Modificaciones realizadas en archivo mme.conf*

```
# ------- MME served GUMMEIs<br># MME code DEFAULT size = 8 bits<br># MME GROUP ID size = 16 bits<br>GUMMEI_LIST = (<br>WCC="740" ; MNC="10"; MME_GID="4" ; MME_CODE="1"; }
                                                                                                                          # YOUR GUMMEI CONF
 # TA (mcc.mnc:tracking area code) DEFAULT = 208.34:1<br># TA (mcc.mnc:tracking area code) DEFAULT = 208.34:1<br># maximum of 16 TAIs, comma separated<br># !!! Actually use only one PLMN
 TAI_LIST = (<br>
{MCC="740" ; MNC="10"; TAC = "1"; }# YOUR TAI CONFIG HE
 \mathcal{E}NETWORK_INTERFACES :
     virtual etherne
     # MME binded interface for S11 communication (GTPV2-C)<br>MME_INTERFACE_NAME_FOR_S11_MME = "lo";<br>MME_IPV4_ADDRESS_FOR_S11_MME = "12".0.0.20/3";<br>MME_PORT_FOR_S11_MME = = 2123;
                                                                                                # YOUR NETWORK CONFIG HERE<br># YOUR NETWORK CONFIG HERE<br># YOUR NETWORK CONFIG HERE
\mathcal{H}-au +SGW_IPV4_ADDRESS_FOR_S11
```
En el archivo se deberá ingresar datos como contiene la información del nombre, dominio del equipo, indicaciones del puerto al que está conectado MME y las rutas de los certificados generados. Adicional a ello tambien se deberá modificar el archivo ´mme\_fd.conf´ ubicado en el freeDiameter; en él se deberá modificar su equipo y su dominio por mme.4GLaboratory y 4GLaboratory.

Al igual que en el caso anterior se ha generado el certificado de autenticación, para mme. Para ello en el siguiente directorio: *openair-cn/source oai/scripts/*, se deberá ejecutar el siguiente comando:

\$ ./check\_mme\_s6a\_certificate /usr/local/etc/oai/freeDiameter/ epc.4GLaboratory

Y luego de ello se ha procedido a compilar la entidad MME.

\$ ./build\_mme -c \$ ./run\_mme

# *5.5.4.5 Configuración del SPGW*

De igual forma para el S-PGW se ha modificado el archivo 'spgw.conf'. La figura 26, muestra los parámetros modificados en dicho archivo.

# **Figura 26.**

*Datos modificados en el archivo spgw.conf*

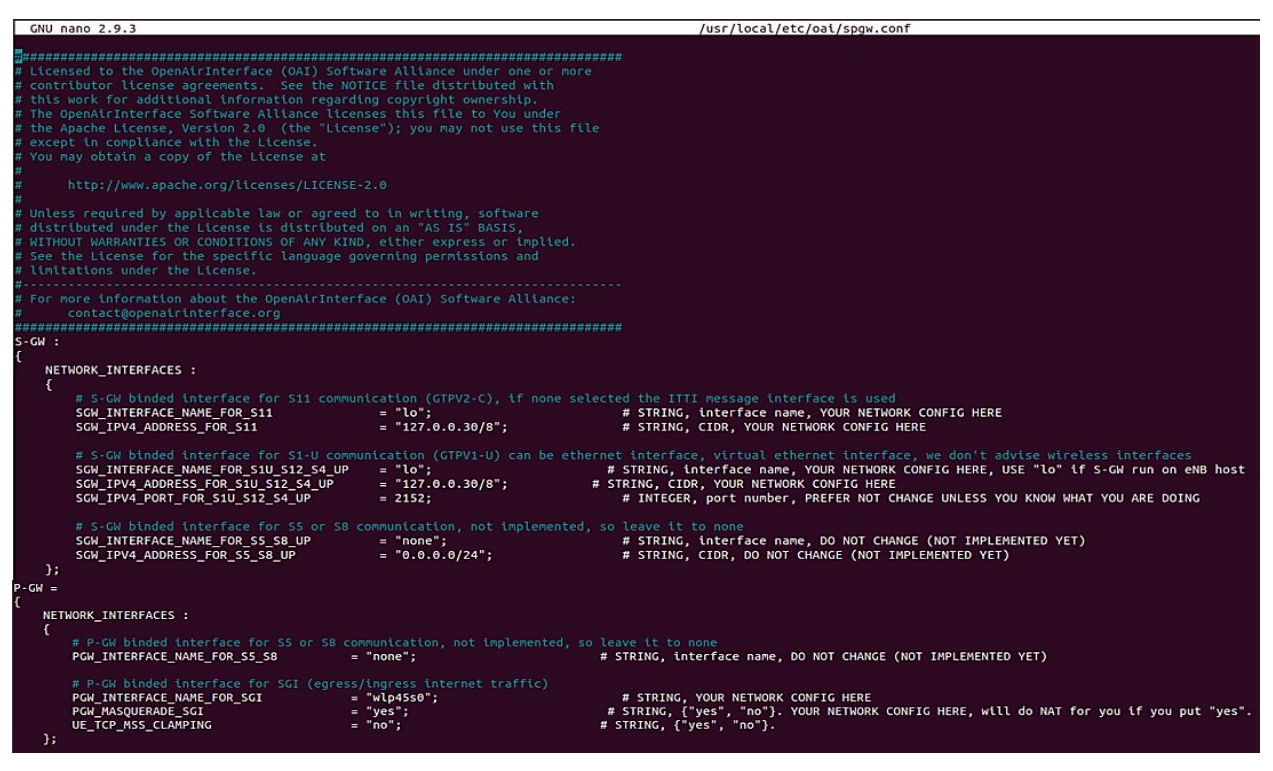

- SGW INTERFACE NAME FOR S11: este valor corresponde al nombre de la insterfaz interna del nucldeo de la red que para este caso es la lógica "lo".
- SGW IPV4 ADDRESS FOR S11: corresponde a direccion ip que se le asigno a la entidad SPGW,
- SGW INTERFACE NAME FOR S1U S12 S4 UP: indica el nombre de la interfaz de red del equipo que se utilizara para conectar la estación base eNB con SPGW.

Algo adicional a tomar en cuenta es que, para que el UE pueda acceder a internet, es necesario que esté activada la opción de la mascarada de P-GW, además la interfaz que se utiliza para el encaminamiento de PGW, que en este caso fue la interfaz de red cableada denominada "ex002".

En esta entidad no será necesario generar los certificados de autenticación como las realizadas en las otras dos entidades.

Por último, se deberá compilar spgw con los siguientes comandos, dando como terminado la configuración del núcleo de la red.

\$ ./build\_spgw –c \$ ./run\_spgw

### *5.5.5 Creación y Configuración del ENB*

De igual forma que en el EPC se ha procedido a descargar el repositorio de *Eurecom* desde gitlab mediante el siguiente código (Schmidt, 2017):

\$ git clone https://gitlab.eurecom.fr/oai/openairinterface5g.git

Este repositorio consta con scripts para ejecución del eNB. Para ello, primero se procedió a conectar el BladeRF ala PC mediante cable USB 3.0 y luego se instaló las librerías del BladeRF.

\$ sudo add-apt-repository ppa:bladerf/bladerf \$ sudo apt-get update \$ sudo apt-get install bladerf \$ sudo apt-get install libbladerf-dev \$ sudo apt-get install bladerf-firmware-fx3 \$ sudo apt-get install bladerf-fpga-hostedxa9

El script para construir el eNB con el BladeRF fue escrito para los dispositivos BladeRF 1.0. Sin embargo, en este trabajo utilizamos BladeRF 2.0 que no admite la calibración de CC.

Por lo tanto, se realizó una pequeña edición en los códigos fuente del *BladeRF helper,* de lo contrario arroja un error durante la compilación del eNB. Es necesario desactivar la calibración DC. Para ello, con el siguiente comando se deberá dirigir a la carpeta del eNB y comentar la condición *if* que está justo después de la línea de calibración. Normalmente la condición se encuentra alrededor de la línea 1128 pero puede variar dependiendo de la rama.

\$ cd openairinterface5g;

# **Figura 27.**

*Línea de código comentada*

```
/* We must always enable the RX module after calling bladerf sync config(), and
   * before attempting to RX samples via bladerf sync rx(). */
if ((status=bladerf_enable_module(brf->dev, BLADERF_MODULE_RX, true)) != 0) {
    fprintf(stderr,"Failed to enable RX module: %s\n", bladerf_strerror(status));
    brf error(status);
} else
    printf("[BRF] RX module enabled \n");
// calibrate
/* Comentar desde aqui
if ((status=bladerf_calibrate_dc(brf->dev, BLADERF_DC_CAL_LPF_TUNING)) != 0 ||
        (status=bladerf_calibrate_dc(brf->dev, BLADERF_DC_CAL_TX_LPF)) != 0 ||
        (\text{status=blacker\_calibrate\_dc}(\text{brf-odev}, \text{BLADERF\_DC\_CAL\_RX\_LPF})) := 0(status=bladerf_calibrate_dc(brf->dev, BLADERF_DC_CAL_RXVGA2)) != 0) {
    fprintf(stderr, "[BRF] error calibrating\n");
    brf_error(status);
} else
    printf("[BRF] calibration OK\n");
comentar hasta aqui*/
bladerf_log_set_verbosity(get_brf_log_level(openair0_cfg->log_level));
printf("BLADERF: Initializing openair0_device\n");
device->Mod_id
                        = num devices++;
device->type
                          = BLADERF DEV;
device->trx_start_func = trx_brf_start;
device \rightarrow trx\_end\_func = trx\_brf\_end;<br>device \rightarrow trx\_read\_func = trx\_brf\_read;device->trx_write_func = trx_brf_write;
device->trx_get_stats_func = trx_brf_get_stats;
device->trx_reset_stats_func = trx_brf_reset_stats;
                               = trx_brf_stop;
device->trx_stop_func
device->trx_set_freq_func = trx_brf_set_freq;
device ->trx_set_gains_func = trx_brf_set_gains;
device \rightarrow openair0_cfg = openair0_cfg;
```
Una vez instalado las librerías y modificado el script, se ha procedido con la compilación del BladeRF como un eNB, para ello se ha utilizado el siguiente comando en el directorio */openairinterface5g/source oai/cmake\_targets/:*

\$ ./build\_oai -c -x -w BLADERF --eNB

Donde:

• c: elimina todos los ficheros compilados anteriormente.

- x: agrega una función de osciloscopio de software a los binarios producidos.
- w: añade el soporte de hardware, en este caso es bladeRF
- eNB: crea el simulador lte-softmodem de eNB

Luego el archivo (enb-band7-5mhz.conf) que se encuentra en la siguiente ubicación, se ha

movido a la carpeta de archivos CONF.

 \$ cd openairiinterface5g/configuration/bladeRF \$ move enb-band7-5mhz.conf to openairinterface5g/targets /PROJECTS/GENERIC-LTE-EPC/CONF

Una vez movido se deberá editar las siguientes variables en el archivo enb-band7- 5mhz.conf':

- Plmn list: mcc=740; mnc=10
- Mme\_ipaddress: 127.0.0.20
- Network Interfaces: ENB INTERFACE= lo, ENB IPV4 ADDRESS= 127.0.0.10
- TREAD\_STRUCT: parallel config = "PARALLEL\_SINGLE\_THREAD"; worker  $config = "WORKER$  ENABLE
- Rus: att\_tx=73, att\_rx=0, max\_rxgain = 100.

Para tener un rendimiento adecuado es necesario ajustar att tx, att rx, max rxgain y el max\_rxgain, en base a las capacidades del BladeRF.

### *5.5.6 Grabación de Tarjetas USIM*

Para agregar la información de cada UE se debió realizar el grabado de las tarjetas SIM en blanco adquiridas. Para esto se utilizó el software GRSIMWrite 3.10 instalado en otro ordenador con Sistema Operativo Windows 10. Como se observa en la Figura 28, el programa permite configurar los valores a través de una interfaz gráfica.

# **Figura 28.**

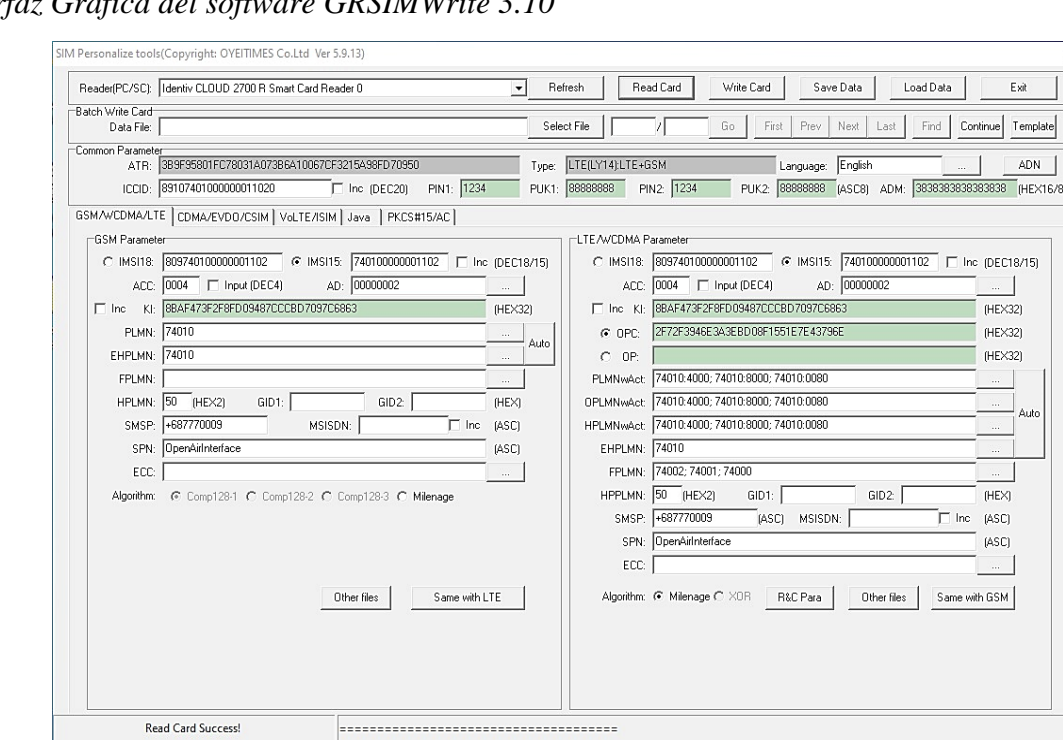

*Interfaz Gráfica del software GRSIMWrite 3.10*

En el software se configuro únicamente los parámetros mencionados en el apartado de las tarjetas SIM. Como ejemplo tomaremos el de la imagen, los valores editados en la tarjeta 2 fueron:

- $\triangleright$  IMSI: 740100000001102
- ➢ ICCID: 89107401000000011020
- ➢ KI: 8BAF473F2F8FD09487CCCBD7097C6863
- ➢ OP: E734F8734007D6C5CE7A0508809E7E9C
- ➢ OPC: 2F72F3946E3A3EBD08F1551E7E43796

### *5.5.7 Configuración del UE*

El otro dispositivo a configurar es el terminal móvil que servirá de UE, en este caso, se ha usado un Samsung A10. Para ello en primer lugar, se ha insertado la tarjeta Nano SIM programada previamente al móvil. Tras esto, se ha creado un APN (nombre de punto de acceso) en la ventana de redes móviles como se muestra abajo:

# **Figura 29.**

*Pantalla de celular para creación del APN*

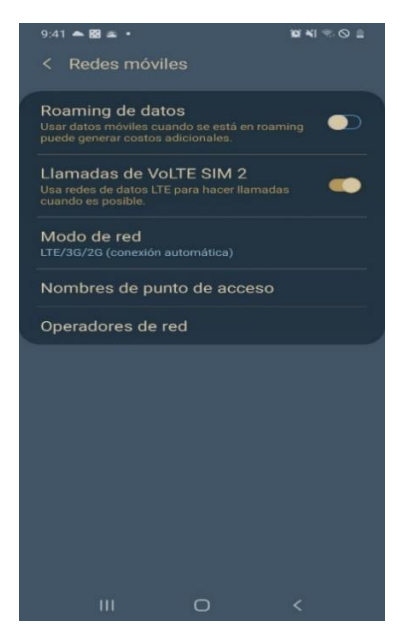

La configuración de este APN creado, deberá coincidir con los datos configurados en el equipo EPC y eNB en los apartados anteriores. Los parámetros modificados se muestran en las siguientes figuras 30.

# **Figura 30.**

*Configuración del APN*

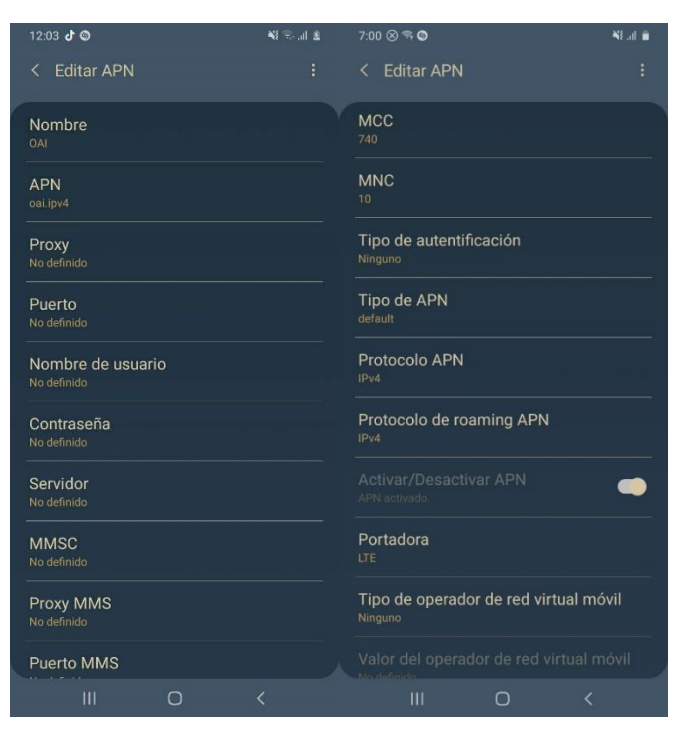

A continuación, se deberá enumerar los campos que se ha modificado para su correcto uso.

- Nombre: Este campo le pondremos el nombre que queremos.
- APN: En este campo se debe ingresar el mismo nombre que el campo APN de la tabla PDN mencionada anteriormente en el apartado de configuración de la base de datos (HSS).
- MCC: Este campo corresponde al valor de 740, ya que es el que contiene la tarjeta USIM y nuestra base de datos.
- MNC: Este campo se puso un valor de 10, ya que es el valor que contiene la tarjeta USIM y la base de datos.
- Portadora: LTE debido a que es la tecnología utilizada y soportada por el terminal móvil.

Finalmente, una vez creado el APN, deberá aparecer en la lista el nuevo APN con el nombre de OAI, como se destaca en la figura siguiente.

# **Figura 31.**

*Indicación de APN creado correctamente*

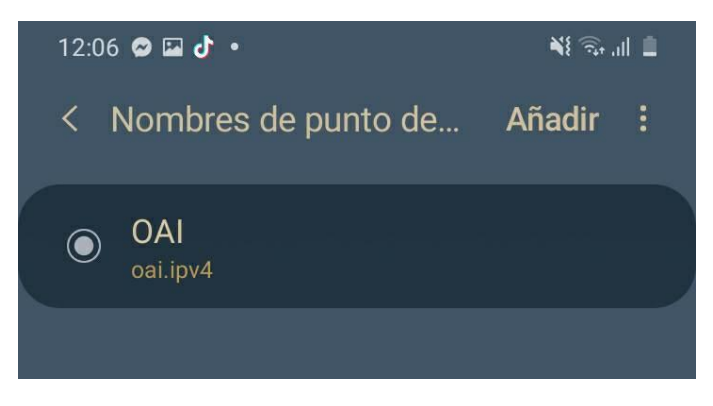

# **5.6 Puesta en marcha de la Red**

Para la compilación de la red LTE, primero se deberá ejecutar el EPC con los siguientes comandos en diferentes ventadas:

\$ cd openair-cn; source oaienv; cd scripts; ./run\_hss

Luego de ello se deber ejecutar el eNB con el siguiente comando:

\$ Sudo bash \$ cd ~/openairinterface5g; source oaienv \$ cd cmake\_targets/lte\_build\_oai/build ./lte-softmodem -O ~/openairinterface/targets/PROJECTS/GENERIC\_LTE/CONF/enb-band7- 5mhz.conf

A continuación, se deberá insertar la USIM y encender la terminal móvil o de usuario (UE). En un principio el UE no se podrá conectarse automáticamente a la red, y para ello se deberá realizar esta conexión de forma manual. La forma manual consiste en navegar al apartado de >redes móviles>operadores de red y seleccionar la red implementada, que en este caso aparecerá como 74010 haciendo referencia al código MCC y MNC registrados.

Después de haber seleccionado la red 74010 el UE se conectará a la red, permitiendo acceder a internet y enviar mensajes entre dispositivo.

# **Figura 32.**

*Equipo móvil (UE) conectado a la red de OpenAirInterface*

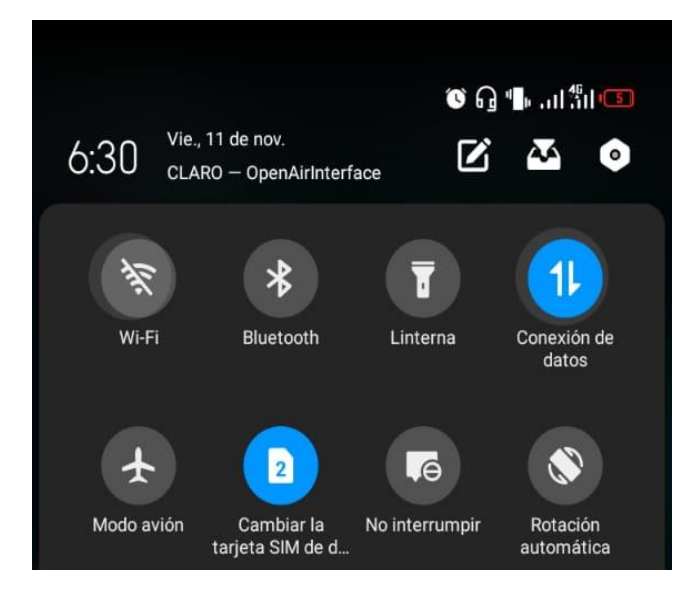

#### **5.7 Mejoramiento del enlace de radio**

En este apartado se explica la forma en que se mejoró el enlace de radio porque a pesar de que la red funcione correctamente es muy habitual que el rendimiento no sea optimo y aun menos para grandes distancias. Para esto nos menciona OAI, que se debe tener en cuenta ciertos factores como: la ganancia del SDR, ganancia de OpenAirInterface, las interferencias y las antenas utilizadas.

Por lo que se realizó varias pruebas con antenas de diferentes ganancias, tomando en cuenta que el control automático de ganancia del BladeRF solo se encuentra en transmisión. De igual forma se fue variando los valores de la ganancia de OpenAirInterface sabiendo que en ciertas ocasiones el UE se podrá conectar la red, pero no podrá navegar por internet. Llegando a encontrar un buen rendimiento con la antena LTE de 15 dBi y con una ganancia de 100dB en el archivo de OpenAirInterface 'enb-band7-5mhz.conf'.

#### **6. Resultados**

En este apartado se mencionan las diferentes pruebas que se ha realizado para evaluar el rendimiento de la red implementada. Se mostrarán las diferentes aplicaciones o softwares utilizado para el análisis de la red. En este caso las pruebas se han realizado en el laboratorio de Telecomunicaciones, en donde se encuentra disponible el hardware SDR.

### **Figura 33.**

*Red LTE implementada*

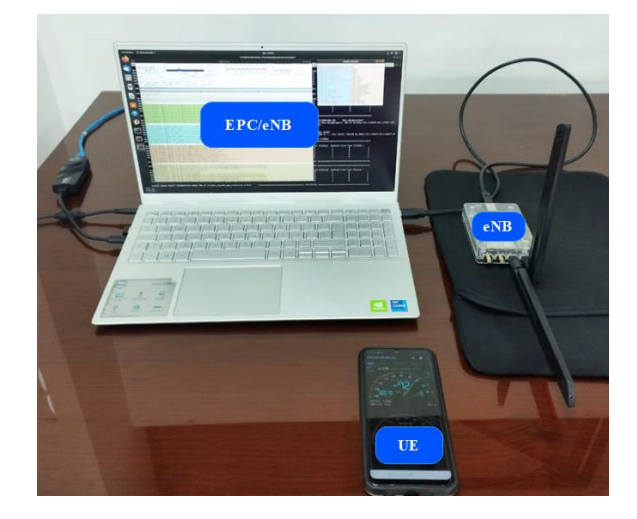

#### **6.1 Monitorización del eNB con T-tracer**

La herramienta de T-tracer no es más que un marco que permite depurar y monitorear el software de OAI eNB. Esta herramienta permite conocer las capacidades de registro, análisis de temporización y visualización de señales (Etthus Research, 2019).

Para utilizarlo no es necesario instalar algún paquete, porque la herramienta se instala automáticamente cuando se construye el eNB con el comando "build\_oai –eNB".

Entonces para lanzarla se deberá iniciar un eNB con la opción –T\_stdout 0 (Etthus Research, 2019). Sin embargo, el eNB no se ejecutará hasta que se lance un tracer asociado, para ello en una buena terminal se deberá introducir el siguiente comando:

\$ cd /openairinterface5g/common/utils/T/tracer \$ make \$ ./enb -d ../T\_messages.txt
Después de ello, se abrirá una nueva ventana con las diferentes informaciones del enlace de radio.

## **Figura 34.**

*Herramienta T-Tracer de OAI*

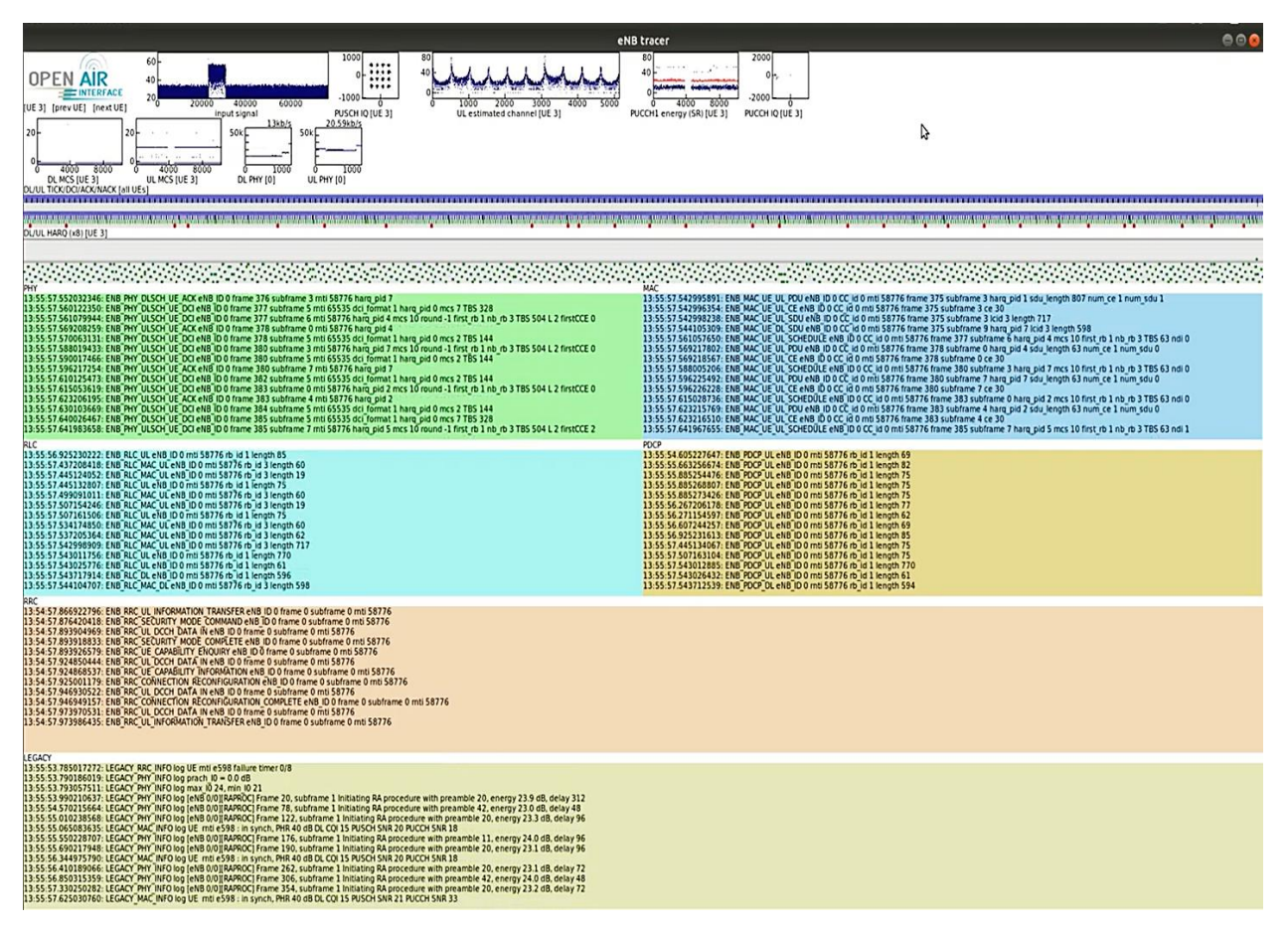

Las gráficas de la parte superior indican parámetros como: la potencia de la señal de entrada, la modulación utilizada que en este caso fue de 16 QAM y QPSK (dependiendo de la distancia), la dispersión de retardo del canal, la energía seleccionada del UE en conjunto con sus velocidades binarias de los enlaces uplink como downlink.

Adicional a ello se puede observar las diferentes informaciones enviadas por los protocolos MAC, RLC, PDCP y RRC de la red LTE.

## **6.2 Test de Rendimiento**

Esta prueba de rendimiento consistió en comprobar los servicios proporcionados por la red: el acceso a internet y el servicio de llamadas VoIP.

### *6.2.1 Acceso a Internet*

Esta prueba se realizó mediante la visualización de la página web de la Universidad Nacional de Loja y la descarga de un archivo de música. La figura 35 muestra la prueba realizada con éxito.

## **Figura 35.**

*Test de rendimiento (navegación por Internet).*

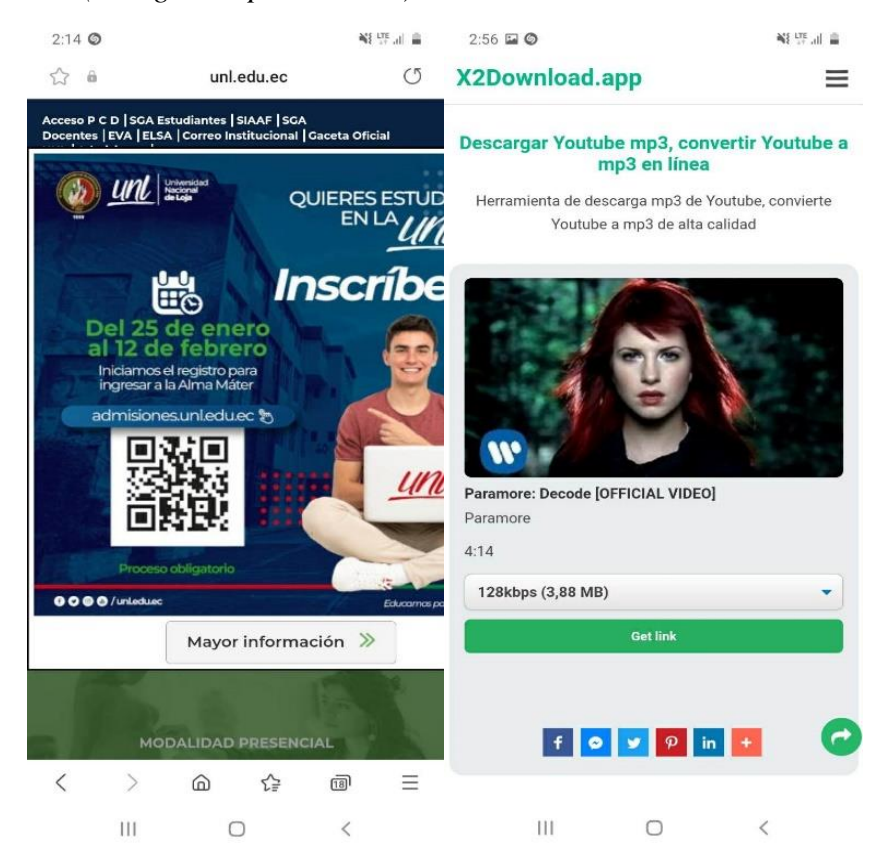

### *6.2.2 Llamadas VoIP*

Para esta prueba se realizó una llamada de voz entre dos UEs a traves de un servidor SIP como Asterisk (instalador en la laptop) y la aplicación ZoiPer instalado en los dos UEs.

Astersik, es un software libre de código libre que permite implementar un servidor de comunicaciones basados en VoIP mediante SIP (Session Initiation Protocol). Los usuarios son considerados como clientes SIP, y estos pueden ser físicos (teléfonos IP) o clientes basados en software libre para establecer comunicación entre los extremos. Estos softwares son conocidos como softphones, algunos de ellos son: Twinkle, Linphone, Ekiga, Zoiper, X-lite, etc. Siendo Zopier el software utilizado en este caso (Cachimba, 2017).

Para su configuración se deberá modificar dos de los archivos más importantes de Asterisk, los cuales son:

> • Sip.conf: permite añadir cuentas/usuarios SIP que estarán asociados a las extensiones (101,102 y 103).

## **Tabla 8.**

*Usuarios registrados al servidor SIP de Asterisk*

| <b>EXTENSION</b> | <b>DISPOSITIVO</b>   |  |
|------------------|----------------------|--|
| 101              | Samsung A10          |  |
| 102              | Laptop DELL Inspiron |  |
| 103              | Samsung J2           |  |
|                  |                      |  |

• Extensions.conf: archivo que define el dialplan o plan de numeración que seguirá la centralita para cada contexto y por lo tanto para cada usuario. Es decir, este archivo define el comportamiento que tendrá una llamada en el servidor.

Asterisk posee soporte de extensión con IP, esto permite que los usuarios que este dentro de una red pueda comunicarse a través del servidor. En este caso la entidad SPGW es la que crea la red 172.16.0.0 y asigna direcciones IP a los usuarios. La dirección IP a traves de la cual los usuarios podrán registrarse al servidor SIP de Asterisk es 172.16.0.1, dirección IP que el SPGW asigna a la laptop.

Una vez registrado, se podrán observar a los usuarios en el servidor SIP mediante la siguiente línea de comando. Y se podrán realizar las respectivas llamadas.

\$ asterisk -rvvv \$ sip Show peers \$ sip Show users

A continuación, se muestran la llamada, en conjunto con su registro realizado entre los usuarios de la red LTE.

# **Figura 36.**

*Test de llamada VoIP, realizada entre el Samsung J7 (ext103) y el Samsung A10 (ext101).*

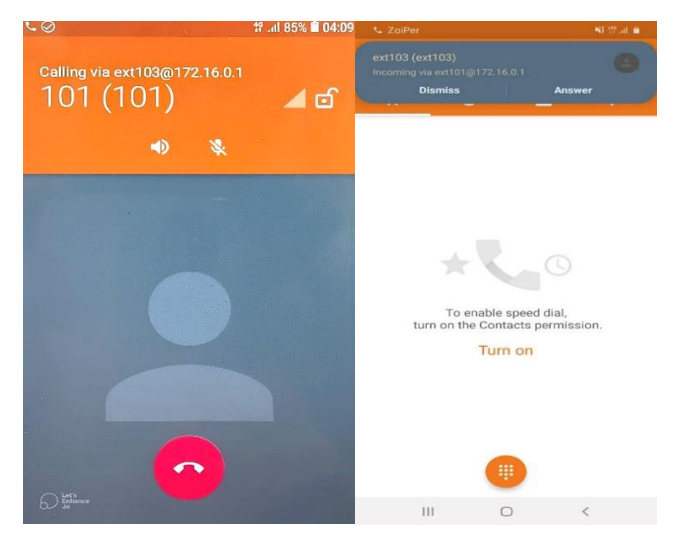

*Nota.* La figura muestra la llamada realizada por el usuario 3 (ext103) al usuario 1 (ext101) mediante la aplicación de Zoiper y el Servidor SIP de Asterisk.

# **Figura 37.**

*Registro del test de llamada de voz sobre IP.*

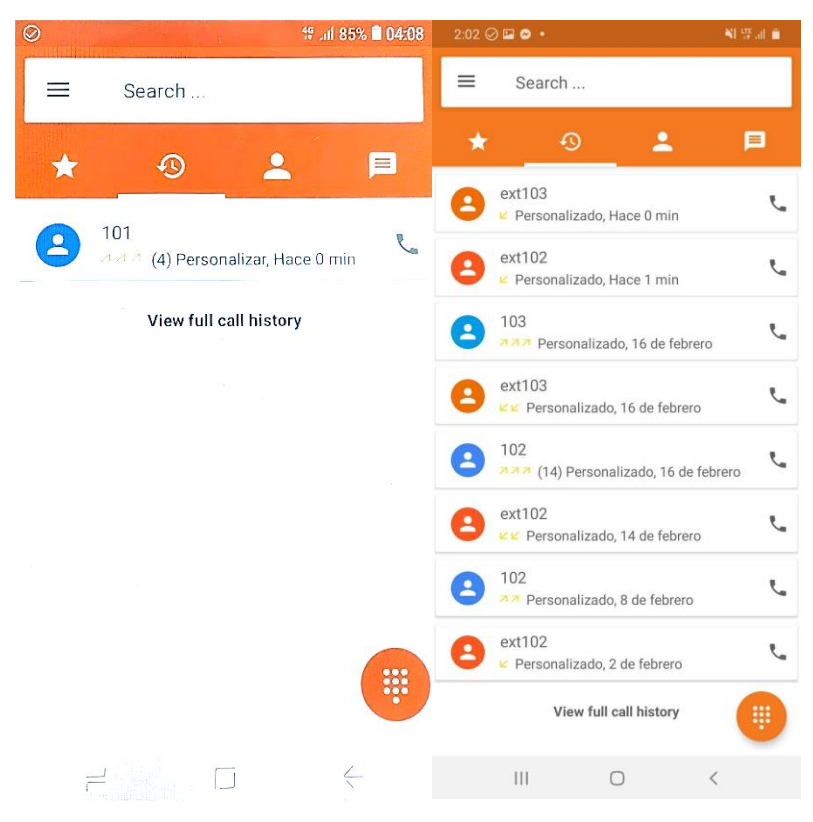

*Nota.* La figura muestra el registro de la llamada realizada por el usuario 3 (ext103) al usuario 1 (ext101).

### **6.3 Test de Potencia: RX**

Para realizar estas pruebas se procedió a descargar la aplicación de *Network Cell Info Lite (NCIL)* en el UE o Equipo de usuario conectado a la red. Esta aplicación consta de herramientas de medición y diagnóstico de redes móviles y wifi, lo cual permite observar la banda LTE utilizada y la potencia promedio obtenida (RSRP).

## **Figura 38.**

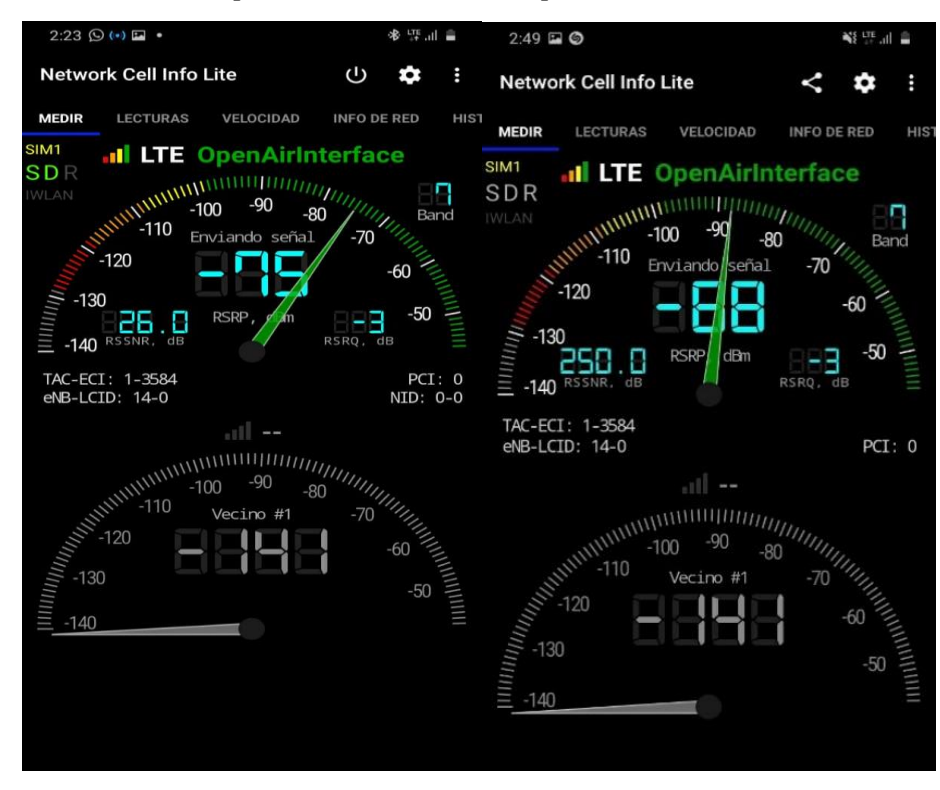

*Potencias promedio recibida por el UE mediante la aplicación NCIL.*

*Nota.* La grafica muestra las diferentes pruebas de potencia de recepción que fueron realizados a 1 metro (-75dBm) y a 2 metros (-88 dBm) de distancia del BladeRF.

## **6.4 Test de velocidad**

Para este caso utilizando el UE Samsung A10, se ha obtenido un rendimiento estable (tomando en cuenta la tabla de velocidad de OAI), con un tráfico máximo de 10 Mbps en UL y DL, en modo de trasmisión SISO a 1 metro de distancia.

## **Figura 39.**

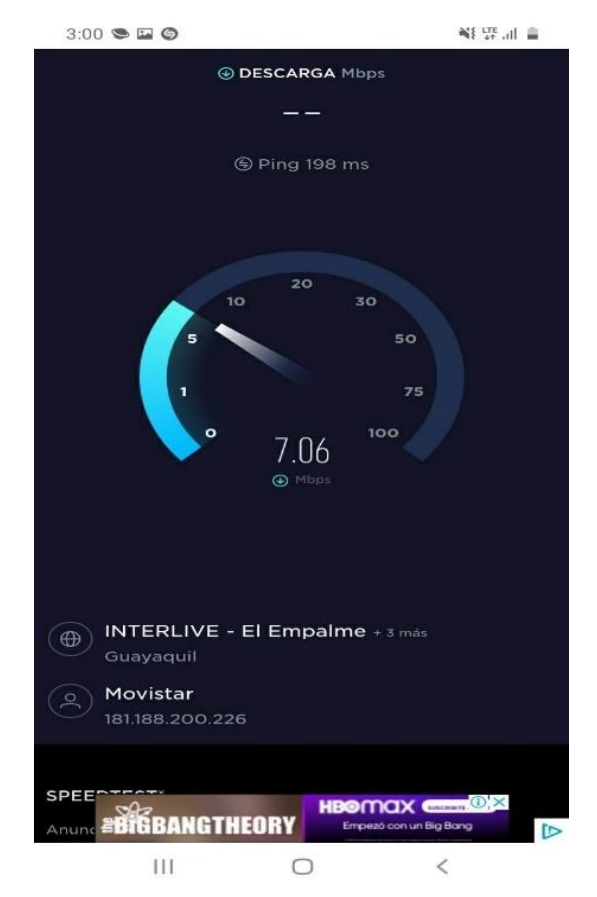

*Velocidad promedio tanto de Uplink como Downlink de la red.*

*Nota.* La prueba realizada se realizó con el programa SpeedTest de Ookla de manera online.

### **6.5 Análisis de la Banda de Frecuencia**

Para obtener datos acerca de la banda en la que trabaja, se utilizó el analizador de espectro de la Universidad Nacional de Loja, el cual evalúa y censa las frecuencias desde la banda de los 10 MHz hasta los 6 GHz (Cuéllar, 2019). El equipo utilizado fue el analizador de espectro *HF-6065* de la marca Aaronia en conjunto con la antena *Hyperlog 7060* y el software *LCS Spectrum Analyzer* que permite tener una mejor visualización de los niveles de potencia de cada banda. La Figura 40, muestra el esquema de prueba realizado a una distancia de 5 metros del BladeRF.

### **Figura 40.**

*Esquema de medida utilizado para el test de cobertura*

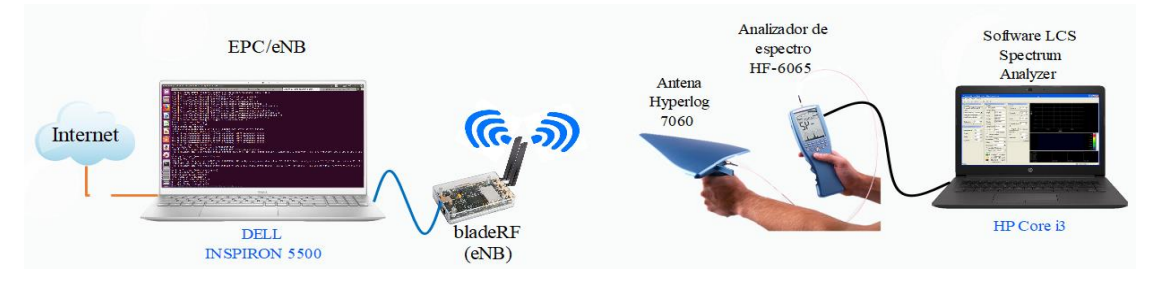

## **Figura 41.**

*Banda de frecuencia LTE, obtenida mediante el Software LCS Spectrum Analyzer.*

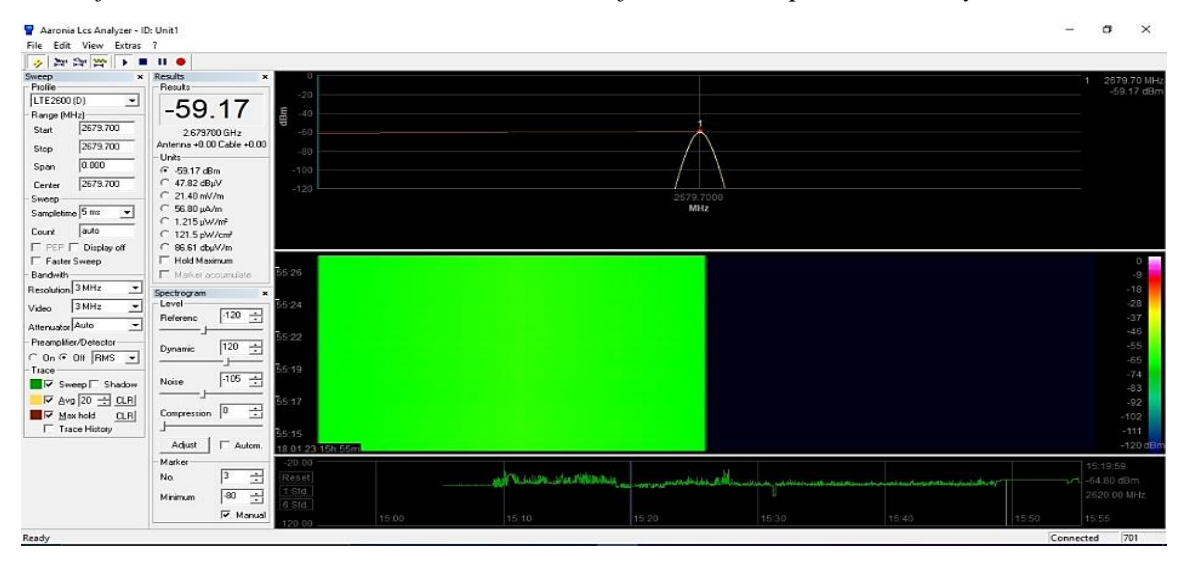

Como se podrá observar en la figura 41, la red se encuentra implementada sobre la banda de frecuencia de 2,68 GHz, siendo esta la banda de frecuencia Downlink (requisitos del UE) que utilizar la red para poder transmitir paquetes de información/control a los diferentes equipos de usuarios.

Adicional a ello la gráfica muestra la potencia recibida por las antenas del esquema mencionado. Evidentemente su potencia será mejor que la obtenida mediante los equipos de usuario, y esto es debido a que su antena consta de una mejor ganancia.

#### **6.6 Test de Cobertura**

Para obtener datos acerca de la cobertura que la red puede abarcar, se tomó en cuenta la Tabla 2 mencionado en el apartado de Condiciones y calidad de radio. En donde se podrá observar que para que una red LTE sea considerada de buen rendimiento, los tres parámetros (RSRP, RSRQ y RSSNR) deben estar dentro de las dos primeras categorías. Y la aplicación Network Cell Info, permite medir estos tres parámetros en cada uno de los UEs.

Por lo tanto, las pruebas se realizaron mediante la aplicación de Network cell info instalada en dos dispositivos UE Comerciales que fueron colocados alrededor del Hardware SDR.

La tabla 9, muestra las diferentes pruebas realizadas a varias distancias.

## **Figura 42.**

*Red LTE implementada mediante dos UEs Comerciales*

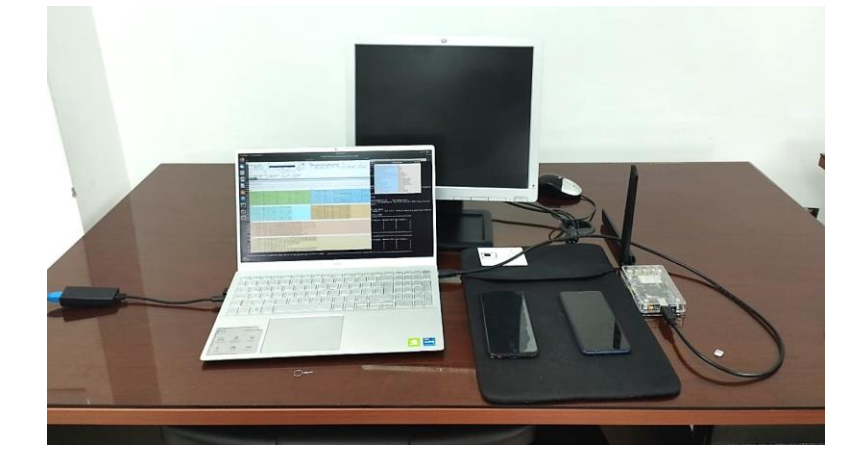

## **Tabla 9.**

*Cobertura proporcionada por la red LTE*

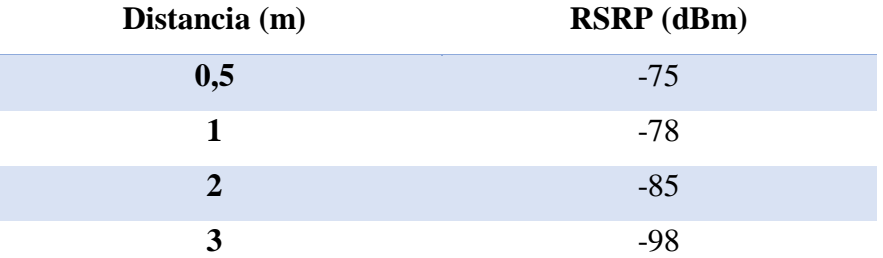

En este caso, como se podrá observar en la tabla 9, la red LTE implementada es óptima para una cobertura máxima de 3 metros y su razón es debido a la potencia de transmisión del eNB. Su comprobación se encuentra en la sección de Anexos <<Calculo y análisis de la potencia recibida>>.

## **6.7 Análisis de Costos**

En este capítulo se mencionan un cálculo aproximado de los costos involucrados para el desarrollo del proyecto. A continuación, se detallan los diferentes recursos de hardware, software y humanos empleado en el despliegue de la red LTE.

## *A. Recursos de Hardware*

## **Tabla 10.**

*Tabla de costos de los recursos de hardware utilizados*

| <b>Recursos de Hardware</b>                    | Cantidad       | Precio U. \$ | <b>Precio final \$</b> |
|------------------------------------------------|----------------|--------------|------------------------|
| <b>Portatil Dell Inpiron 5500 Core i7 11th</b> | 1              | 1200         | 1200                   |
| <b>Generacion</b>                              |                |              |                        |
| <b>BladeRF 2.0 Micro xA9</b>                   | 1              | 880          | 880                    |
| <b>Antenas</b>                                 | $\overline{2}$ | 15           | 30                     |
| Tarjetas USIM en blanco. Marca                 | 5              | 3            | 15                     |
| <b>Oyeitimes</b>                               |                |              |                        |
| Lector de tarjetas inteligente MCR3516         | 1              | 55           | 55                     |
| <b>Oyeitimes</b>                               |                |              |                        |
| Equipo de usuario o UE (Samsung A10)           | 1              | 130          | 130                    |
|                                                |                | TOTAL:       | 2310 \$                |

#### *B. Recursos de Software*

Algunos de los recursos de software empleado en este proyecto son:

- Imagen ISO del sistema operativo Ubuntu en su versión 18.04 LTS de 64 bits
- Modulo software para EPC de OpenAirinterface
- Modulo software para eNB de OpenAirinterface
- PhPMyAdmin
- Aplicación Network Cell Info Lite.

En este caso todos los softwares utilizados son de uso gratuito por lo que es coste total de los recursos de softwares de 0 \$ dolares.

## *C. Recursos Humanos*

El coste promedio consumido por las consultas realizados a los diferentes docentes se menciona a continuación:

Ing. Juan Gabriel Ochoa Aldeán. Mg. Sc: Docente de la carrera de Ingeniería en Telecomunicaciones de la Universidad Nacional de Loja, tutor del proyecto; posee un coste de 8\$ por hora, de los cuales se utilizaron 100 horas. Precio: 800 dólares.

### *D. Costo Total*

La siguiente tabla detalla el costo total utilizado para el desarrollo del proyecto.

# **Tabla 11.**

*Costo total del proyecto*

# **COSTO TOTAL DEL PROTOTIPO**

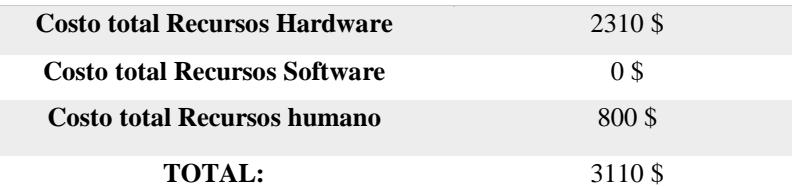

#### **7. Discusión**

Debido a la falta de disponibilidad de una PC de mesa en la CIT FEIRNNR, con los requisitos mencionados por OAI y de puertos USB 3.0 (requisito del SDR), se utilizó un principio una PC personal con el fin de que a traves de su implementación se pueda evidenciar el rendimiento y las herramientas o conocimientos que el prototipo puede proporcionar a los estudiantes de la CIT de la FEINNR. Sin embargo, gracias a la ayuda del director de la carrera CIT GEIRNNR, esto prototipo pudo ser implementado sobre una Laptop obtenida por la carrera en los últimos días de la exposición de esta tesis.

Como el software OAI posee diferentes herramientas de análisis del enlace de radio, como Soft-Scope y T-Tracer, se ha elegido utilizar la herramienta T-tracer, porque además de permitir la visualización de las señales, permite ver los diferentes datos enviados por cada uno de los protocolos de la red.

Debido que la red no permite realizar llamadas de voz, se implementó una centralita IP que permita realizar llamadas de voz a traves del protocolo de Internet (IP). Esta implementación permite que la red, quede implementada con la mayoría de los servicios que una red 4G LTE podría proporcionar.

Resulta más conveniente realizar estas implementaciones en hardwares SDR de alta gama (USRP) para obtener un mejor rendimiento (de una red comercial) que el ofrecido por los BladeRF, debido a que este último, resulta ser factible solo para parámetros muy limitantes como el ancho de banda que permite una mayor/menor transferencia de datos.

Las pruebas de cobertura proporcionada por el SDR, resulta ser menor que el proporcionado por otros dispositivos SDR de mayor gama, en principio se podría creer que es por su potencia de transmisión del SDR, sin embargo, esto en realidad depende del script con el que se ejecuta el eNB. OAI, ofrece diferentes scripts para cada uno de los SDR, y cada uno está relacionado con las diferentes capacidades del hardware. Entonces los parámetros del script no son del todo configurables porque los mismos han sido probados para ofrecer un funcionamiento estable en base a sus capacidades.

#### **8. Conclusiones**

En este proyecto se ha realizado el despliegue de la red LTE a traves de un solo ordenador y mediante la plataforma de OpenAirInterface. El objetivo es crear un prototipo de red de comunicaciones móviles que permita a los estudiantes de la CIT ampliar los conocimientos prácticos relacionados con este tipo de tecnología.

Tras la realización del proyecto se ha obtenido las siguientes conclusiones.

El prototipo Nodo LTE, funciona correctamente permitiendo realizar varias funciones como: el registro de usuario, la autenticación, conexión con los usuarios y el acceso a internet.

OpenAirinterface facilita la instalación y configuración de la red, puesto que tiene diferentes guías de soporte.

El programa phpMyAdmin permite modificar la base de datos directamente a traves de su interfaz gráfica.

La red ofrece un servicio estable suficiente para el uso de aplicaciones cotidianas.

OAI, permite monitorear los eNB en tiempo real, y tambien observar el intercambio de mensajes realizados entre las diferentes entidades de la red.

La arquitectura propuesta resulta ser escalable, lo cual permite añadir más elementos (eNBs/UEs) dentro de la misma red.

Mediante las pruebas realizadas, se ha podido experimentar que la plataforma OAI, al ser un software de código libre, ha demostrado ser una herramienta muy útil para temas de investigación acerca de las redes móviles 4G y 5G, sin embargo, tambien hay que admitir que tiene ciertas debilidades como su complejidad y configuración mediante dispositivos BladeRF 2.0

La red queda implementada sobre la PC de la carrera CIT FEIRNN como un prototipo de pruebas que permita a los estudiantes poseer con una herramienta experimental, con la que puedan comprender de mejor manera su funcionamiento, sus servicios y a la vez poseer mayor experiencia en la configuración de redes móviles como en LTE.

## **9. Recomendaciones**

Algunas de las ideas futuras que le las podría adaptar al proyecto son:

Se podría implementar la red 4G LTE con srsRAN, software similar a OAI, que permite implementar toda la red mediante esquemas similares a los de OAI para comparar su rendimiento con la de OAI.

Sería interesante verificar el funcionamiento de la red 5G-NSA mediante OAI.

Implementar handover con dispositivos UE que permitan conectarse a diferentes eNBs sin perder el servicio.

Conseguir aumentar la cobertura que ofrece la red 4G LTE de OAI.

Comprobar el funcionamiento de la red 5G-NSA con dispositivos como cámaras, routers y dispositivos monitoriables (coches de juguetes de conducción automática) que puedan funcionar mediante esta red móvil.

#### **10. Bibliografía**

- 3GPP. (2006). *UTRA-UTRAN Long Term Evolution (LTE) and 3GPP System Architecture Evolution (SAE) Long Term Evolution of the 3GPP Radio technology*. https://docplayer.net/10260441-Utra-utran-long-term-evolution-lte-and-3gpp-systemarchitecture-evolution-sae.html
- 3GPP. (2014). *Overview of 3GPP Release 8*. https://www.3gpp.org/ftp/Information/WORK\_PLAN/Description\_Releases/
- Agusti, R., Bernardo, F., Casadevall, F., Ferrús, R., Pérez-Romero, J., & Sallent, O. (2010). *LTE: Nuevas Tendencias en Comunicaciones Móviles* (F. Vodafone, Ed.).
- Amador, A., & Torres, N. (2013). RDS (Radio Definido por Software). Consideraciones para su Implementacion de Hardware. *Revista Telem@tica*, *12*(2), 56–68. http://revistatelematica.cujae.edu.cu/index.php/tele
- CableFree. (2016). *RSRP and RSRQ Measurement in LTE*. https://www.cablefree.net/wirelesstechnology/4glte/rsrp-rsrq-measurement-lte/
- Cachimba, P. (2017). *Asterisk- Configuracion Basica*. https://es.scribd.com/document/344598194/SRD-UT7-Asterisk#
- Cuéllar, J. (2019). *Radiación Electromagnetica producida por Radiobases en las Frecuencias de Telefonia Celular 50MHZ (Uplink-Downlink), en el Campus de la Universidad El Bosque*.
- Dahlman, E., Parkvall, S., & Sköld, J. (2014). *4G LTE/LTE-Advanced for Mobile Broadband* (Second).
- Daleine Suspens, K. (2012). Evolución de la 3G a la 4G en las Redes Inalámbricas. *Revista Telem@tica*, *11*(1), 1–10. http://revistatelematica.cujae.edu.cu/index.php/tele
- Defosseux, R. (2019). *How To Connect COTS UE with OAI eNB · Wiki · oai / openairinterface5G · GitLab*. https://gitlab.eurecom.fr/oai/openairinterface5g/- /wikis/HowToConnectCOTSUEwithOAIeNB#step-3-update-tables-oai\_dbmmeidentityand-oai\_dbpdn
- Defosseux R. (2019). *OpenAir Kernel Main Setup*. https://gitlab.eurecom.fr/oai/openairinterface5g/-/wikis/OpenAirKernelMainSetup
- ETSI. (2010). *LTE; Evolved Universal Terrestrial Radio Access (E-UTRA); Requirements for Support of Radio Resource Management (3GPP TS 36.133 version 8.9.0 Release 8)*. http://portal.etsi.org/chaircor/ETSI\_support.asp

Etthus Research. (2019, September). *Getting Started with 4G LTE using Eurecom OpenAirInterface (OAI) on the USRP 2974*. https://kb.ettus.com/Getting\_Started\_with\_4G\_LTE\_using\_Eurecom\_OpenAirInterface\_(O AI)\_on\_the\_USRP\_2974

Etthus Research. (2020). *About Ettus Research - USRP*. https://www.ettus.com/about/

- Guerra, M., Rosa de la Teja, D., Calderin, N., & Faget, D. (2013). Propuesta de la Herramienta SYSTEM VUE con Fines Educativos para Mediciones del Estandar LTE. *Revista Telem@tica*, *12*(3), 83–94. http://revistatelematica.cujae.edu.cu/index.php/tele
- Ibrahim, N., Al Naqbi, N., & Alfandi, O. (2016). *Forensic Investigation of SIM Card*. https://commons.erau.edu/adfsl/2016/thursday/3
- ITU-R. (2008). *Requirements Related to Technical Performance for IMT-Advanced Radio Interface(s)*. https://www.itu.int/dms\_pub/itu-r/opb/rep/R-REP-M.2134-2008-PDF-E.pdf
- Kaltenberger, F. (2020). *OpenAirSystemRequirements. GitLab*. https://gitlab.eurecom.fr/oai/openairinterface5g/-/wikis/OpenAirSystemRequirements
- Laurent. (2019, September). *All in One OpenAirInterface*. https://opencells.com/index.php/2019/09/22/all-in-one-openairinterface/
- Lawal, M. A., Saidu, I., Mohammed, A., & Sade, Y. A. (2017). *Downlink Scheduling Algorithms in LTE Networks: A Survey*. *4*(3), 1–12. https://doi.org/10.9790/0050-04030112

Lime Microsystems. (2020). *LimeSDR*. https://limemicro.com/products/boards/limesdr/

- LTE Enciclopedia. (2011). *LTE Network Infrastructure and Elements*. https://sites.google.com/site/lteencyclopedia/lte-network-infrastructure-and-elements#TOC-3.-Evolved-Packet-Core-EPC-and-its-Components
- Mgp25. (2021). *Open*. https://github.com/mgp25/OpenLTE#prerequisites

Mohtashim, M. (2021). *LTE Radio Protocol Architecture*.

Mompó, S. G. (2019). *Medición y Análisis de las Redes de Comunicaciones Móviles 4G LTE en Cullera*. Universidad Politecnica de Valencia.

Nuand. (2022a). *BladeRF*. https://www.nuand.com/bladerf-1/

- Nuand. (2022b). *BladeRF 2.0 micro*. https://www.nuand.com/bladerf-2-0-micro/#specificationwapper
- Open Network, F. (2020). *The OpenAirInterface Repository: The Sources*. https://docs.sdran.org/sdran-1.1/openairinterface5g/doc/GET\_SOURCES.html

Openairinterface. (2016). *OAI Code*. https://openairinterface.org/oai-code/

- Openairinterface. (2022). *Towards Open Cellular Ecosystem – OpenAirInterface*. https://openairinterface.org/getting-started/openairinterface-an-open-cellular-ecosystem/
- Optimized Technologies. (2014). *Estudio sobre los Requisitos Técnicos que Permitan Caracterizar la Cobertura con Tecnología LTE Necesaria para Proporcionar Dterminados Servicios de Datos*.
- Ospina, J. (2015). *Introducción a la Creacion de Bases de Datos joany ospina*. https://d1wqtxts1xzle7.cloudfront.net/58789786/phpmyadmin-with-cover-pagev2.pdf?Expires=1669895014&Signature=Km7caw1i9hBgY8WMZZxMk~0hSGmDGJud6a KyZdsa04VG87BWEFbCkutGfItbcMJZraP-Q5cDryttfT5Ic3S0MGOPshDlxEJS4w5NDLUrDGWcPz3EJxx7w-dDWa3HmslkrN9zknczvR6qCt1AX-qr21ecF~4~seRS41liJboNAQfuq5 zqbpqoRbnw3JB8hqFtIB8W604tEmxNFzjmHcvEJ1SFEXRk6LCR6qsEs76Likr9t2ulp9xG wY1LAEcDKSjtXDAkD9VGvJzt5NS97Dq-bGP39ScQFd1HUqz0Vu-1ag4CmhPThhhdhau31LGMpg5RN~3iOFgKp16TQwn-P2Q\_\_&Key-Pair-Id=APKAJLOHF5GGSLRBV4ZA
- Oyeitimes. (2022). *Oyeitimes MCR3516 4 en 1 lector de tarjetas multifunción USB 2,0 2g Mbps Contact Smart Card Reader 3G/4G/12 SIM Card Reader Escritor*. https://es.made-inchina.com/co\_oyeitimes/product\_Oyeitimes-MCR3516-4-in-1-Multifunction-Card-Reader-USB-2-0-12-Mbps-Contact-Smart-Card-Reader-2g-3G-4G-SIM-Card-Reader-Writer\_uoiygsiuny.html
- Palma, E. (2017). *4 Técnicas de Acceso Múltiple. OFDMA y SC-FDMA 4.1 Definición y Modalidades 4.1.1 TDMA (Time Division Multiple Access)*. https://docplayer.es/86708787- Tecnicas-de-acceso-multiple-ofdma-y-sc-fdma.html
- Pereira, L. (2022). *Implementation of NR\_RRCReestablishment procedures at gNB*. https://gitlab.eurecom.fr/oai/openairinterface5g/blob/develop/doc/FEATURE\_SET.md
- Pinar, I., Murillo, J., & Fuentes, M. (2011). *Laboratorio de Comunicaciones Digitales Radio Definida por Software* (First).
- Rhsia. (2020, November 30). *Antena 4G LTE de banda ancha 9dbi 700-2700Mhz* . https://www.amazon.com/dp/B07TTY8W2Y/ref=sspa\_dk\_detail\_1?psc=1&pd\_rd\_i=B07T TY8W2Y&pd\_rd\_w=0eJ5C&content-id=amzn1.sym.dd2c6db7-6626-466d-bf04-

9570e69a7df0&pf\_rd\_p=dd2c6db7-6626-466d-bf04-

9570e69a7df0&pf\_rd\_r=XMC6VMRNK6H5ZT2N96W1&pd\_rd\_wg=oINSm&pd\_rd\_r=ad 7ab2cd-9ee8-4a3c-b0a9-

513d95eca7ab&s=aht&sp\_csd=d2lkZ2V0TmFtZT1zcF9kZXRhaWxfdGhlbWF0aWM&sp La=ZW5jcnlwdGVkUXVhbGlmaWVyPUFDMFJIMlk4QUo2TDkmZW5jcnlwdGVkSWQ 9QTA3ODM1NDQzUktKOUc4VVYyRjdZJmVuY3J5cHRlZEFkSWQ9QTA1ODIwMzky TTY3S1IwOEYzSzFMJndpZGdldE5hbWU9c3BfZGV0YWlsX3RoZW1hdGljJmFjdGlvbj 1jbGlja1JlZGlyZWN0JmRvTm90TG9nQ2xpY2s9dHJ1ZQ==

- S5uishida. (2022). *Open5GS EPC & OpenAirInterface UE / RAN Sample Configuration*. https://github.com/s5uishida/open5gs\_epc\_oai\_sample\_config
- Santiago S. (2020, June 23). *4G LTE en Ecuador: Bandas, Velocidad, Compatibilidad* . https://www.androidjefe.com/4g-lte-ecuador/
- Schmidt. (2017). *Openairinterface5G*. https://gitlab.eurecom.fr/oai/openairinterface5g
- Schmidt, R. (2020). *How to Perform a X2 HO*. https://gitlab.eurecom.fr/oai/openairinterface5g/- /wikis/how-to-perform-a-x2-ho
- Serrano, W., Cortes, R., & Valdes, S. (2015). *Estudio de OFDMA en el Enlace de Bajada en LTE*. Intituto Politecnico Nacional.
- Song, L., Xu, Z., Tian, Z., Chen, J., & Zhi, R. (2019). Research on 4G and 5G Authentication Signaling. *Journal of Physics: Conference Series*, *1213*(4). https://doi.org/10.1088/1742- 6596/1213/4/042048
- SRS. (2021). *SRS | Homepage | The Most Trusted Open Software for Mobile Wireless Networks*. https://www.srs.io/
- SRS. (2022). *SrsRAN Features — srsRAN 22.10 documentation*. https://docs.srsran.com/en/latest/feature\_list.html
- Uxcell. (2022). *Uxcell GSM GPRS WCDMA LTE Antena 3G 4G 15dBi Alta Ganancia 700- 2700MHz SMA Conector macho Omni Dirección Plegable Tipo de paleta 2pcs*. https://www.amazon.com/-/es/Ganancia-700-2700MHz-Conector-Dirección-Plegable/dp/B07Y2T4B3B/ref=sr\_1\_3?\_\_mk\_es\_US=ÅMÅŽÕÑ&crid=2NEN21IVJFY1J &keywords=antenna%204%20g%2015dbi&qid=1672933795&sprefix=antena%204g%201 5dbi%2Caps%2C194&sr=8-3

Wojtowicz, B. (2021). *OpenLTE*. https://sourceforge.net/projects/openlte/

Xcrfid. (2022, November 30). *Tarjeta de memoria SIM en blanco programable con 4 GB LTE*. https://www.amazon.com/-/es/XCRFID-Tarjeta-memoria-programableoperador/dp/B07F5DVZR2/ref=pd\_day0fbt\_img\_sccl\_2/132-9723893- 8696060?pd\_rd\_w=wVdMD&content-id=amzn1.sym.225af909-a644-4665-9f15 c780ebd0c7cb&pf\_rd\_p=225af909-a644-4665-9f15 c780ebd0c7cb&pf\_rd\_r=PDA6ZMKFMPAT3697RYXH&pd\_rd\_wg=ckjLu&pd\_rd\_r=d29 d0e5c-9377-46fa-b74e-287c7005b120&pd\_rd\_i=B07F5DVZR2&th=1

#### **11. Anexos**

**Anexo 1.** Script para ejecución del eNB

Scrpt de configuración del eNB ubicado en

"~/openairinterface5g/targets/PROJECTS/GENERIC-LTE-EPC/CONF/enb-band7-5mhz.conf".

```
Active eNBs = ( "eNB-European-LTEBox");
# Asn1 verbosity, choice in: none, info, annoying
Asn1 verbosity = "none";
eNBs =\left({
 # real time choice in {hard, rt-preempt, no}
 real \tan^{-1} = "no";
  ////////// Identification parameters:
 eNB ID = 0xe00;cell type = "CELL MACRO ENB";
 eNB_name = "4G_Laboratory";
  // Tracking area code, 0x0000 and 0xfffe are reserved values
 tracking area code = 1; plmn_list = (
 { mcc = 740; mnc = 10; mnc length = 2; }
  );
 tr s preference = "local mac"
   ////////// Physical parameters:
  component_carriers = (
      {
                  node function = "eNodeB 3GPP";
                 node timing = "synch to ext device";
                  node synch ref = 0;nb antenna ports = 1;ue TransmissionMode = 1;r = "FDD";tdd config = 3;tdd config s = 0;\overline{\text{prefix type}} = "NORMAL";
                  eutra band = 7;downlink_frequency = 2680000000L;
                  uplink frequency offset = -120000000;Nid cell = 0;N RB DL = 25;Nid cell mbsfn = 0;nb antennas tx = 1;nb antennas rx = 1;
                  \texttt{prach\_root} \quad = \; 0 \, ;
```
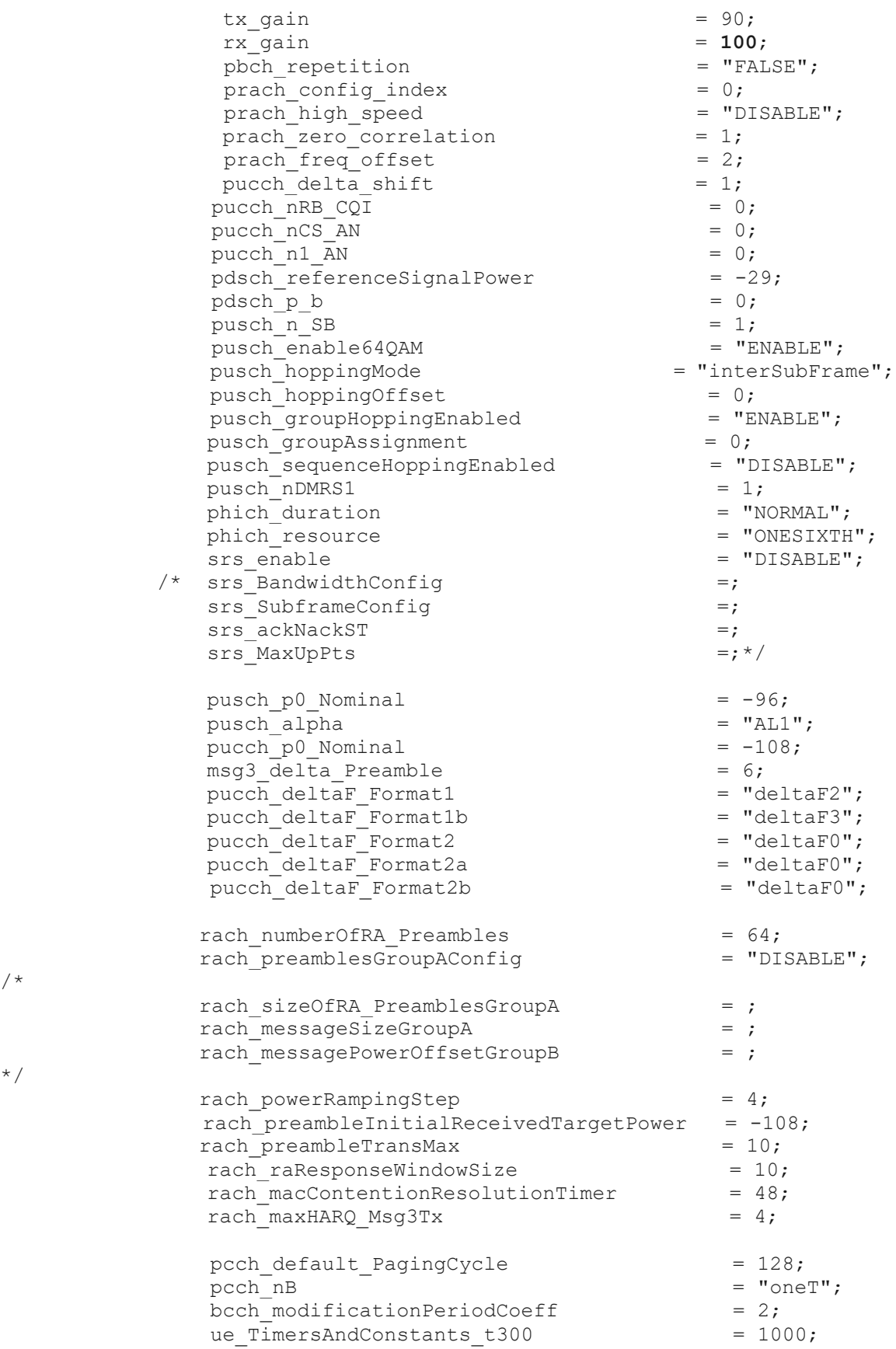

 $/$ \*

\*/

```
ue_TimersAndConstants_t301 = 1000;<br>ue TimersAndConstants t310 = 1000;ue_TimersAndConstants_t310<br>ue_TimersAndConstants_t310
                  ue<sup>-</sup>TimersAndConstants<sup>-</sup>t311 = 10000;
                  ue_TimersAndConstants_n310 = 20;<br>ue TimersAndConstants n311 = \qquad = 1;
                  ue_TimersAndConstants_n311
  //Parameters for SIB18
 rxPool \text{ sc CP Len } rxPool_sc_Period = "sf40"; 
 rxPool<sup>data</sup> CP Len = "normal";
rxPool ResourceConfig prb Num = 20;
 rxPool ResourceConfig prb Start = 5;rxPool Researchq pro End = 44;
 rxPool ResourceConfig offsetIndicator present = "prSmall";
 rxPool_ResourceConfig_offsetIndicator_choice = 0;
 rxPool_ResourceConfig_subframeBitmap_present = "prBs40";
 rxPool ResourceConfig subframeBitmap choice bs buf = "00000000000000000000000";
 rxPool ResourceConfig_subframeBitmap_choice_bs_size = 5;
 rxPool ResourceConfig_subframeBitmap_choice_bs_bits_unused = 0;
/*rxPool dataHoppingConfig hoppingParameter = 0;rxPool dataHoppingConfig_numSubbands = "ns1";
 rxPool dataHoppingConfig^{rboffset} = 0;rxPool commTxResourceUC-RegAlloved = "TRUE";
*/ 
// Parameters for SIB19
 discRxPool cp Len = "normal"
  discRxPool_discPeriod = "rf32"
 discrxPool numberx = 1;disCRXPool number numRepetition = 2;discRxPool ResourceConfig prb Num = 5;discRxPool ResourceConfig prb Start = 3;
 discRxPool_ResourceConfig_prb_End = 21;<br>discRxPool_ResourceConfig_offsetIndicator_present = "prSmall";
 discRxPool ResourceConfig offsetIndicator present
 discRxPool ResourceConfig offsetIndicator choice = 0;discRxPool ResourceConfig subframeBitmap present = "prBs40";
 discRxPool_ResourceConfig_subframeBitmap_choice_bs_buf = "f0ffffffff";
 discRxPool ResourceConfig subframeBitmap choice bs size = 5;discRxPool ResourceConfig subframeBitmap choice bs bits unused = 0;
                   }
                   );
  srb1_parameters :
  {
    # timer poll retransmit = (ms) [5, 10, 15, 20,... 250, 300, 350, ... 500]
    timer poll retransmit = 80;# timer reordering = (ms) [0,5, \ldots 100, 110, 120, \ldots ,200]timer reordering = 35;# timer reordering = (ms) [0,5, \ldots 250, 300, 350, \ldots, 500]timer status prohibit = 0;# poll_pdu = [4, 8, 16, 32 , 64, 128, 256, infinity(>10000)]
    poll pdu = 4;
```

```
#poll_byte=(kB)[25,50,75,100,125,250,375,500,750,1000,1250,1500,2000,3000,inf
inv(>10000)]
    poll byte = 999999;# max retx threshold = [1, 2, 3, 4, 6, 8, 16, 32]max retx threshold = 4; }
    # ------- SCTP definitions
    SCTP :
    {
         # Number of streams to use in input/output
       SCTP INSTREAMS = 2;
       SCTP_OUTSTREAMS = 2;
    };
    ////////// MME parameters:
     mme ip address = ( { i p v 4 } = "192.168.12.148";ipv6 = "192:168:30::17";
                         active = "yes";preference = "ipv4";
                         }
     ) ;
    enable measurement reports = "no";
    ///X2
    enable x2 = "no";t reloc prep = 1000; /* unit: millisecond */tx2 reloc overall = 2000; \overline{\phantom{a}} /* unit: millisecond */
     t dc prep = 1000; /* unit: millisecond */t dc overall = 2000; \frac{1}{10} /* unit: millisecond */
    NETWORK_INTERFACES : 
    {
      ENB_INTERFACE_NAME_FOR_S1_MME = "eth1";<br>
ENB IPV4 ADDRESS FOR S1 MME = "192.168.12.196/24";ENB_IPV4_ADDRESS_FOR_S1_MME
      ENB INTERFACE_NAME_FOR_S1U = "eth1";
      ENB IPV4 ADDRESS FOR S1U = "192.168.12.196/24";
      ENB-PORT-FOR-S1U = 2152; # Spec 2152
      ENB IPV4 ADDRESS FOR X2C = "192.168.12.196/24";
       ENB_PORT_FOR_X2C = = 36422; # Spec 36422
    };
    log config :
    {
      global log level ="info";
      hw log level ="info";
      phy_log_level ="info";
      mac log level ="info";
      rlc log level ="debug";
      pdcp log level ="info";
      rrc log level ="info";
    };
```

```
 }
);
MACRLCs = (
     \{num cc = 1;tr s preference = "local LI";
     tr n preference = "local RRC";
      phy test mode = 0;puSch10xSnr = 210;
puCch10xSnr = 210;
       } 
);
THREAD_STRUCT = (
 \{parallel config = "PARALLEL SINGLE THREAD";
  worker config = "WORKER ENABLE";
  }
);
L1s = ( {
     num cc = 1; tr_n_preference = "local_mac";
      } 
);
RUs = ( { 
     local\text{ rf} = "yes"
      nb_t x = 1nb_{rx} = 1
      att tx = 73att rx = 0;bands = [7];max pdschReferenceSignalPower = -28;
      max_{x} max_{y} = 100;eNB instances = [0];
   }
   ); 
  log config :
   {
 global log level ="info";
 hw log level ="info";
 phy log level ="info";
 macloglevel ="info";
 rlc log level ="info";
 pdcp_log_level ="info";
 rrc log level ="info";
  };
```

```
82
```
**Anexo 2.** Análisis y comprobación de la potencia recibida mediante cálculos

En este apartado se explica la razón de porque la red es eficiente para máximo 3 metros.

Su razón principal es debido a la potencia de transmisión del eNB, parámetro que se encuentra en el archivo que el eNB ejecuta. El archivo 'enb-band7-5mhz.conf'cuenta con una sección que menciona la potencia de referencia utilizada por la capa física que es de -28 dBm. Por lo tanto, el BladeRF, radia con esta potencia. Algo a destacar es que este valor es el ya especifica OAI para los SDR. Entonces este valor no es un valor que se pueda varia, debido a que modificación hace que la red no funcione de manera correcta.

Entonces para evidenciar que la potencia RSRP de -98 obtenida a una distancia de 3 metros, se utiliza la formula (1) que permite calcular el parámetro RSRP.

La fórmula consta de parámetro como el NRB que en este caso es de 25 y Prx que es la potencia recibida. Este ultima parámetro se obtiene mediante la siguiente formula:

$$
Prx = Ptx + Gtx - Ltx - Lbf + Grx - Lrx
$$

Donde:

Ptx: Potencia de transmision (-28 dBm)

Gtx: Ganancia de transmision (15 dBi)

Ltx: Perdidas adicionales en el transmisor (2dB)

Lbf: perdidas en el espacio libre.

Grx: Ganancia de recepción ( -3 dBi).

Lrx: Perdidas adicionales en el receptor (2 dB).

Entonces, primero se debera encontrar las perdidas en el espacio libre a traves de la fórmula de Friss:

Lbf =  $32,4 + 20*$ log (Frecuencia MHz) +  $20*$ log (Distancia Km)

En este caso se realizará el cálculo para el enlace de Descendente o DL, cuya frecuencia de operación es 2680 MHz y para la distancia máxima de 3 metros.

$$
\text{Lbf} = 32,4 + 20 \cdot \log (2680) + 20 \cdot \log (0,003)
$$
\n
$$
\text{Lbf} = 50,51 \text{ dB.}
$$

Entonces:

$$
Prx = -28 + 15 - 2 - 50,51 - 3 - 2
$$

$$
Prx = -70,51 \text{ dBm}
$$

Por lo tanto:

$$
RSRP (dBm) = -70.55 - 10 * log10(12 * 25)
$$

$$
RSRP (dBm) = -95.32
$$

Este valor, es muy cercano al obtenido de forma real (-98 dBm), y esto es evidente porque el cálculo se realiza para un espacio libre de interferencia, por lo que el cálculo no toma en cuenta las perdidas adicionales (por interferencia, por ruido, etc.), que puedan disminuir la potencia de la señal enviada a los equipos de usuarios o UEs.

**Anexo 3.** Ventana mme con un UE conectado

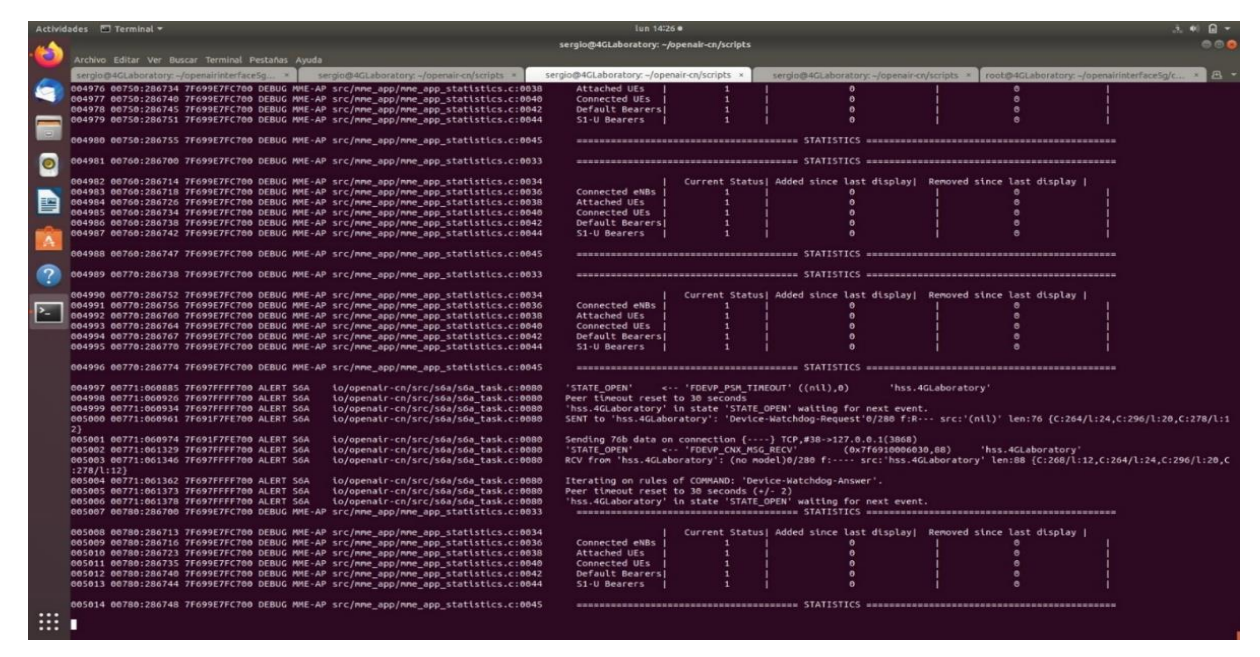

**Anexo 4.** Ventana mme con dos ue conectados

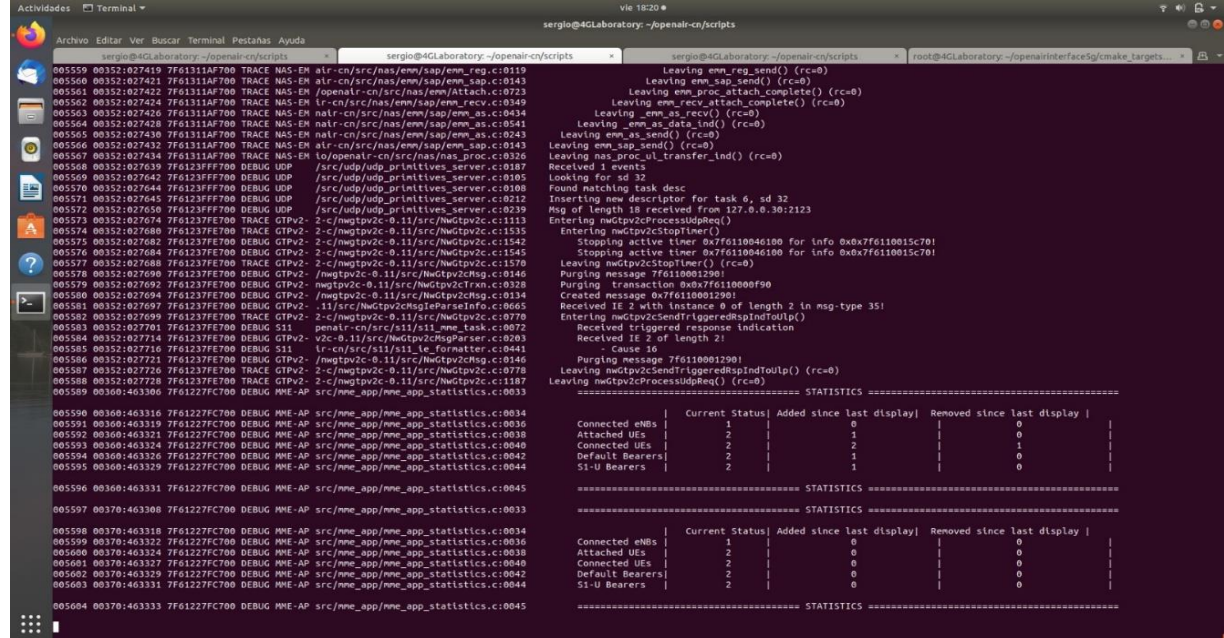

**Anexo 5.** Configuración utilizada para análisis de la banda de frecuencia de DL

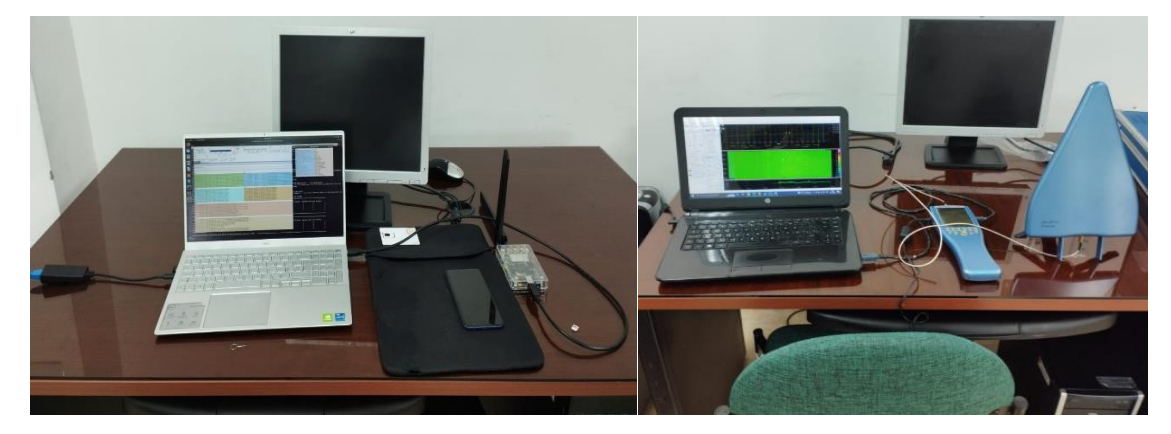

**Anexo 6.** Capturas de pantalla de información adicional obtenida mediante la aplicación network cell info

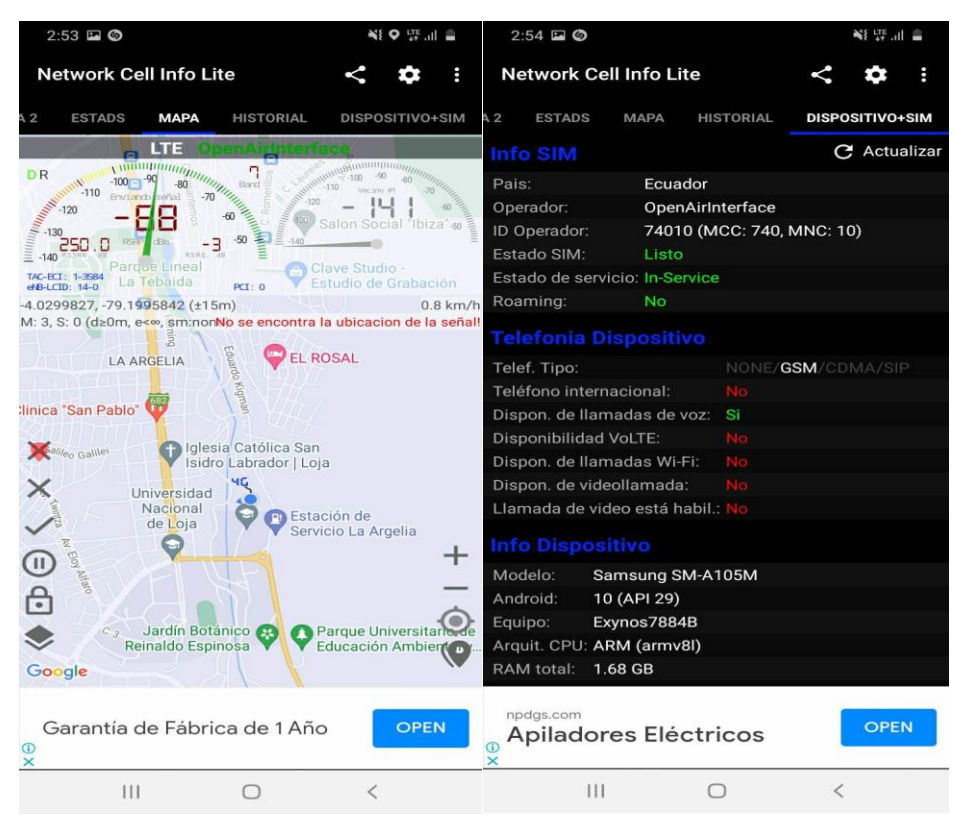

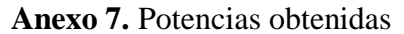

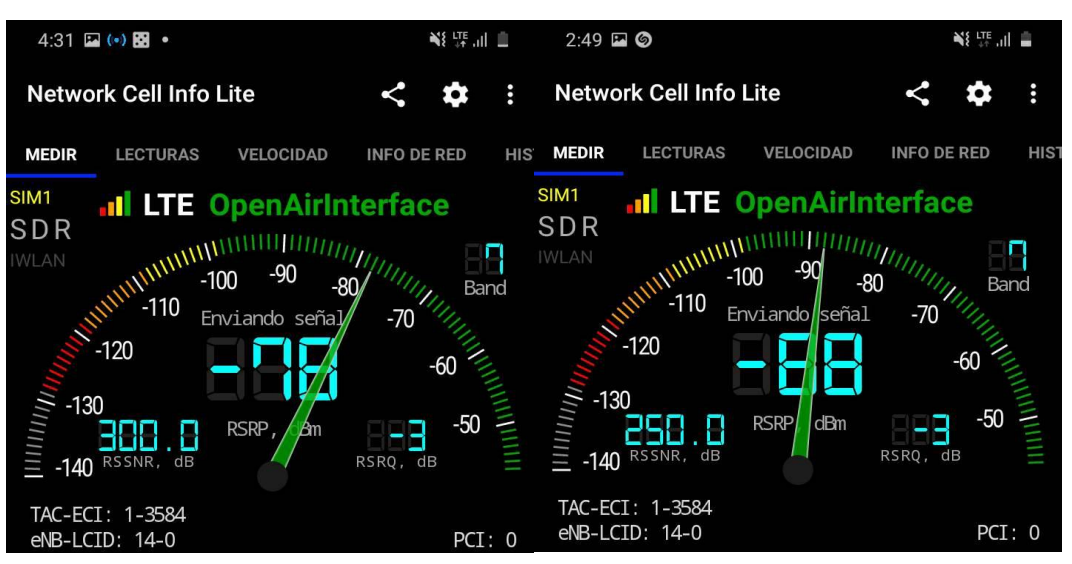

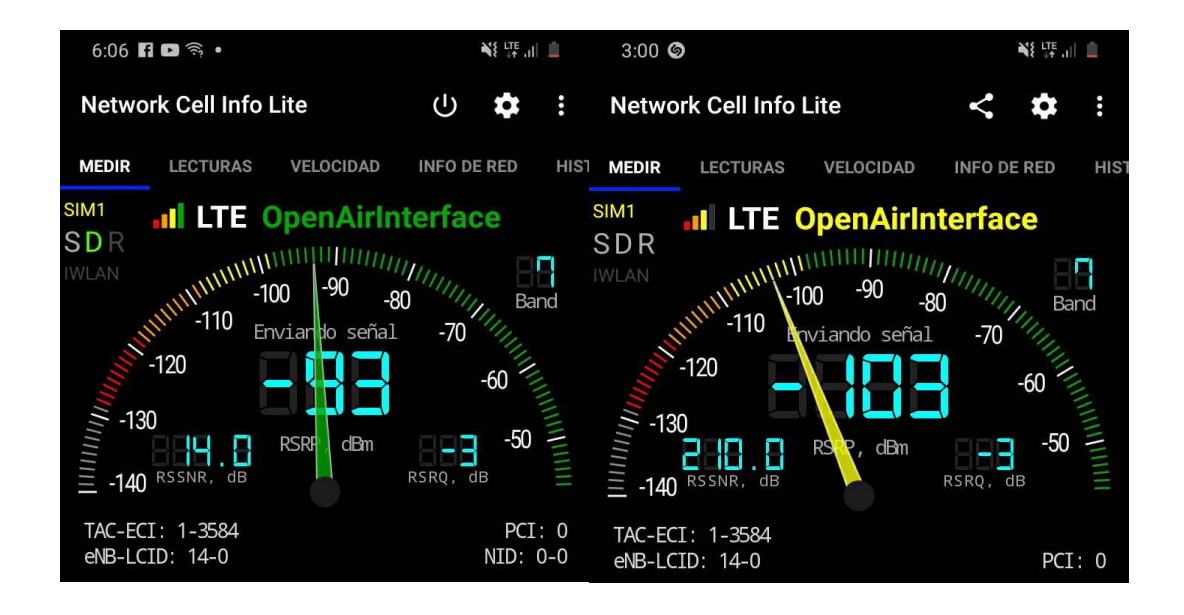

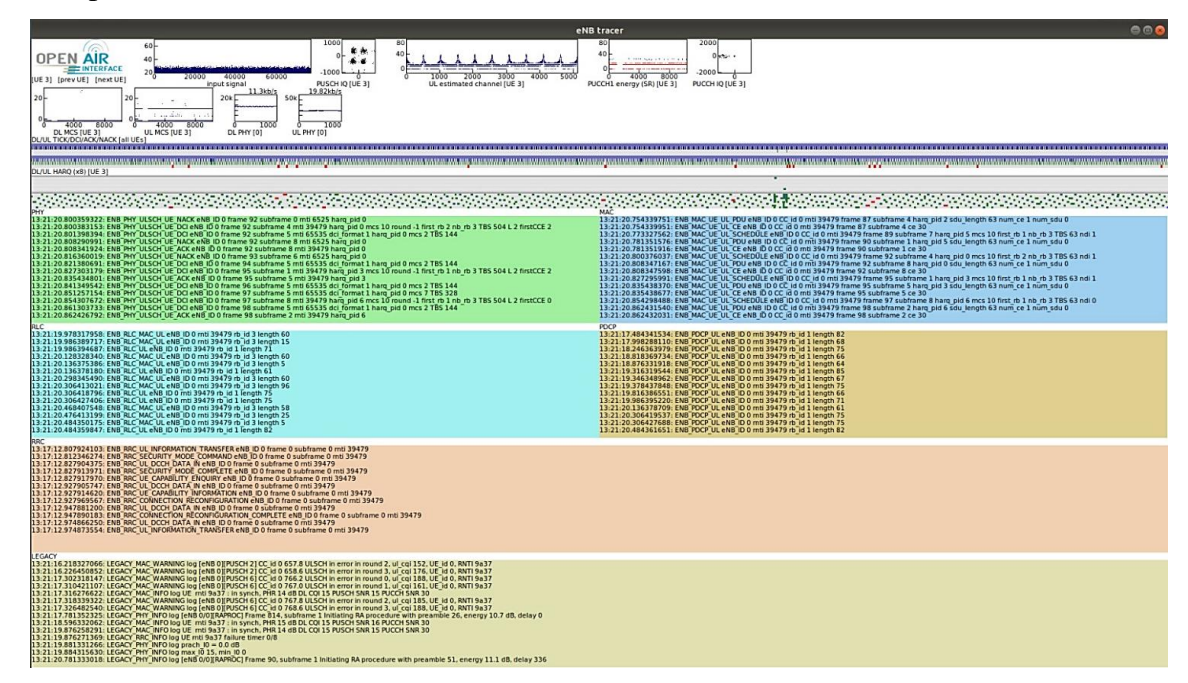

**Anexo 8.** Captura adicional obtenida mediante la Herramienta T-tracer

#### **Anexo 9.** Certificado de traducción del resumen

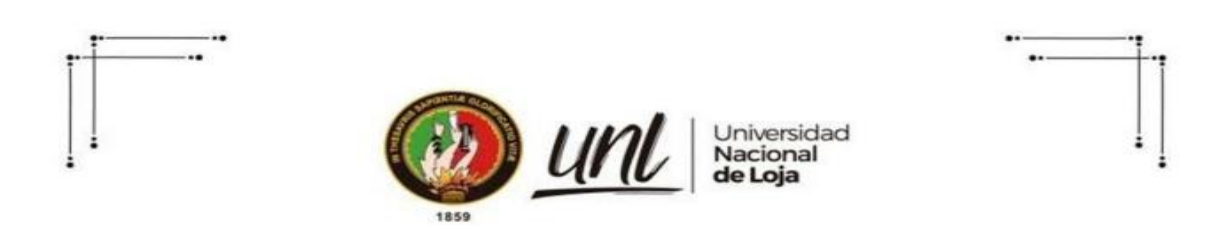

Loja, 14 de marzo de 2023

Lic. Marlon Armijos Ramírez Mgs. DOCENTE DE PEDAGOGIA DE LOS IDIOMAS **NACIONALES Y EXTRANJEROS - UNL** 

## **CERTIFICA:**

Que el documento aquí compuesto es fiel traducción del idioma español al idioma inglés del resumen del Trabajo de Titulación: Diseño e implementación de un prototipo de estación base (NODO B) LTE, como herramienta experimental utilizando el SDR BIADERF, autoría de Sergio Fabian Garcia Minchala con CI: 0302877196, de la carrera de Ingeniería en Electrónica y Telecomunicaciones, de la Universidad Nacional de Loja.

Lo certifica en honor a la verdad y autorizo al interesado hacer uso del presente en lo que a sus intereses convenga.

Atentamente,

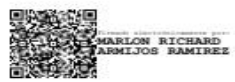

**MARLON ARMIJOS RAMÍREZ** DOCENTE DE LA CARRERA PINE-UNL 1031-12-1131340 1031-2017-1905329

Educamos para Transformar